# ИНСТРУКЦИЯ ПО ЭКСПЛУАТАЦИИ **IPLEX GAir**

ПРОМЫШЛЕННЫЙ ЭНДОСКОП

*IV9000GA IV98200GA IV98300GA*

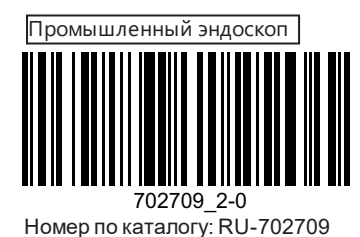

# Содержание

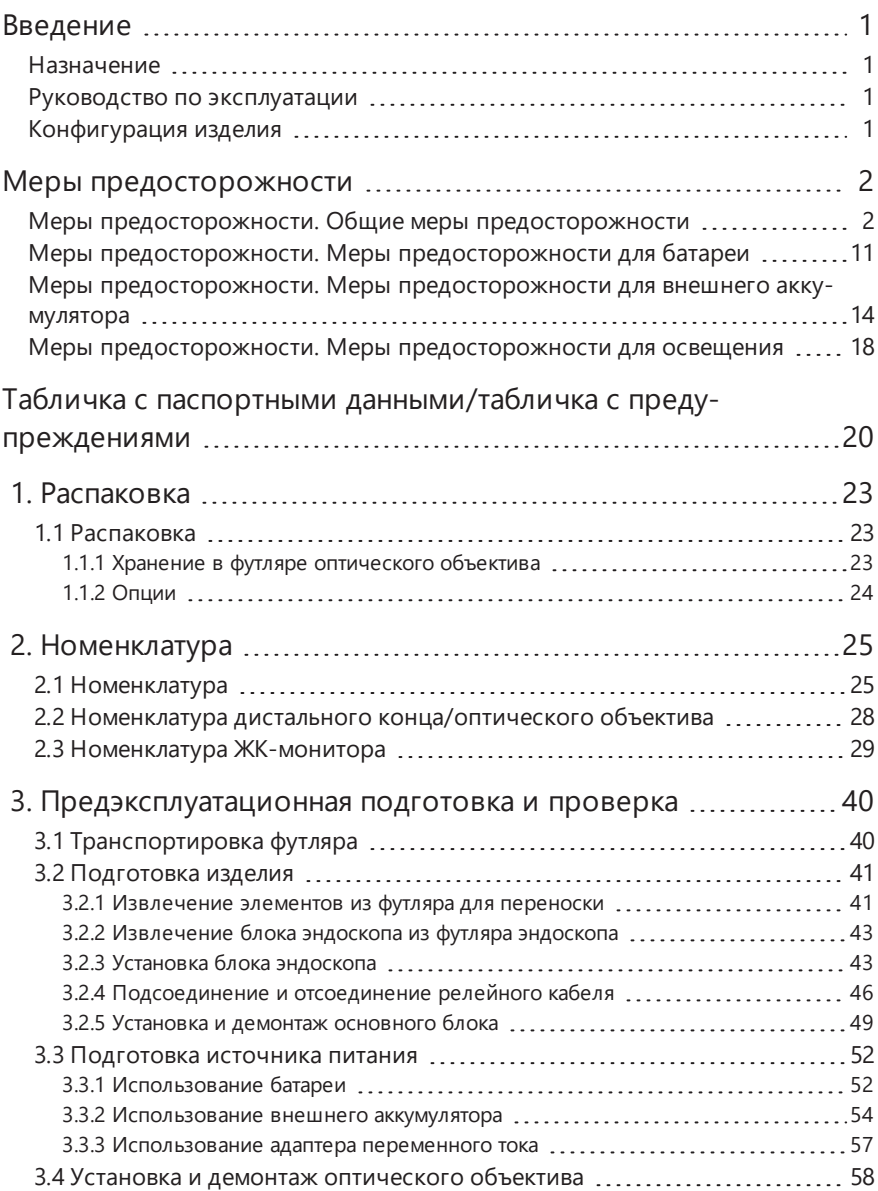

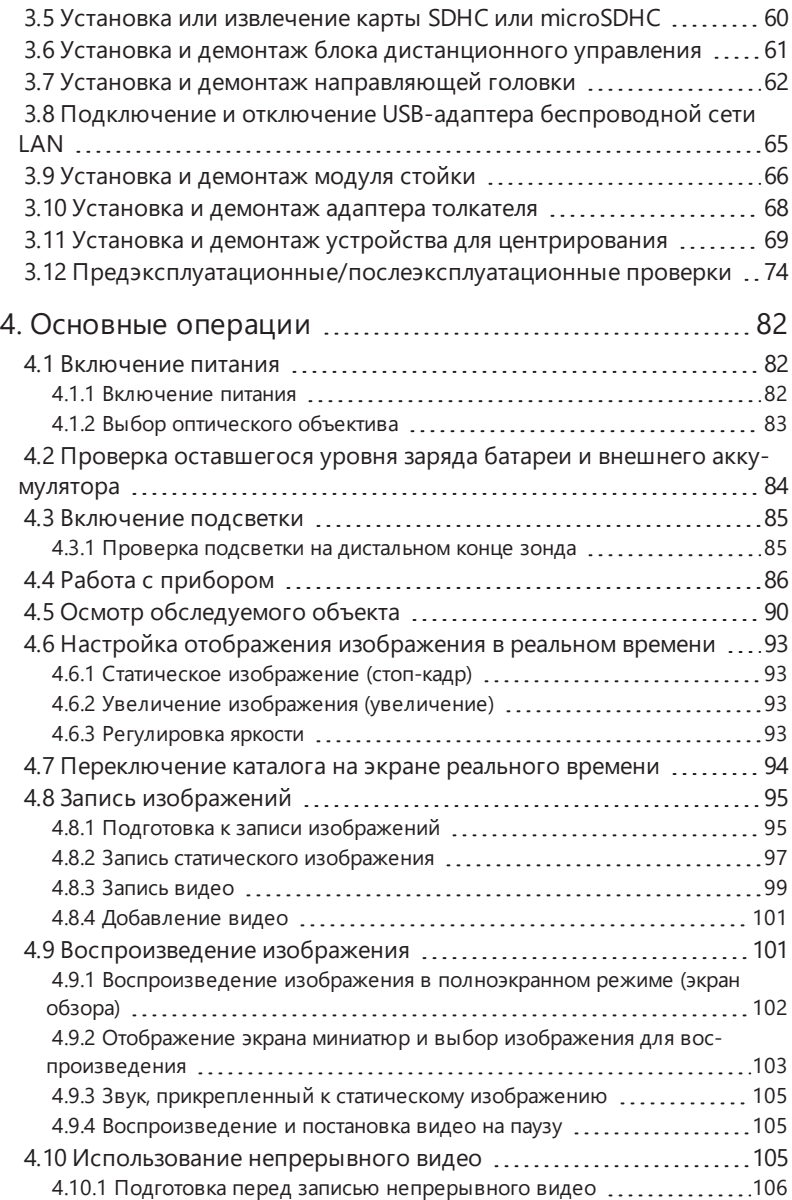

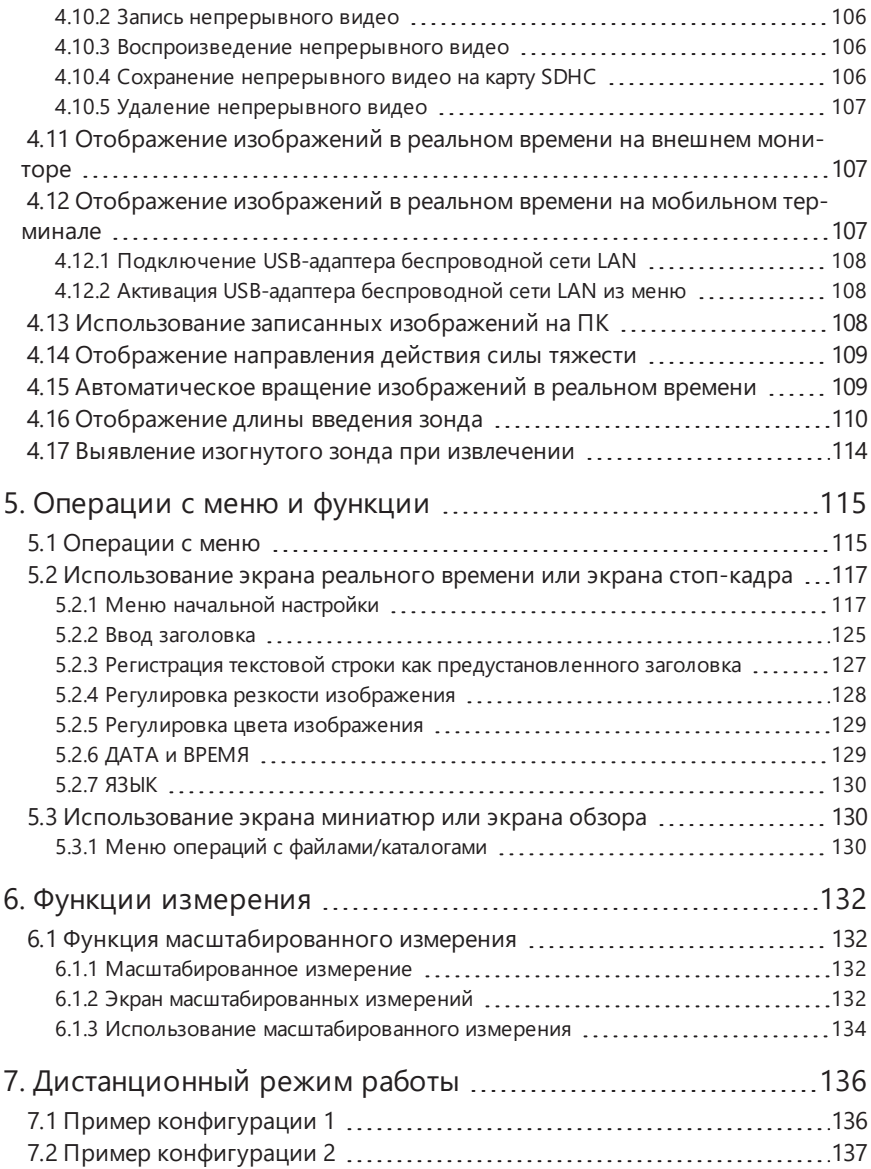

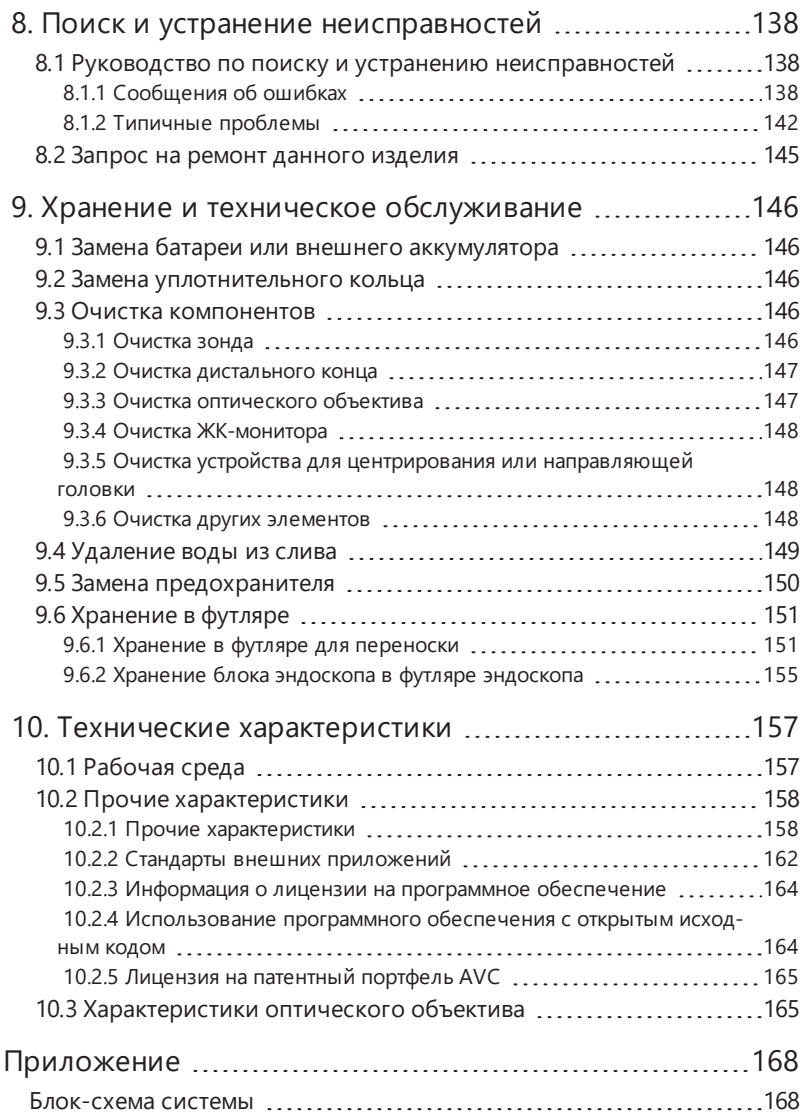

# <span id="page-6-0"></span>Введение

## <span id="page-6-1"></span>Назначение

Прибор предназначен для проверки и осмотра внутреннего пространства механизмов, оборудования, материалов и прочих объектов без нарушения целостности проверяемого объекта.

## <span id="page-6-2"></span>Руководство по эксплуатации

Настоящее руководство по эксплуатации содержит информацию, необходимую для понимания методов работы и обслуживания данного прибора, а также его безопасной эксплуатации.

Перед использованием прибора внимательно ознакомьтесь с содержанием настоящего руководства по эксплуатации, чтобы обеспечить его правильное использование. После прочтения данное руководство по эксплуатации следует хранить вместе с гарантийным соглашением в безопасном месте.

В случае возникновения каких-либо вопросов, касающихся информации, содержащейся в настоящем руководстве, следует обратиться в компанию Olympus.

Символы, которые используются в настоящем руководстве, имеют следующее значение:

[ ] обозначает элементы пользовательского интерфейса, отображаемые на английском языке.

< > обозначает элементы пользовательского интерфейса, которые могут отображаться на предпочтительном языке, выбранном в настройках.

## <span id="page-6-3"></span>Конфигурация изделия

Конфигурацию устройств, необходимых для данного прибора, и устройств, которые можно с ним использовать, см. в разделе [« Блок-схема](#page-173-1) системы» (стр. 168) в [«Приложение»](#page-173-0).

Обратите внимание, что использование данного прибора с дополнительными или приобретаемыми отдельно компонентами, не указанными в разделе [« Блок-схема](#page-173-1) системы», не только создает опасность нарушения нормальной работы, но также может привести к повреждению устройства.

# <span id="page-7-0"></span>Меры предосторожности

Обратите внимание, что использование данного прибора способами, отличающимися от специально описанных в настоящем руководстве по эксплуатации, не обеспечивает безопасность и может вызвать неисправность данного прибора. При эксплуатации данного прибора обязательно следуйте руководству по эксплуатации.

В настоящем руководстве по эксплуатации используются следующие символы:

## **ОПАСНО!**

Указывает на неизбежно опасную ситуацию, которая, если ее не предотвратить, приведет к смерти, серьезным травмам или повреждению обследуемого объекта.

## **ПРЕДУПРЕЖДЕНИЕ!**

Указывает на потенциально опасную ситуацию, которая, если ее не предотвратить, может привести к смерти, серьезным травмам или повреждению обследуемого объекта.

## **ОСТОРОЖНО!**

Указывает на потенциально опасную ситуацию, которая, если ее не предотвратить, может привести к незначительным травмам или травмам средней тяжести, либо к возможному материальному ущербу. Также может применяться для предупреждения о действиях, противоречащих технике безопасности, или о возможном материальном ущербе.

## **ПРИМЕЧАНИЕ.**

Указывает на потенциальную ситуацию, которая, если ее не предотвратить, может привести к выходу из строя данного прибора.

## **ПОДСКАЗКА:**

Дает дополнительную полезную информацию.

## <span id="page-7-1"></span>Меры предосторожности. Общие меры предосторожности

При работе с данным прибором строго соблюдайте меры предосторожности, описанные далее. Эту информацию дополняют предупреждения об опасности, предостережения и меры предосторожности, представленные в каждой главе. Безопасность невозможно гарантировать при использовании данного прибора способами, отличающимися от специально описанных в настоящем документе.

## **ОПАСНО!**

**Никогда не используйте прибор для осмотра полостей тела человека или животных.** Это может привести к смерти или серьезной травме человека или животного.

## **ОПАСНО!**

### **Никогда не используйте прибор в следующих типах сред:**

- в огнеопасной атмосфере;
- при наличии металлической или другой пыли.

В противном случае может произойти взрыв или возгорание.

## **ПРЕДУПРЕЖДЕНИЕ!**

### **Запрещается разбирать, ремонтировать или модифицировать прибор.**

Никогда не разбирайте, не ремонтируйте и не модифицируйте прибор. Это может привести к травме человека или к повреждению прибора. Только персонал, уполномоченный компанией Olympus, допускается к ремонту данного прибора. Компания Olympus не несет ответственность за любые несчастные случаи или повреждения прибора в результате ремонта, выполненного персоналом, не уполномоченным компанией Olympus.

**Немедленно прекратите использование прибора при первых признаках нагрева, дыма, необычного запаха, постороннего шума или любых других отклонений.** Даже если прибор все еще в рабочем состоянии, отключите питание.

## **Не вводите зонд в обследуемый объект, если он работает или находится под напряжением.**

В противном случае зонд можно повредить, если он застрянет внутри обследуемого объекта и т. п., либо зонд может коснуться объекта, что приведет к поражению электрическим током.

### **Перед укладкой прибора в футляр для переноски обязательно отключите питание и извлеките батарею и/или внешний аккумулятор.**

Если оставить батарею и/или внешний аккумулятор внутри на время хранения, она/он нагреется, что может вызвать возгорание.

#### **Газовую трубку нельзя использовать для заземления.**

Это может вызвать взрыв.

## **ОСТОРОЖНО!**

## **Не используйте прибор в любой среде (включая сильно радиоактивную), которая не соответствует указанной в инструкции рабочей среде.**

В противном случае возможны непредвиденные аварийные ситуации, которые могут привести к повреждению зонда.

### **Не используйте данный прибор возле источника сильного электромагнитного излучения.**

Это может помешать его правильной работе. Перед использованием данного прибора проверьте электромагнитную обстановку.

**При перемещении данного прибора или использовании его на возвышении соблюдайте следующие меры предосторожности:**

- Проведите предварительный осмотр.
- <span id="page-9-0"></span>• Примите меры, чтобы не допустить падения прибора.
- Строго выполняйте правила техники безопасности.

**Внимательно следите за температурой дистального конца и зонда сразу после использования данного прибора в высокотемпературной среде, поскольку они не могут немедленно охладиться.**

В противном случае можно получить ожоги.

## **Не касайтесь края** *(A)* **внутри вращающейся части барабана.**

В противном случае можно получить травму.

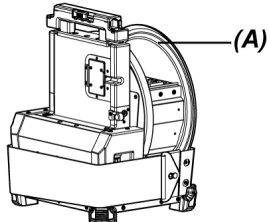

**Не вращайте барабан за другие детали, кроме ручки для вращения барабана.** В противном случае можно получить травму.

**Будьте внимательны, чтобы не споткнуться о релейный кабель, шнур питания или кабели зонда.**

**Не используйте электрические трансформаторы для дальних поездок (дорожные преобразователи) серийного производства.**

**Используйте только шнур питания и адаптер переменного тока, указанные компанией Olympus, и подключайте шнур питания к электрической розетке в пределах номинального диапазона.**

В противном случае возможно задымление, возгорание или поражение электрическим током.

## **Обязательно подключайте вывод заземления.**

Обеспечьте подключение вывода заземления шнура питания к заземленной электрической розетке. Если изделие не заземлено, гарантировать расчетные характеристики электробезопасности и ЭМС будет невозможно.

**Запрещается использовать шнур питания, предназначенный для данного прибора, с другими изделиями.**

#### **Запрещается использовать адаптер переменного тока снаружи.**

В противном случае возможно поражение электрическим током, задымление или возгорание, что может привести к повреждению прибора.

Адаптер переменного тока предназначен для использования в помещении.

### **Не подвергайте адаптер переменного тока сильному воздействию (не ударяйте о стену, не роняйте на пол и т. д.).**

Это может вызвать неисправность или повреждение, которые могут привести к поражению электрическим током.

#### **Если при введении зонда в обследуемый объект ощущаются какие-либо отклонения, не пытайтесь применить силу, а осторожно извлеките зонд.**

При извлечении зонда обратите внимание на следующее:

- Не извлекайте зонд из обследуемого объекта при согнутой изгибаемой секции.
- Если зонд во время извлечения за что-то зацепился, осторожно вращайте зонд, продолжая его извлечение.

### **При работе с дистальным концом зонда соблюдайте следующие меры предосторожности:**

- Не роняйте оптический объектив и не подвергайте его сильному воздействию.
- Не подвергайте дистальный конец агрессивному воздействию и не растягивайте его.
- Не перемещайте прибор, держась за дистальный конец.
- Не используйте прибор, если уплотнительное кольцо на дистальном конце повреждено или порвано.
- Не подвергайте изгибаемую секцию сильному давлению или сгибанию.

В противном случае стеклянные линзы и точные детали дистального конца и изгибаемой секции могут быть повреждены.

## **Всегда устанавливайте оптический объектив перед использованием данного прибора.**

При использовании прибора без установки оптического объектива на зонд, детали (винты и т. д.) легко деформируются из-за контакта с твердыми объектами и т. п. В случае деформации деталей зонда будет невозможно установить оптический объектив, либо он может отсоединиться.

**Никогда не используйте оптический объектив, если какие-то его детали расшатались.** Незакрепленные детали могут отсоединиться.

## **Если оптический объектив нельзя установить или снять из-за того, что кольцо с насечкой не проворачивается, прекратите его использование.**

Обратитесь в компанию Olympus.

5

## **При обнаружении отклонений на изображении обследования немедленно прекратите эксплуатацию и осторожно извлеките зонд из обследуемого объекта.**

Если оптический объектив слабо держится на дистальном конце зонда при введении зонда в обследуемый объект, подсветка отключится. (Значок светодиода (  $\mathbb{R}/\mathbb{R}$ ) на ЖК-мониторе будет скрыт.)

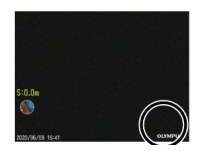

Если направляющая головка слабо держится на дистальном конце зонда при введении зонда в обследуемый объект, часть изображения может пропасть.

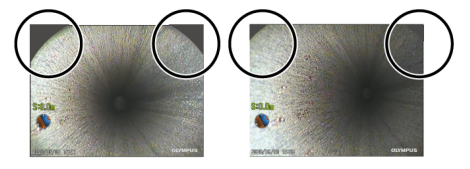

Продолжение эксплуатации в этих условиях создает опасность выпадения оптического объектива или направляющей головки из дистального конца зонда. В этом случае осторожно извлеките зонд из обследуемого объекта и снова прочно закрепите оптический объектив или направляющую головку согласно указаниям разделов «Установка и демонтаж [оптического](#page-63-0) [объектива»](#page-63-0) (стр. 58) или «Установка и демонтаж [направляющей](#page-67-0) головки» (стр. 62).

## **Если при выполнении операции изгиба ощущаются какие-либо отклонения, не пытайтесь применить силу для проведения изгиба.**

Так можно повредить зонд или обследуемый объект.

## **Не допускайте попадания металлических или других посторонних предметов в изделие через разъемы или любые другие отверстия.**

Это может вызвать неисправность или поражение электрическим током.

## **Не погружайте в воду какие-либо детали, кроме зонда, не промывайте их под проточной водой и не брызгайте на них воду.**

<span id="page-11-0"></span>Вода создает опасность поражения электрическим током. Не используйте и не храните прибор в условиях, когда он погружен в воду.

## **Блок дистанционного управления представляет собой высокочувствительный компонент. Снимите статический заряд перед использованием.**

В противном случае статическое электричество и т. п. может привести к неисправности. (Положение таблички с предупреждением: см. предупреждение на странице [20](#page-25-0).)

## **Не подвергайте ЖК-монитор сильному воздействию, давлению или царапанию жесткими или острыми предметами.**

В таком случае ЖК-монитор может треснуть или его можно поцарапать, либо поврежденный монитор может привести к травме.

## **Опуская ручку, будьте осторожны, чтобы при этом не зажало руку или другие объекты.**

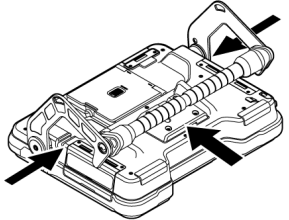

### **Для записи изображений используйте карты SDHC или microSDHC.**

Данный прибор поставляется с картой SDHC.

## **Не извлекайте батарею, внешний аккумулятор или адаптер переменного тока при обращении к карте SDHC или microSDHC.**

В противном случае возможно повреждение записанных данных.

## **Не извлекайте карту SDHC или microSDHC во время записи или воспроизведения изображения.**

В противном случае возможно повреждение записанных данных, карты SDHC или microSDHC.

### **Не следует постоянно повторять установку или извлечение карты SDHC или microSDHC.**

В противном случае возможно повреждение записанных данных, карты SDHC или microSDHC, либо их некорректная работа.

## **При использовании выдвижной ручки футляра для переноски тщательно соблюдайте следующие рекомендации:**

- Следите за тем, чтобы не прищемить руку, когда убираете ручку в футляр.
- Не пытайтесь поднимать футляр за выдвижную ручку.

#### **Не храните прибор в следующих местах:**

- среды, подверженные воздействию высокой температуры, высокой влажности, а также с большим количеством пыли или других частиц;
- места, подверженные воздействию прямых солнечных лучей или радиации;
- места, подверженные воздействию газов, содержащих галогениды\*1.

В противном случае возможно повреждение прибора.

## **\*1 Производительность некоторых электрических деталей может ухудшаться под воздействием галогенидов в инсектицидах, гербицидах, газообразных огнетушащих веществах и т. п.**

#### **Прекратите использование прибора, если он стал влажным от конденсации.**

В случае резкого перепада температуры, например, при входе в теплое помещение с холода на улице, внутри прибора может образоваться конденсат. Использование прибора, влажного от конденсации, может привести к неисправности. При образовании конденсата прежде чем использовать прибор, выключите питание и оставьте его в месте эксплуатации, чтобы дать конденсату испариться.

## **Не вводите зонд в обследуемый объект в среде, параметры которой выходят за пределы диапазона рабочих температур.**

Продолжение эксплуатации может привести к повреждению прибора или ухудшению его производительности.

**Не используйте прибор, если на его наружной поверхности имеются загрязнения.** Это может привести к повреждению прибора или ухудшению его производительности.

**На накрывайте изделие полиэтиленовым пакетом или другими предметами.** Прибор может недостаточно охладиться внутри, что может привести к повреждению прибора.

## **Не допускайте соприкосновения с зондом любых жидкостей, кроме воды, соленой воды, машинного или дизельного масла.**

В противном случае возможно повреждение зонда.

**Соблюдайте следующие меры предосторожности при обращении с крышками батарейного отсека, интерфейсного отсека, гнезда для карты SD и отсека для релейного кабеля:**

- Не открывайте крышки при наличии воды или другой жидкости на релейном кабеле и окружающих поверхностях.
- Не открывайте и не закрывайте крышки влажными руками.
- Не открывайте и не закрывайте крышки в местах, подверженных воздействию высокой влажности и/или пыли.
- Закрывайте крышки при хранении прибора, а также в тех случаях, когда разъемы не используются.

#### **Соблюдайте следующие меры предосторожности в отношении разъемов данного прибора:**

- Не касайтесь разъемов непосредственно руками.
- Не допускайте попадания в разъемы грязи и капель воды.

**Соблюдайте осторожность, чтобы не допустить разбрызгивания воды на разъемы.** Соблюдайте осторожность, чтобы не допустить разбрызгивания воды на разъемы для адаптера переменного тока, релейного кабеля, узла барабана, блока эндоскопа или основного блока.

В противном случае возможно повреждение прибора.

## **Соблюдайте следующие меры предосторожности при извлечении прибора из футляра для переноски и футляра эндоскопа:**

• Не поднимайте и не вытягивайте зонд.

Это может повредить прибор.

#### **Не тяните с силой за зонд и другие кабели и не переносите их с места на место.**

**Соблюдайте следующие меры предосторожности при укладке данного прибора в футляр для переноски или футляр эндоскопа:**

- Перед укладкой убедитесь в том, что дистальный конец достаточно охладился.
- Перед укладкой зонда убедитесь, что он не перекручен.

#### **Не поднимайте футляр для переноски или футляр эндоскопа с открытой крышкой.**

## **Свяжите кабель блока дистанционного управления кабельной стяжкой так, как показано на рисунке далее.**

При связывании кабеля блока дистанционного управления не наматывайте кабель на блок дистанционного управления. В этом случае возможно чрезмерное механическое воздействие на кабель и его повреждение.

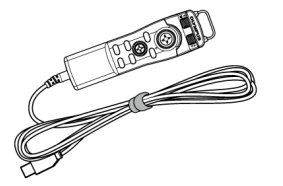

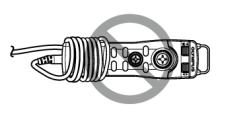

## **Соблюдайте следующие меры предосторожности при использовании направляющей головки:**

• Никогда не используйте направляющую головку, если какие-то ее детали расшатались.

Незакрепленные детали могут отсоединиться во время работы.

- Не вводите зонд в описанные далее места:
	- место с перепадами уровня, например, концевой участок или соединительная часть трубопровода;
	- место с выступами;
	- место, которое, по ощущениям, будет слишком тесным для введения зонда.
- Учитывая тот факт, что зонд потребуется извлекать позднее, не вводите его с применением силы.

При введении зонда в коленчатые соединения или в изогнутую трубу, либо при введении его с применением силы в обследуемые объекты впоследствии может оказаться невозможным вытащить его.

• Если при извлечении зонда чувствуется сопротивление, не вытягивайте зонд с применением силы — вместо этого извлекайте его, осторожно двигая вперед и назад.

#### **Соблюдайте следующие меры предосторожности при использовании адаптера толкателя:**

- Никогда не используйте адаптер толкателя, если какие-то его детали расшатались. Незакрепленные детали могут отсоединиться во время работы.
- Не вводите зонд в описанные далее места:
	- изогнутая труба;
	- место с перепадами уровня, например, концевой участок или соединительная часть трубопровода;
	- место с T-образными соединениями, коленчатыми соединениями или выступами;
	- место, которое, по ощущениям, будет слишком тесным для введения зонда.
- Учитывая тот факт, что зонд потребуется извлекать позднее, не вводите его с применением силы.

При введении зонда с применением силы впоследствии может оказаться невозможным вытащить его.

• Если при извлечении зонда чувствуется сопротивление, не вытягивайте зонд с применением силы — вместо этого извлекайте его, осторожно двигая вперед и назад.

### **Соблюдайте следующие меры предосторожности при использовании устройства для центрирования:**

• Никогда не используйте устройство для центрирования, если какие-то его детали расшатались.

Незакрепленные детали могут отсоединиться во время работы.

- Не вводите зонд в описанные далее места:
	- место с перепадами уровня, например, концевой участок или соединительная часть трубопровода;
	- коленчатые соединения;
	- место внутри трубопровода с выступами или изогнутая трубку, куда невозможно ввести устройство для центрирования;
	- место, которое, по ощущениям, будет слишком тесным для введения зонда.
- Учитывая тот факт, что зонд потребуется извлекать позднее, не вводите его с применением силы.

При введении зонда с применением силы впоследствии может оказаться невозможным вытащить его.

• Если при извлечении зонда чувствуется сопротивление, не вытягивайте зонд с применением силы — вместо этого извлекайте его, осторожно двигая вперед и назад.

#### **Утилизацию изделия следует производить в соответствии с местными законами, правилами и нормативными актами.**

## <span id="page-16-0"></span>Меры предосторожности. Меры предосторожности для батареи

При каких-либо затруднениях в ходе использования данного прибора с батареями обратитесь в компанию Olympus.

При работе с батареей строго соблюдайте меры предосторожности, описанные далее. При неправильном обращении возможны утечка электролита, перегрев, задымление, взрыв батареи, поражение электрическим током и/или ожоги.

Перед началом эксплуатации внимательно прочтите руководство по эксплуатации, поставляемое вместе с зарядным устройством, чтобы полностью уяснить содержащуюся в нем информацию и соблюдать его указания во время работы.

В данном руководстве литий-ионный аккумулятор, устанавливаемый в узел барабана, называется «батареей», а никель-металлогидридный аккумулятор, устанавливаемый в отсек внешнего аккумулятора, называется «внешним аккумулятором».

## **ОПАСНО!**

**Используйте батарею NP-L7S и заряжайте батарею с помощью зарядного устройства JL-2PLUS.**

## **ОПАСНО!**

**Не подвергайте батарею сильному воздействию.**

**Не допускайте короткого замыкания разъемов металлическими предметами.**

**Не бросайте батарею в огонь и не подвергайте ее воздействию тепла.**

**Не вскрывайте или вносите изменения в батарею.**

**Запрещается использовать зарядное устройство вне помещений.**

В противном случае возможно поражение электрическим током, задымление или возгорание, что может привести к повреждению зарядного устройства. Зарядное устройство предназначено для использования в помещении.

## **ПРЕДУПРЕЖДЕНИЕ!**

**Во время зарядки не накрывайте зарядное устройство одеждой, постельным бельем или другими материалами.**

**По завершении зарядки обязательно вытащите вилку зарядного устройства из электрической розетки.**

**Немедленно отсоедините зарядное устройство и прекратите зарядку, если при работе зарядного устройства ощущаются выделение тепла, посторонний шум, необычный запах, дым или любые другие отклонения.**

Обратитесь в компанию Olympus.

**Если зарядное устройство не полностью зарядило батарею в течение указанного времени зарядки, прекратите попытки ее зарядить.**

**Не допускайте деформации батарейного отсека и никогда не кладите в него посторонние предметы.**

**Не допускайте попадания металла, воды или любой другой жидкости в батарейный отсек или на клеммы батареи.**

Если в узел барабана попадет какой-либо посторонний предмет, извлеките батарею, отсоедините адаптер переменного тока и немедленно обратитесь в компанию Olympus.

## **Не извлекайте аккумуляторную батарею сразу, если прибор непрерывно использовался в течение длительного времени.**

Тепло, вырабатываемое батареей, создает опасность получения ожога.

**Не прикасайтесь к клеммам батареи влажными руками.**

**Если вы не планируете использовать прибор в течение длительного времени, извлеките батарею из узла барабана и поместите ее на хранение в сухом месте.** Если вы не используете батарею, извлеките ее из узла барабана и поместите ее на хранение в сухом месте.

В противном случае электролит может вытечь, а выделение тепла может привести к возгоранию или травме.

**Храните батарею в местах, недоступных для детей.**

## **ПРЕДУПРЕЖДЕНИЕ!**

**При контакте с вытекающей из батареи жидкостью немедленно смойте ее чистой водопроводной водой и т. д. и при необходимости обратитесь за медицинской помощью.**

## **ОСТОРОЖНО!**

## **При возникновении затруднений с установкой батареи не пытайтесь применить силу.**

Проверьте ориентацию батареи и проверьте клеммы на предмет отклонений. Попытка с силой вставить батарею в отсек может привести к неисправности.

### **При возникновении затруднений с извлечением батареи из узла барабана не пытайтесь применить силу.**

Обратитесь в компанию Olympus.

## **Если вы планируете перевозить батарею в самолете, заранее проконсультируйтесь с авиакомпаниями.**

**При замене батареи не следует быстро повторять ее установку и извлечение.** В противном случае питание может не включиться.

#### **Не храните батарею в следующих местах:**

- среды, подверженные воздействию воды, высокой температуры, высокой влажности, низкой влажности и пыли;
- места, подверженные воздействию прямых солнечных лучей или радиации;
- места, подверженные воздействию газов, содержащих галогениды\*1.
	- \*1 Производительность некоторых электрических деталей может ухудшаться под воздействием галогенидов в инсектицидах, гербицидах, газообразных огнетушащих веществах и т. п.

**Не используйте, не заряжайте и не оставляйте батарею там, где она подвергается воздействию прямых солнечных лучей, в закрытом автомобиле на солнце, рядом с нагревательными приборами и т. д.**

**Не используйте батарею при наличии признаков неисправности, таких как утечка электролита, изменение цвета, деформация, необычный запах или другие отклонения.**

**Не погружайте батарею в пресную или морскую воду и не допускайте ее намокания.**

**Утилизацию батареи следует производить в соответствии с местными законами, правилами и нормативными актами.**

- Загрязнение клемм батареи потом или маслом приводит к нарушению контакта. Если батарея грязная, протрите ее сухой тканью перед использованием.
- Используйте батарею правильно. Если батарея используется неправильно, возможны утечка электролита, выделение тепла или повреждение. При замене устанавливайте батарею в правильной ориентации.
- На основном блоке закреплена наклейка с надписью «НЕ ИСПОЛЬЗОВАТЬ». Не отклеивайте ее.
- Диапазон температур для работы батареи:
	- Разряд батареи (при эксплуатации данного прибора): от -15 до 48 °С
	- $\bullet$  Зарядка: от 0 до 40 °С
	- Хранение: от -20 до 60 °С (рекомендуется 20 °С)

Использование батареи при температуре, выходящей за пределы указанных выше диапазонов температур, приведет к снижению ее эксплуатационных характеристик и срока службы. Перед размещением прибора на хранение обязательно извлеките батарею из узла барабана.

<span id="page-19-0"></span>• В зависимости от условий рабочей среды, оставшийся уровень заряда батареи может отличаться от показанного индикатором батареи на ЖК-мониторе.

## Меры предосторожности. Меры предосторожности для внешнего аккумулятора

При каких-либо затруднениях в ходе использования данного прибора с внешними аккумуляторами обратитесь в компанию Olympus.

При работе с внешним аккумулятором строго соблюдайте меры предосторожности, описанные далее. При неправильном обращении возможны утечка электролита, перегрев, задымление, взрыв батареи, поражение электрическим током и/или ожоги.

Перед началом эксплуатации внимательно прочтите руководство по эксплуатации, поставляемое вместе с зарядным устройством, чтобы полностью уяснить содержащуюся в нем информацию и соблюдать его указания во время работы.

В данном руководстве литий-ионный аккумулятор, устанавливаемый в узел барабана, называется «батареей», а никель-металлогидридный аккумулятор, устанавливаемый в отсек внешнего аккумулятора, называется «внешним аккумулятором».

## **ОПАСНО!**

**Используйте отсек внешнего аккумулятора MAJ-2485.**

## **ОПАСНО!**

## **Используйте внешний аккумулятор, рекомендуемый компанией Olympus, который описан далее.**

- Одинарный никель-металлогидридный аккумулятор, соответствующий требованиям стандарта IEC 62133-1.
- Диапазон температур: рекомендуется диапазон, в достаточной мере больше диапазона температур для отсека внешнего аккумулятора (от 0 до 48 °C).
- Емкость аккумулятора: рекомендуется 10 000 мА·ч или выше.

Использование другого никель-металлогидридного аккумулятора, отличного от описанного выше, приведет к снижению его эксплуатационных характеристик и срока службы.

В зависимости от типа внешнего аккумулятора характеристики функций могут не проявляться в полной мере.

За информацией о рекомендуемых внешних аккумуляторах обращайтесь в компанию Olympus.

#### **Не подвергайте внешний аккумулятор сильному воздействию.**

**Не допускайте короткого замыкания разъемов металлическими предметами.**

**Не бросайте внешний аккумулятор в огонь и не подвергайте его воздействию тепла.**

**Не вскрывайте или вносите изменения во внешний аккумулятор.**

## **ПРЕДУПРЕЖДЕНИЕ!**

**Во время зарядки не накрывайте зарядное устройство одеждой, постельным бельем или другими материалами.**

**По завершении зарядки обязательно вытащите вилку зарядного устройства из электрической розетки.**

**Не допускайте деформации батарейного отсека внешнего аккумулятора и никогда не помещайте в него посторонние предметы.**

## **Не допускайте попадания металла, воды или любой другой жидкости в батарейный отсек или на клеммы внешнего аккумулятора.**

Если в отсек внешнего аккумулятора попадет какой-либо посторонний предмет, извлеките внешний аккумулятор, отсоедините адаптер переменного тока и немедленно обратитесь в компанию Olympus.

## **Не извлекайте внешний аккумулятор сразу, если прибор непрерывно использовался в течение длительного времени.**

Тепло, вырабатываемое внешним аккумулятором, создает опасность получения ожога.

**Не прикасайтесь к клеммам внешнего аккумулятора влажными руками.**

## **ПРЕДУПРЕЖДЕНИЕ!**

**Соблюдайте осторожность, чтобы не допустить забивания вентиляционного отверстия** *(A)* **отсека внешнего аккумулятора грязью или пылью.**

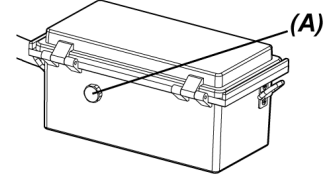

**Если вы не планируете использовать прибор в течение длительного времени, извлеките внешний аккумулятор из отсека внешнего аккумулятора и поместите его на хранение в сухом месте.**

Если вы не используете внешний аккумулятор, снимите отсек внешнего аккумулятора с узла барабана, извлеките внешний аккумулятор из отсека и поместите его на хранение.

В противном случае электролит может вытечь, а выделение тепла может привести к возгоранию или травме.

**Храните внешний аккумулятор в местах, недоступных для детей.**

**При контакте с вытекающей из внешнего аккумулятора жидкостью немедленно смойте ее чистой водопроводной водой и т. д. и при необходимости обратитесь за медицинской помощью.**

**Не устанавливайте внешний аккумулятор в отсек внешнего аккумулятора без соблюдения полярности (+ или -).**

**Не устанавливайте и не вытаскивайте внешний аккумулятор при подсоединении отсека внешнего аккумулятора к узлу барабана.**

**Не используйте внешний аккумулятор при обнаружении таких отклонений, как утечка электролита и т. п.**

**Не используйте внешний аккумулятор другого типа для установки в отсек внешнего аккумулятора.**

**Не используйте старые аккумуляторы вместе с новыми, либо вместе аккумуляторы с разным уровнем заряда.**

**Не используйте аккумуляторы, отличные от таких видов внешних аккумуляторов, как щелочные, марганцевые и т. д., для установки в отсек внешнего аккумулятора.**

## **ОСТОРОЖНО!**

## **При возникновении затруднений с установкой внешнего аккумулятора не пытайтесь применить силу.**

Проверьте ориентацию внешнего аккумулятора и проверьте клеммы на предмет повреждений. Попытка с силой вставить внешний аккумулятор в отсек может привести к неисправности.

**При возникновении затруднений с извлечением внешнего аккумулятора из отсека внешнего аккумулятора не пытайтесь применить силу.**

Обратитесь в компанию Olympus.

## **При замене внешнего аккумулятора не следует быстро повторять его установку и извлечение.**

В противном случае питание может не включиться.

#### **Не храните внешний аккумулятор в следующих местах:**

- среды, подверженные воздействию воды, высокой температуры, высокой влажности, низкой влажности и пыли;
- места, подверженные воздействию прямых солнечных лучей или радиации;
- места, подверженные воздействию газов, содержащих галогениды\*1.
	- \*1 Производительность некоторых электрических деталей может ухудшаться под воздействием галогенидов в инсектицидах, гербицидах, газообразных огнетушащих веществах и т. п.

**Не используйте, не заряжайте и не оставляйте внешний аккумулятор там, где он подвергается воздействию прямых солнечных лучей, в закрытом автомобиле на солнце, рядом с нагревательными приборами и т. д.**

**Не используйте внешний аккумулятор при наличии признаков неисправности, таких как утечка электролита, изменение цвета, деформация, необычный запах или другие отклонения.**

**Не погружайте внешний аккумулятор в пресную или морскую воду и не допускайте его намокания.**

## **Соблюдайте следующие указания при замене предохранителя отсека внешнего аккумулятора:**

- Не прикасайтесь к предохранителю влажными руками.
- Осторожно снимите отсек внешнего аккумулятора с узла барабана.
- Осторожно извлеките внешний аккумулятор из отсека внешнего аккумулятора.
- Используйте рекомендованный предохранитель.

В противном случае возможно поражение электрическим током.

## **Утилизацию внешнего аккумулятора следует производить в соответствии с местными законами, правилами и нормативными актами.**

- Загрязнение клемм внешнего аккумулятора потом или маслом приводит к нарушению контакта. Если внешний аккумулятор грязный, протрите его сухой тканью перед использованием.
- Используйте внешний аккумулятор правильно. Если внешний аккумулятор используется неправильно, возможны утечка электролита, выделение тепла или повреждение. При замене устанавливайте внешний аккумулятор в правильной ориентации.
- Выполняйте полную зарядку внешнего аккумулятора. В противном случае эксплуатационные характеристики внешнего аккумулятора могут не проявляться в полной мере.
- Перед транспортировкой прибора обязательно поместите внешний аккумулятор на хранение в отсек внешнего аккумулятора.
- Если вы планируете перевозить внешний аккумулятор, рекомендуется заранее проконсультироваться с авиакомпаниями.
- Перед размещением прибора на хранение обязательно извлеките внешний аккумулятор из отсека внешнего аккумулятора.
- <span id="page-23-0"></span>• В зависимости от производителя и рабочей температуры окружающей среды, оставшийся уровень заряда внешнего аккумулятора может отличаться от показанного индикатором батареи на ЖК-мониторе.

## Меры предосторожности. Меры предосторожности для освещения

Данное изделие оснащено высокоинтенсивной подсветкой, чтобы обеспечить достаточную яркость для осмотра обследуемого объекта. Когда подсветка данного изделия включена, дистальный конец зонда на блоке эндоскопа излучает сильный свет. При эксплуатации данного изделия строго соблюдайте меры предосторожности, описанные далее.

## **ОСТОРОЖНО!**

#### **Выключите подсветку, если она не нужна.**

Если свет попадет в глаза, можно получить травму глаз. Если освещение находится в поле зрения в течение длительного времени, даже на самом краю поля зрения, можно получить травму глаз.

При наличии даже минимальной вероятности попадания света в глаза выключите подсветку, если она не нужна.

В частности, необходимо проявлять осторожность при автоматическом включении подсветки в следующих случаях:

- при включении питания с установленным оптическим объективом;
- при установке оптического объектива, когда питание включено.

#### **Смотреть прямо на свет подсветки запрещается.**

Так можно получить травму глаз. Если смотреть прямо на свет в течение длительного времени, даже по диагонали или сбоку, можно получить травму глаз.

## **Смотреть прямо на свет, отраженный от подсветки, запрещается.**

Свет, отраженный от подсветки, в зависимости от формы отражающей поверхности может собираться в лучи. Если такой отраженный луч попадет в глаза, можно получить травму глаз.

## **Если вокруг есть люди, проинформируйте их о мерах предосторожности, описанных в данной главе.**

Люди вокруг могут получить травму глаз.

## **Не оставляйте на продолжительное время дистальный конец зонда со включенной подсветкой возле огнеопасных веществ.**

В противном случае может произойти возгорание.

#### **Информация из стандарта IEC 62471**

- ГРУППА РИСКА 2
	- **ДОСТОРОЖНО!** Данное изделие генерирует потенциально опасное световое излучение. Смотреть прямо на работающую лампу запрещается. Это может быть опасно для глаз.

<span id="page-25-0"></span>Категории безопасности, предупреждения и серийные номера указаны на этикетках, прикрепленных к данному изделию.

Изучите значения предупреждающих знаков и всегда используйте изделие самым безопасным образом.

Если этикетки отсутствуют или их невозможно прочесть, обратитесь в компанию Olympus.

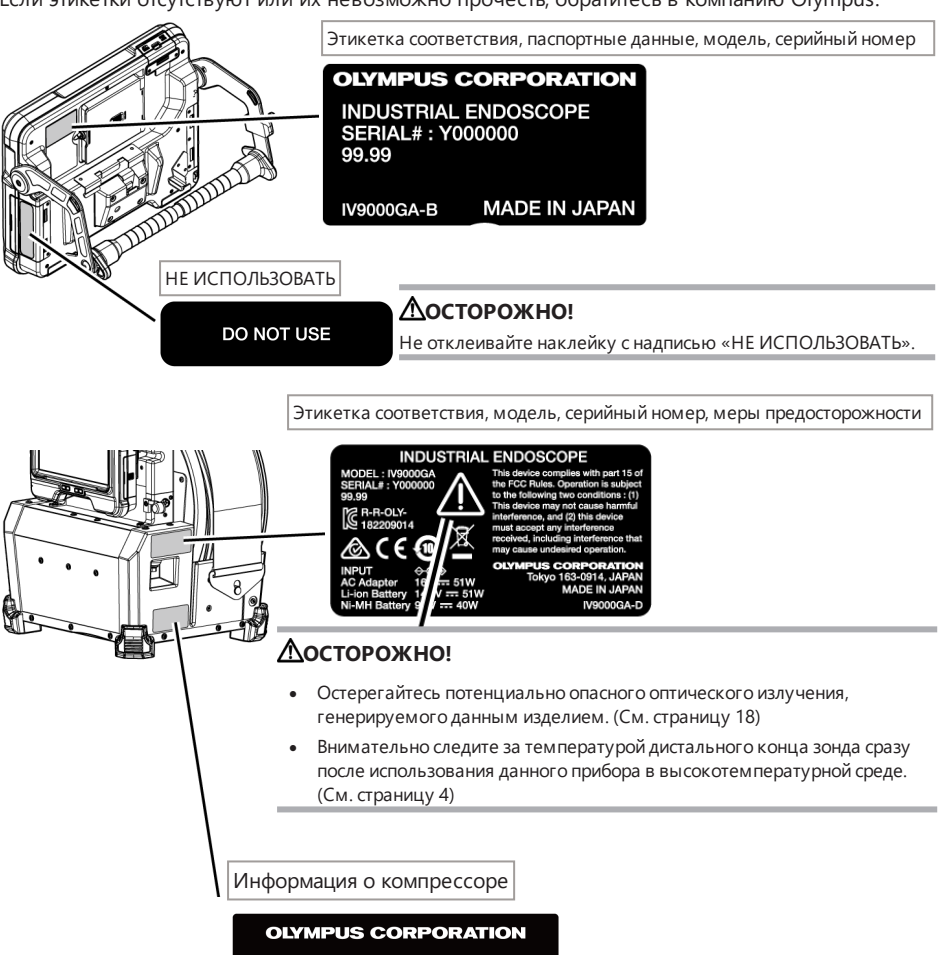

DESIGN CODE: AS1210-3 DESIGN PRESSURE : 0.7MPa<br>P.O.NO. : Not applicable DATE OF MANUFACTURE : YYYY.MM **SEE MANUAL** 

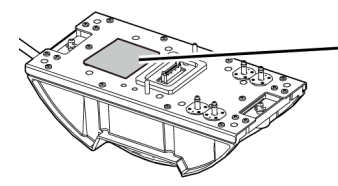

Этикетка соответствия, модель, серийный номер, меры предосторожности

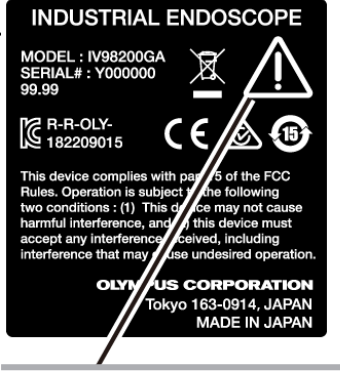

## **ОСТОРОЖНО!**

- Остерегайтесь потенциально опасного оптического излучения, генерируемого данным изделием. (См. страницу [18](#page-23-0))
- Внимательно следите за температурой дистального конца зонда сразу после использования данного прибора в высокотемпературной среде. (См. страницу [4\)](#page-9-0)

Этикетка соответствия, модель, серийный номер, меры предосторожности

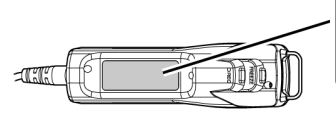

#### MODEL: MAJ-2482<br>MODEL: MAJ-2482<br>Serial# Y999999<br>-182209017 99.99 **OLYMPUS TOKYO 163-0914, JAPAN MADE II** APAN

**INDUSTRIAL ENDOSCOPE ACCESSORY** 

## **ОСТОРОЖНО!**

Перед использованием блока дистанционного управления снимите электрический заряд.

(См. страницу [6](#page-11-0))

Этикетка соответствия, модель, меры предосторожности

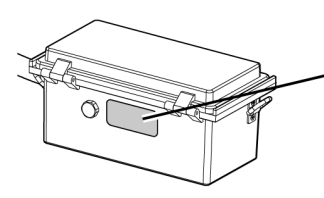

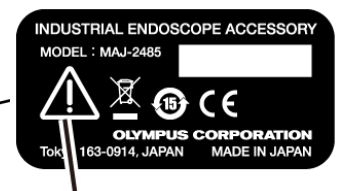

## **ОСТОРОЖНО!**

При использовании внешнего аккумулятора соблюдайте предупреждения, описанные в руководстве по эксплуатации.

(См. страницу [14](#page-19-0))

#### Информация о предохранителе

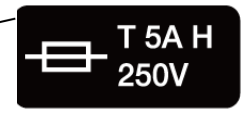

## **ОСТОРОЖНО!**

Используйте только рекомендованный предохранитель. В противном случае возможно возгорание. (См. страницу [150\)](#page-155-0)

Информация о направлении установки внешнего аккумулятора

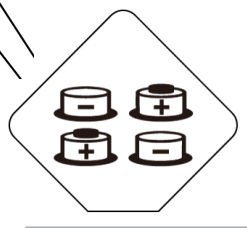

## **ОСТОРОЖНО!**

Не устанавливайте внешний аккумулятор в отсек внешнего аккумулятора без соблюдения полярности (+ или -). (См. страницу [54\)](#page-59-0)

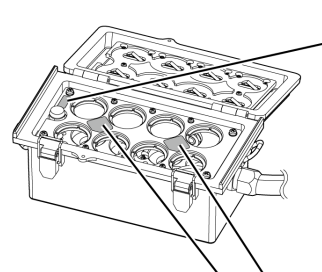

# <span id="page-28-0"></span>1. Распаковка

## <span id="page-28-1"></span>1.1 Распаковка

При распаковке убедитесь в наличии всех перечисленных ниже предметов. Если что-либо отсутствует или повреждено, обратитесь в компанию Olympus.

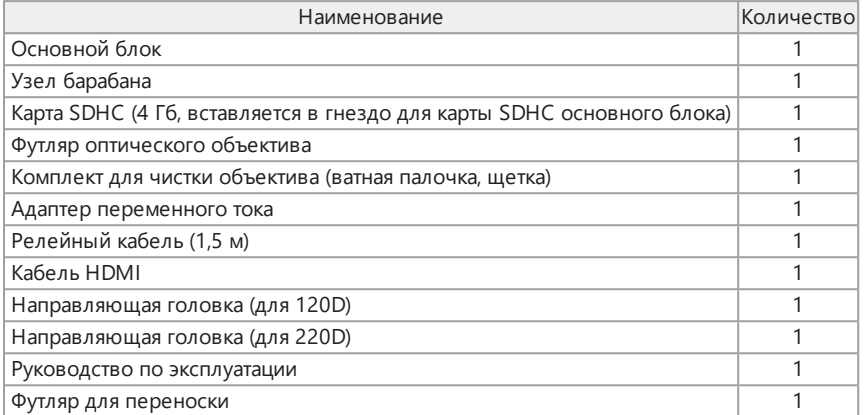

\* Порядок укладки прибора в футляр для переноски см. в разделе [«Хранение](#page-156-1) в футляре для [переноски»](#page-156-1) (стр. 151).

## <span id="page-28-2"></span>1.1.1 Хранение в футляре оптического объектива

В футляре объектива, поставляемого вместе с узлом барабана, можно хранить следующие предметы:

- Оптический объектив
- Карта SDHC
- Уплотнительное кольцо (находится в мешочке)
- Защитный колпачок

Уплотнительное кольцо Карта SDHC Оптический объектив Защитный колпачок

Храните эти предметы в футляре оптического объектива, когда они не используются. На рисунке справа показаны места, отведенные для хранения каждого предмета.

## Хранение футляра оптического объектива

Футляр оптического объектива можно хранить в держателе для футляра оптического объектива на узле барабана.

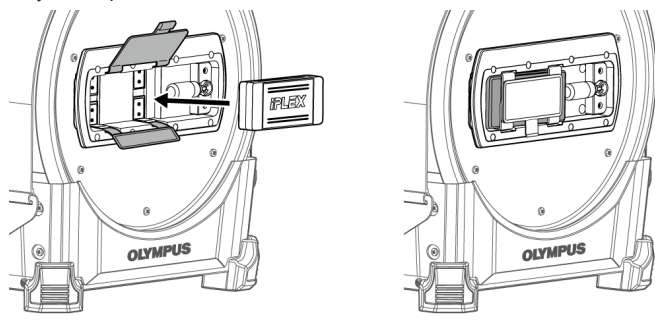

## <span id="page-29-0"></span>1.1.2 Опции

• Блок эндоскопа

IV9●●●GA ((●●●) обозначает диаметр и длину зонда.)

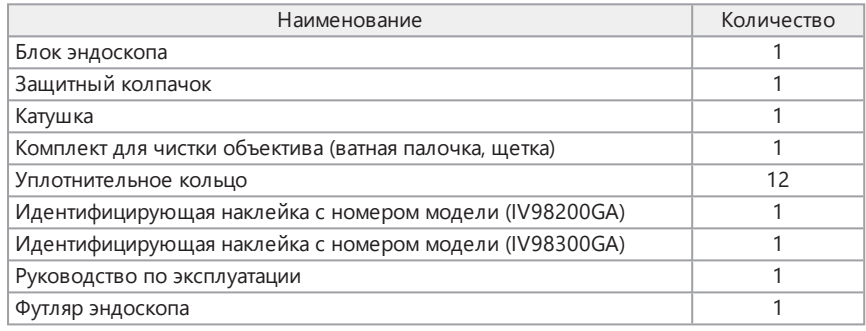

## • Оптический объектив

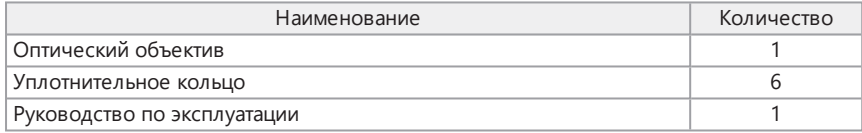

Информацию о других опциях см. в разделе [« Блок-схема](#page-173-1) системы» (стр. 168).

# IPLEX GAir

<span id="page-30-0"></span>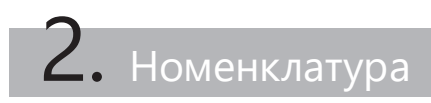

# <span id="page-30-1"></span>2.1 Номенклатура

Основной блок

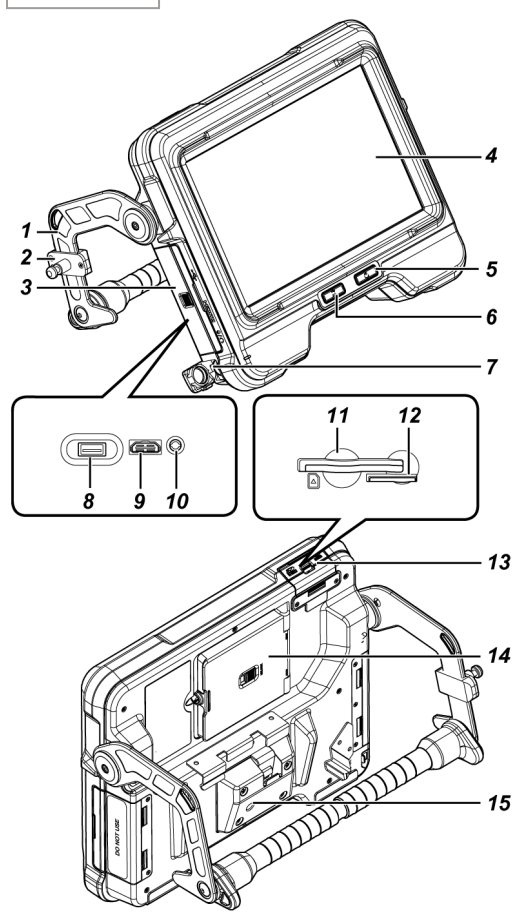

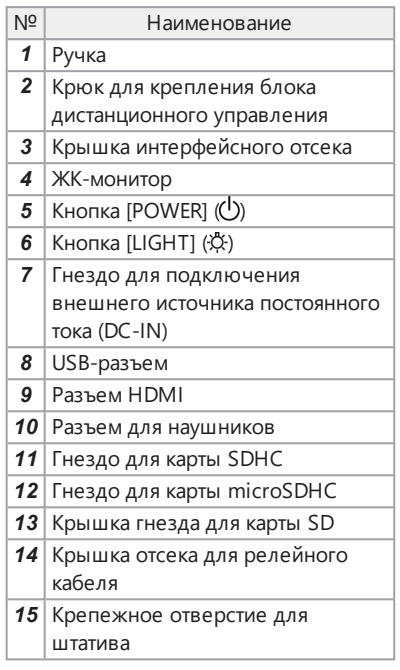

## Узел барабана

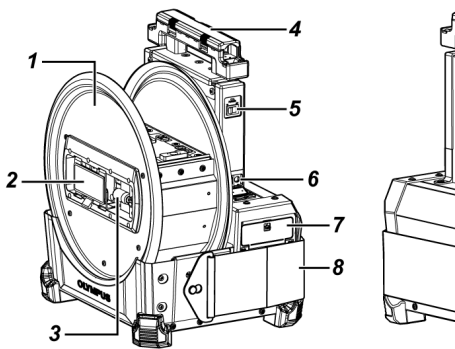

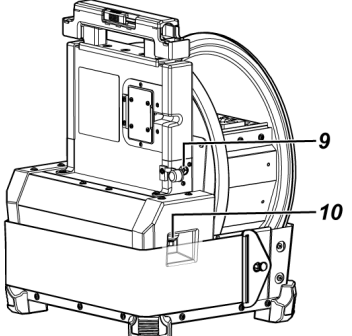

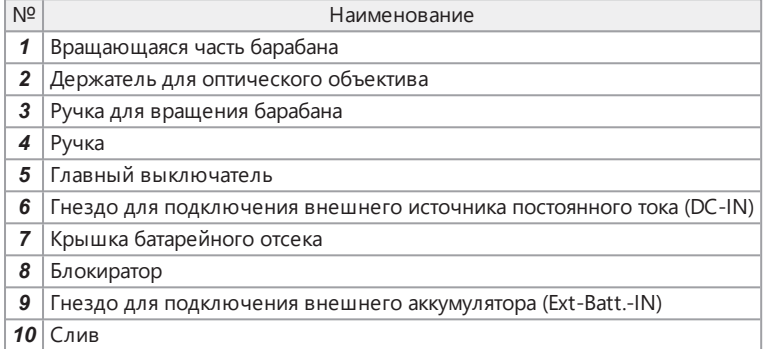

## Блок эндоскопа

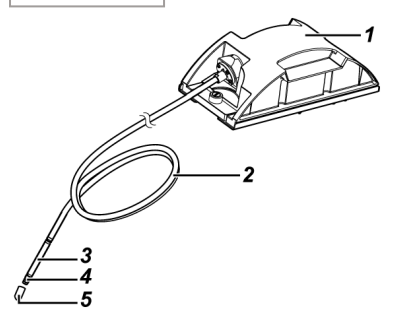

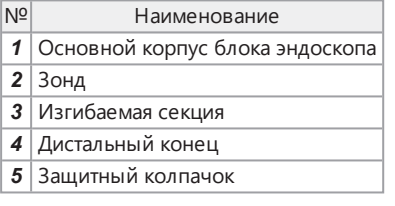

# IPLEX GAir

## Релейный кабель или 5-метровый релейный кабель

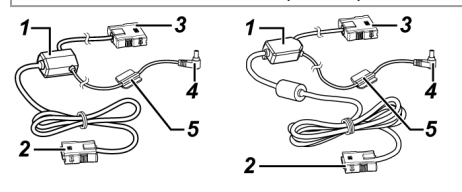

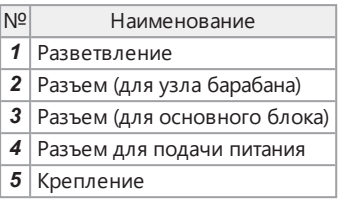

Блок дистанционного управления

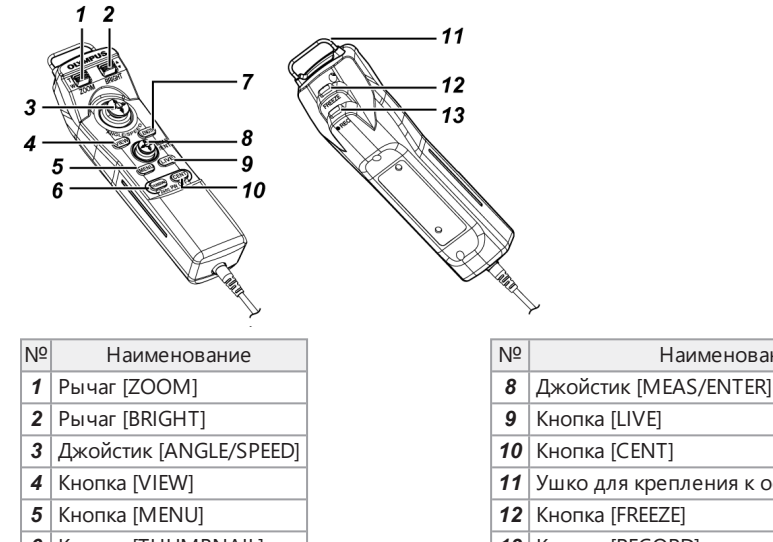

- | Кнопка [THUMBNAIL]
- Кнопка [LENGTH]
- № Наименование
- 
- 
- 
- Ушко для крепления к основному блоку
- 
- Кнопка [RECORD]

Отсек внешнего аккумулятора

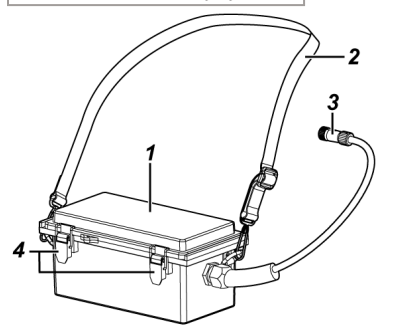

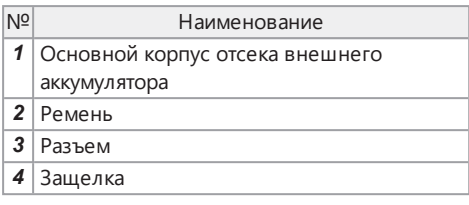

## <span id="page-33-0"></span>2.2 Номенклатура дистального конца/оптического объектива

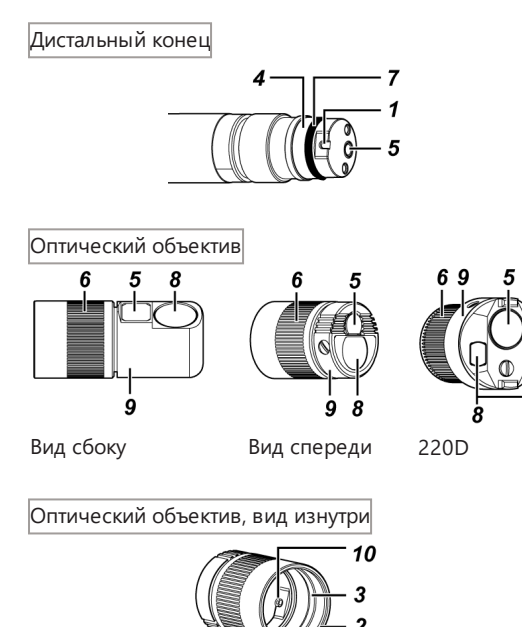

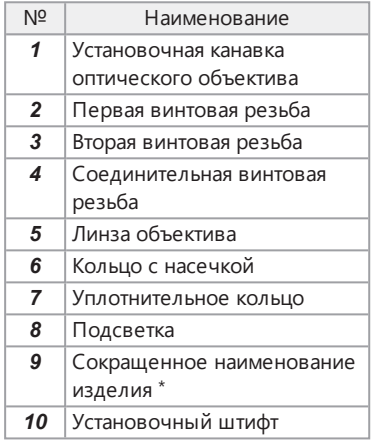

\*Информацию о сокращенном наименовании изделия см. в разделе [«Характеристики](#page-170-1) [оптического](#page-170-1) объектива» (стр. 165).

## <span id="page-34-0"></span>2.3 Номенклатура ЖК-монитора

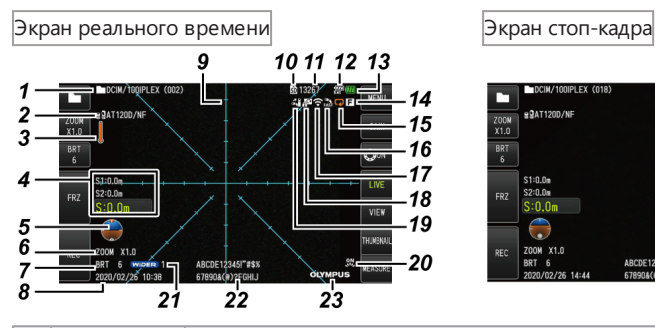

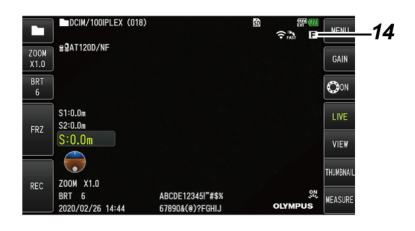

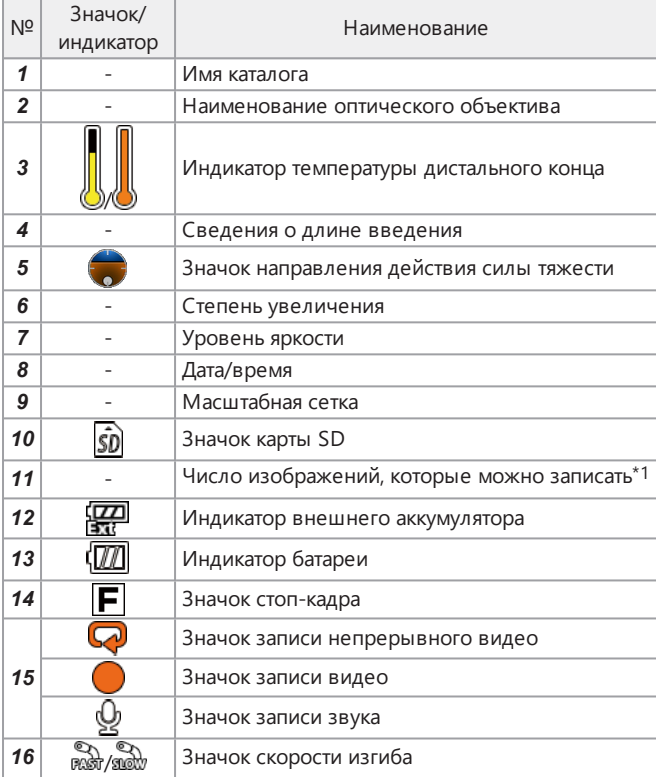

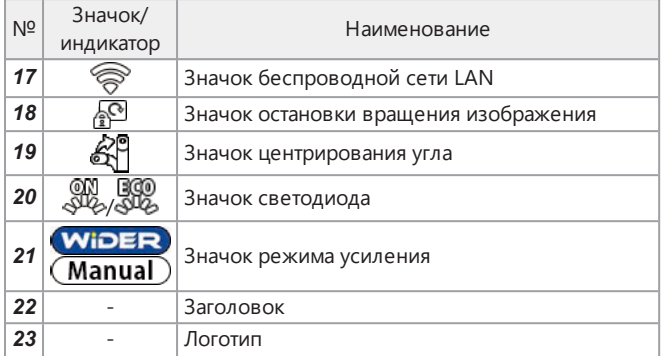

\*1 Эта информация отображается в течение трех секунд при установке карты SDHC, либо при изменении числа доступных для записи изображений.

## **ПОДСКАЗКА:**

- На экран выводится заголовок, который был введен на экране реального времени при последнем использовании систем.
- Если на ЖК-мониторе присутствуют грязь, пятна или какие-либо повреждения, см. раздел «Хранение и техническое [обслуживание»](#page-151-0) (стр. 146).

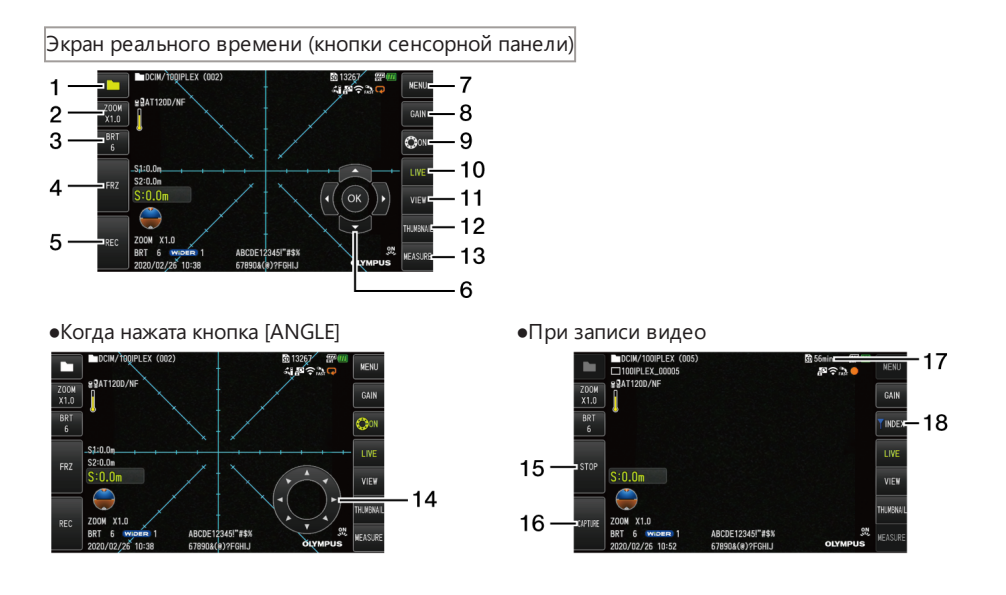
# IPLEX GAir

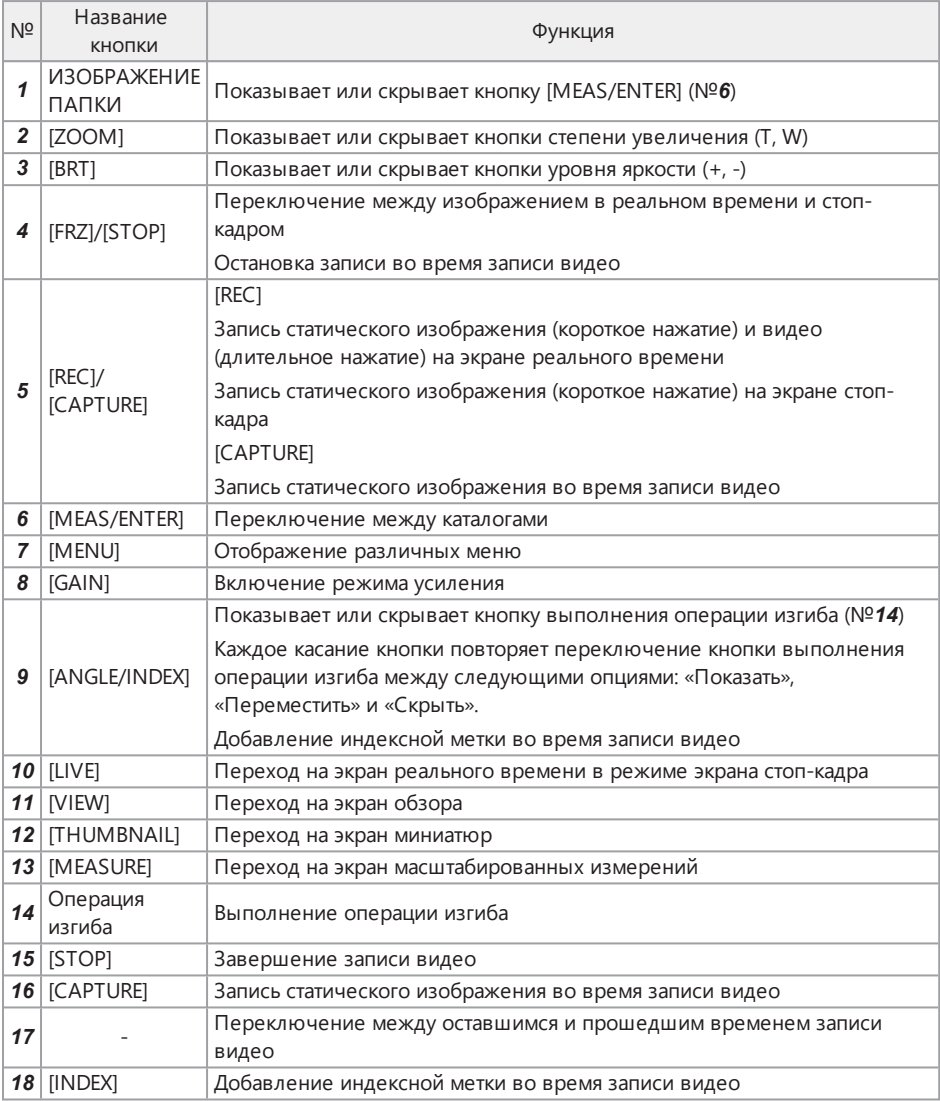

Экран миниатюр

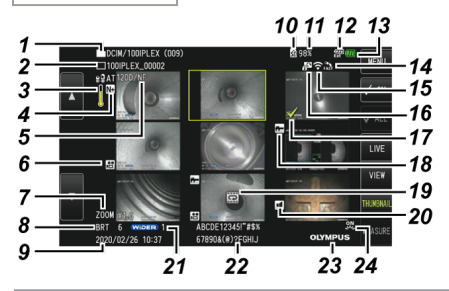

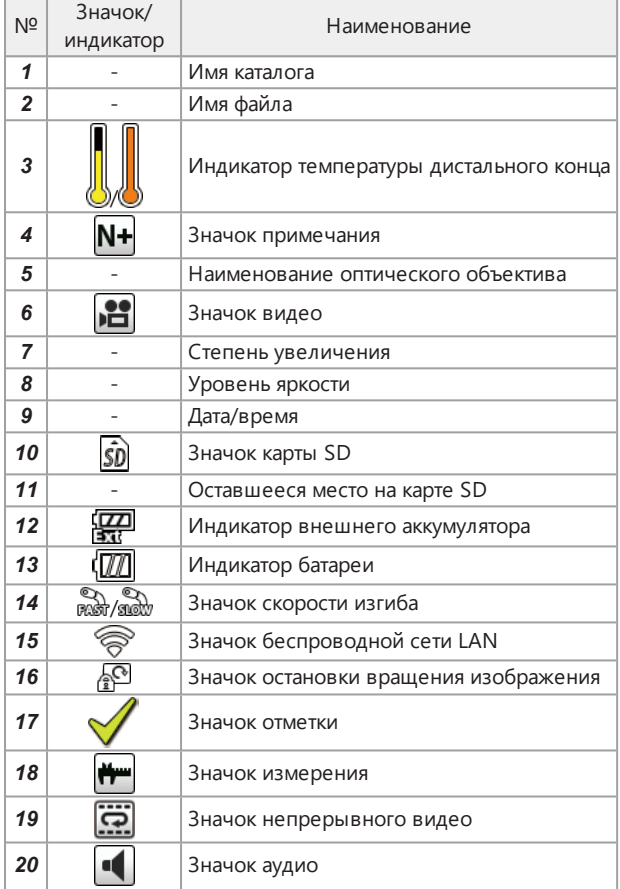

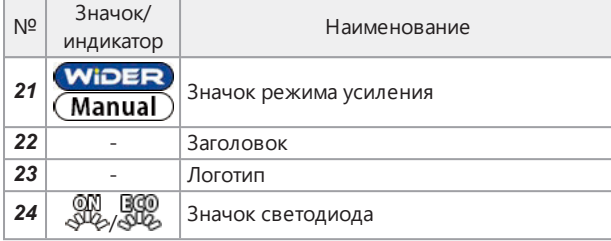

Экран миниатюр (кнопки сенсорной панели)

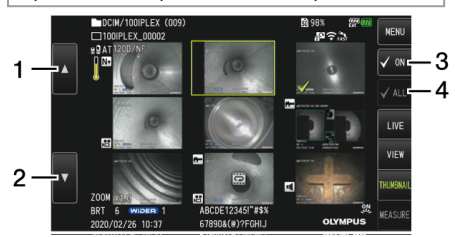

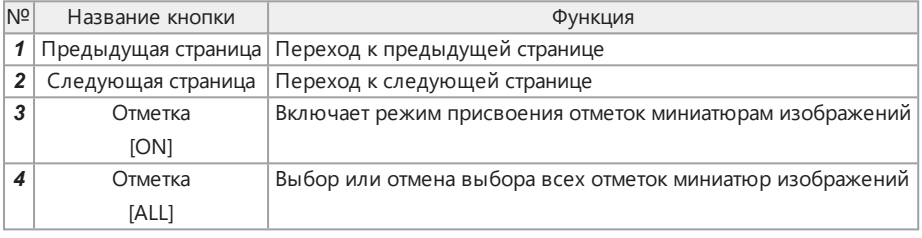

### Экран обзора

●При воспроизведении статического изображения

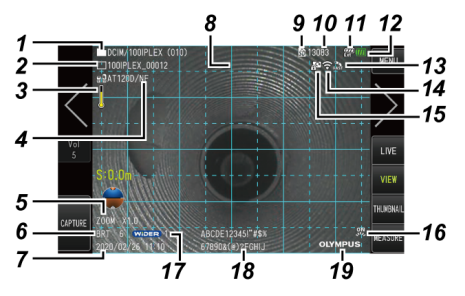

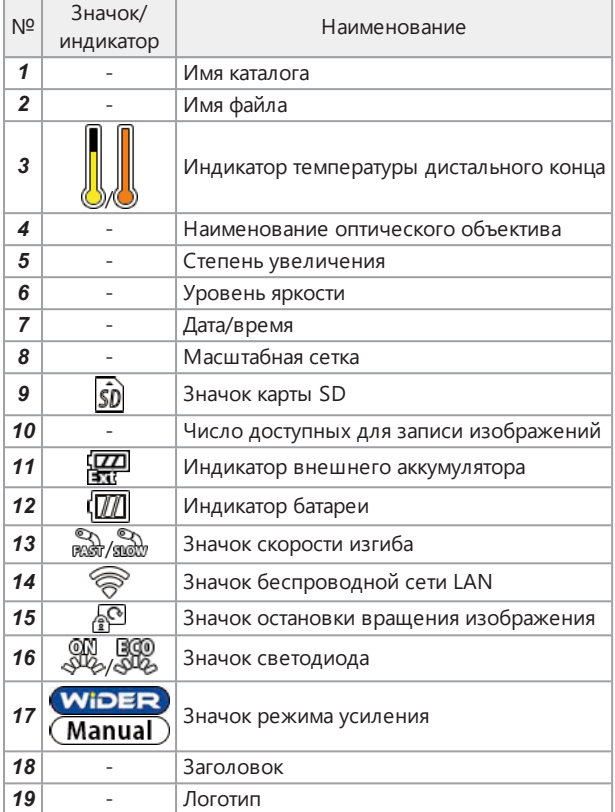

### ●При воспроизведении статического изображения и регулировке звука

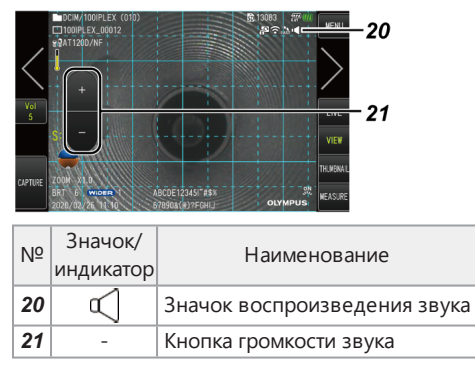

### ●При воспроизведении видео

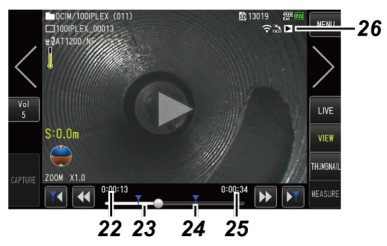

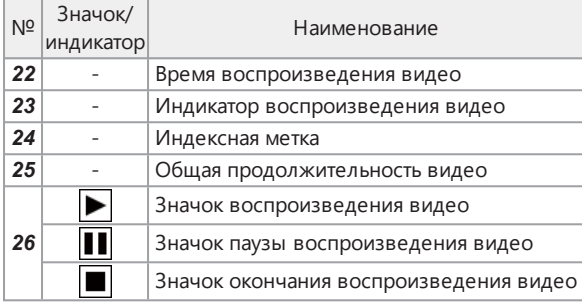

Экран обзора (кнопки сенсорной панели)

●При воспроизведении статического изображения

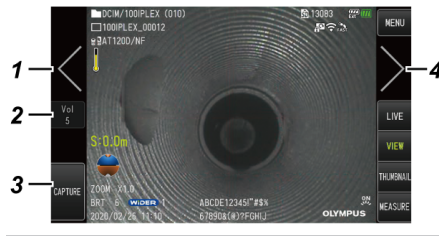

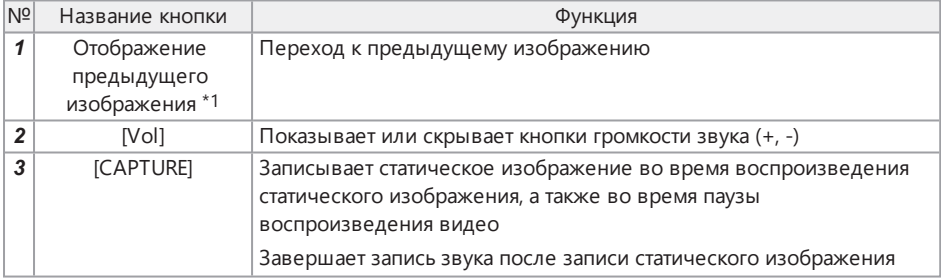

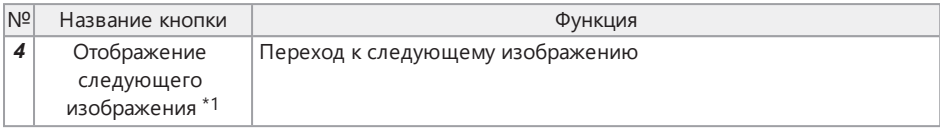

### ●При воспроизведении видео

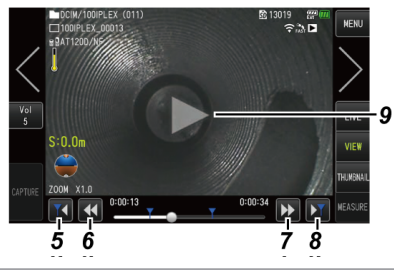

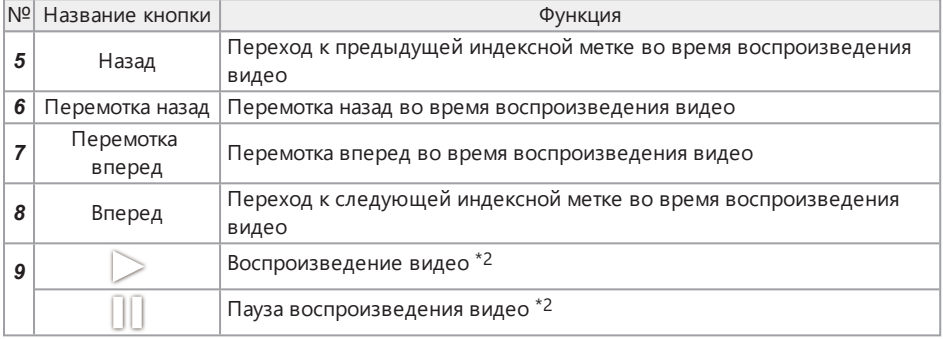

\*1 Предыдущее и следующее изображения также можно вывести на экран, пролистывая изображения (проводя пальцем по экрану).

\*2 Воспроизведение видео также можно поставить на паузу или возобновить, коснувшись экрана.

Экран воспроизведения непрерывного видео

●Воспроизведение только с помощью сенсорной панели

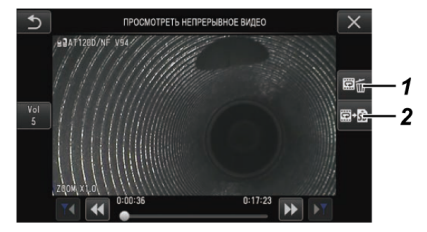

●Воспроизведение с помощью сенсорной панели и джойстика [MEAS/ENTER] \*

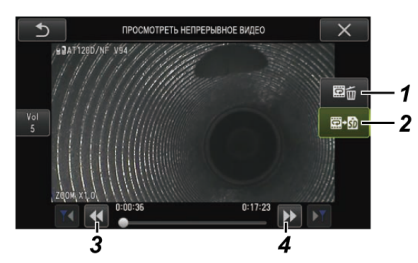

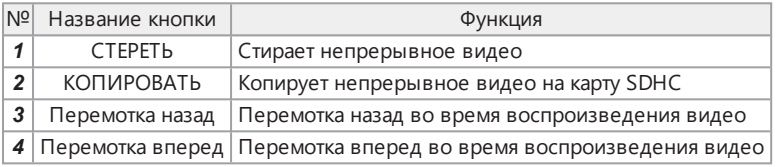

\* Описание процедур воспроизведения видео с помощью джойстика см в разделе [«Воспроизведение](#page-110-0) и постановка видео на паузу» (стр. 105).

### **ПОДСКАЗКА:**

- Кнопку [MENU] можно использовать для переключения экрана воспроизведения непрерывного видео между экраном, который управляется только с помощью сенсорной панели, и экраном, который управляется с помощью сенсорной панели и джойстика [MEAS/ENTER].
- На экране для воспроизведения видео с помощью сенсорной панели и джойстика [MEAS/ENTER] выводимые с правой стороны экрана кнопки удаления и копирования становятся больше.

Экран отображения примечаний

●Работа с использованием только сенсорной панели

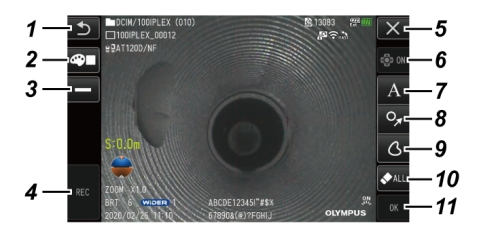

●Работа с использованием сенсорной панели и джойстика [MEAS/ENTER]

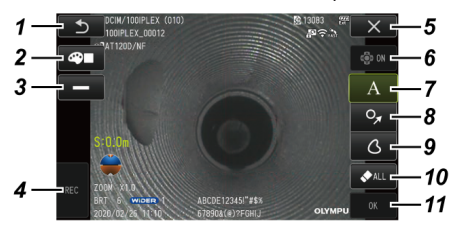

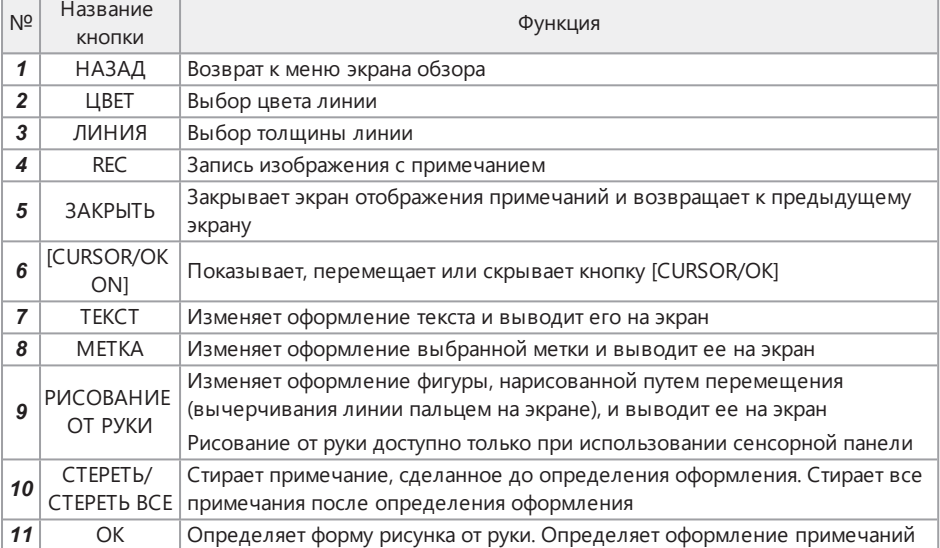

### **ПОДСКАЗКА:**

- Кнопку [MENU] на блоке дистанционного управления можно использовать для переключения экрана отображения примечаний между экраном, который управляется только с помощью сенсорной панели, и экраном, который управляется с помощью сенсорной панели и джойстика [MEAS/ENTER].
- На экране, который управляется с помощью сенсорной панели и джойстика [MEAS/ENTER], выводимые в с обеих сторон экрана кнопки становятся больше.
- Примечание можно перемещать по экрану, пока не нажата кнопка [OK].

Перед использованием прибора обязательно выполните операции по подготовке и проверке, описанные в данной главе. При первых признаках каких-либо отклонений немедленно прекратите эксплуатацию прибора и выполните необходимые действия, описанные в разделе «Поиск и устранение [неисправностей»](#page-143-0) (стр. 138).

Проверки следует проводить не только перед началом эксплуатации, но и на периодической основе.

### **ПРИМЕЧАНИЕ.**

Перед выполнением предэксплуатационной подготовки и проверки обязательно выключите питание прибора.

## 3.1 Транспортировка футляра

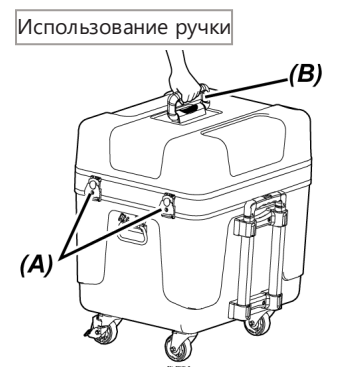

*1.* **Убедитесь, что защелка** *(A)* **футляра полностью закрыта, прежде чем поднимать футляр за ручку** *(B)***.**

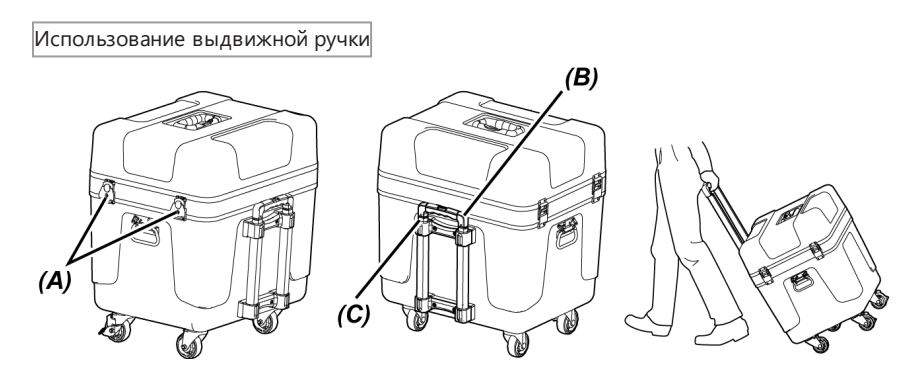

- *1.* **Убедитесь, что защелка** *(A)* **футляра полностью закрыта.**
- *2.* **Нажмите кнопку PUSH** *(B)***, чтобы разблокировать выдвижную ручку** *(C)***, <sup>а</sup> затем вытяните ее.**
- *3.* **Чтобы убрать выдвижную ручку <sup>в</sup> положение хранения, нажмите кнопку PUSH и задвиньте выдвижную ручку.**
- *4.* **Удерживая выдвижную ручку** *(C)***, наклоните футляр <sup>и</sup> катите его на колесиках, установленных на дне футляра.**

### 3.2 Подготовка изделия

- 3.2.1 Извлечение элементов из футляра для переноски
- *1.* **Вытащите следующие элементы, хранящиеся <sup>в</sup> верхней крышке:**
	- <sup>l</sup> Футляр оптического объектива *(A)*
	- <sup>l</sup> Блок дистанционного управления *(B)*
	- <sup>l</sup> Направляющая головка *(C)*
	- <sup>l</sup> Адаптер толкателя *(D)*
	- <sup>l</sup> Модуль стойки (стойка, платформа для камеры) *(E)*
	- <sup>l</sup> Батарея *(F)*

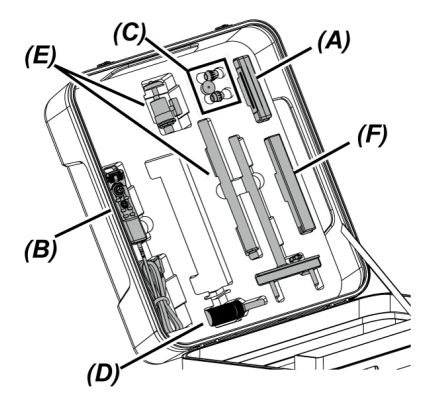

# *2.* **Вытащите следующие элементы:**

- <sup>l</sup> Руководство по эксплуатации *(G)*
- <sup>l</sup> Отсек внешнего аккумулятора *(H)*
- 5-метровый релейный кабель, зарядное устройство, адаптер переменного тока, шнур питания переменного тока и кабель HDMI *(I)*

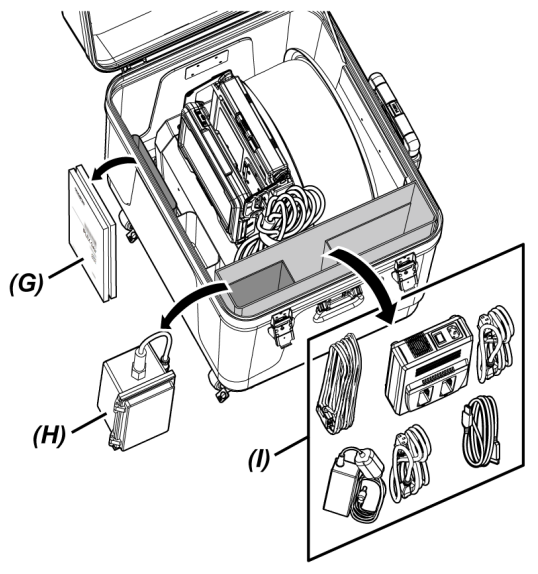

*3.* **Возьмитесь за ручку узла барабана <sup>и</sup> вытащите узел барабана <sup>и</sup> основной блок из футляра для переноски.**

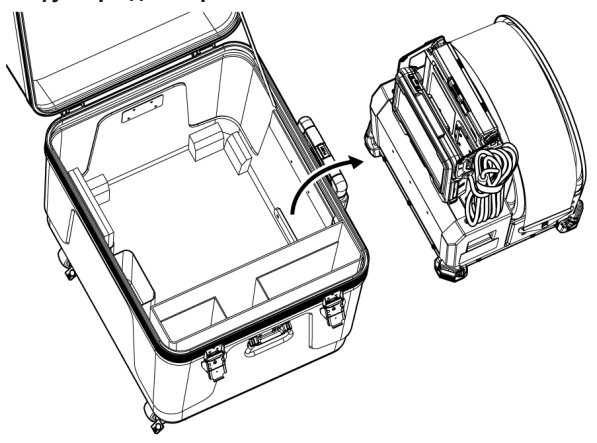

- 3.2.2 Извлечение блока эндоскопа из футляра эндоскопа
- *1.* **Возьмите блок эндоскопа за основной корпус** *(A)* **<sup>и</sup> катушку** *(B)* **<sup>и</sup> вытащите их из футляра.**

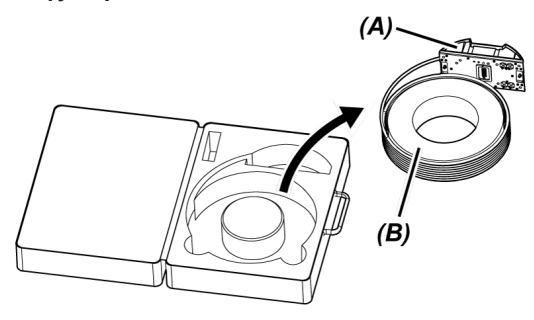

3.2.3 Установка блока эндоскопа

### **ПРИМЕЧАНИЕ.**

Перед подсоединением или отсоединением блока эндоскопа отключите питание узла барабана.

### *1.* **Убедитесь <sup>в</sup> отсутствии инородных тел, таких как грязь, пыль <sup>и</sup> т. п. на разъемах узла барабана и блока эндоскопа.**

### **ПРИМЕЧАНИЕ.**

Убедитесь в отсутствии царапин или повреждений на уплотнительных кольцах (4 положения) *(A)* разъема на боковой стороне блока эндоскопа. При наличии любых повреждений на уплотнительном кольце замените его на уплотнительное кольцо (со смазкой), поставляемое в комплекте с блоком эндоскопа. В противном случае возможно ухудшение характеристик изгиба.

## *2.* **Установите блок эндоскопа на узел барабана.**

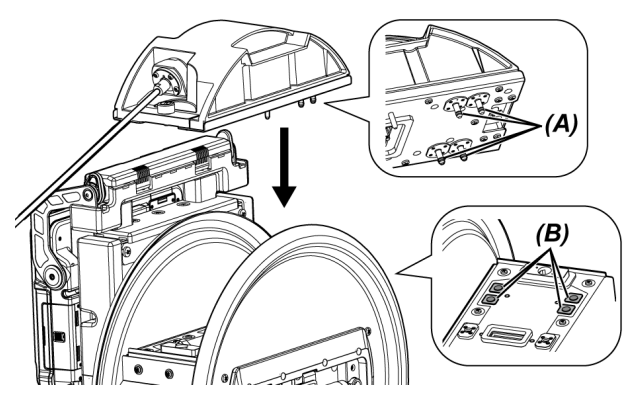

### **ПРИМЕЧАНИЕ.**

При установке блока эндоскопа проверьте его ориентацию по положению разъемов подачи воздуха (4 положения) *(B)*.

*3.* **<sup>С</sup> помощью монеты или аналогичного плоского предмета затяните зажимные винты (2 положения) блока эндоскопа и зафиксируйте его на узле барабана.**

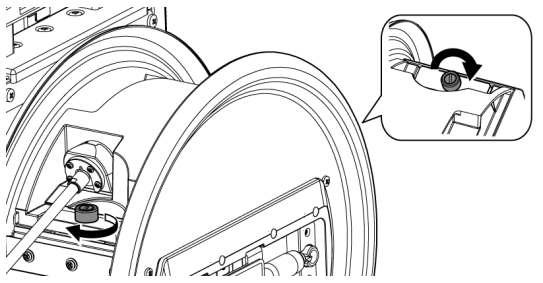

### **ПРИМЕЧАНИЕ.**

Убедитесь, что зажимные винты (2 положения) блока эндоскопа полностью затянуты.

*4.* **Поверните ручку для вращения барабана** *(C)* **на узле барабана <sup>и</sup> обмотайте зонд** *(D)* **блока эндоскопа вокруг вращающейся части барабана.**

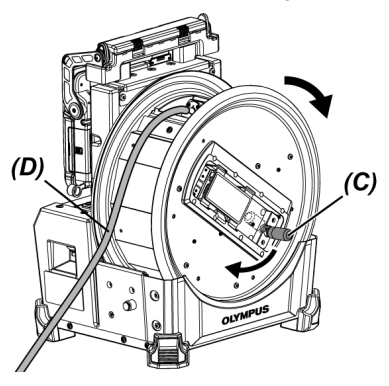

### **ОСТОРОЖНО!**

- Во избежание получения травмы не вращайте вращающуюся часть барабана, задействуя другие детали, кроме специально предназначенной ручки.
- Наматывайте зонд на барабан равномерно.

### 3.2.4 Подсоединение и отсоединение релейного кабеля

В данном разделе описаны процедуры установки релейного кабеля (1,5 м), поставляемого вместе с узлом барабана, и 5-метрового релейного кабеля (опция).

### **ПРИМЕЧАНИЕ.**

Перед подсоединением или отсоединением релейного кабеля обязательно отключите питание.

Подсоединение релейного кабеля

*1.* **Сдвиньте рычаг фиксации ручки <sup>в</sup> верхней части узла барабана <sup>в</sup> горизонтальном направлении, откройте крышку ручки и снимите основной блок с узла барабана.**

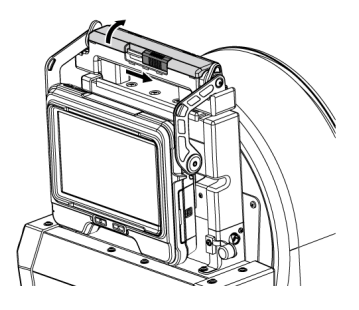

- *2.* **Проденьте релейный кабель через фиксатор кабеля** *(A)* **основного блока.**
- *3.* **Подсоедините релейный кабель <sup>к</sup> основному блоку, совместив контактную ленту-липучку крепления** *(B)* **на релейном кабеле с лентой-липучкой на основном блоке и закрепите релейный кабель на основном блоке.**

*4.* **Откройте крышку гнезда для подключения внешнего источника постоянного тока (DC-IN)** *(C)* **на основном блоке и подсоедините разъем** *(D)* **для подачи питания через релейный кабель к гнезду DC-IN.**

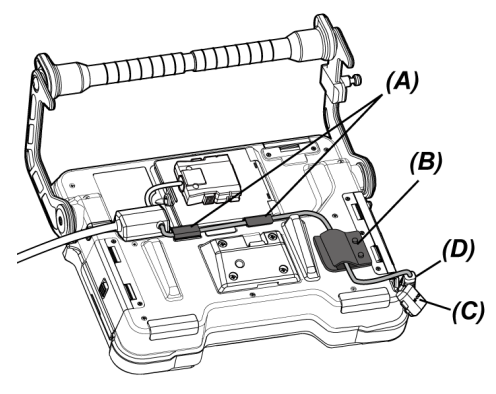

*5.* **Откройте крышку отсека для релейного кабеля** *(E)* **на основном блоке <sup>и</sup> подсоедините релейный кабель** *(F)***.**

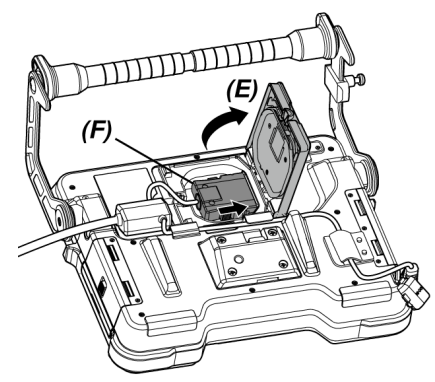

*6.* **Проведите кабель таким образом, чтобы он не подвергался воздействию чрезмерной силы и не перекручивался, и закройте крышку отсека для релейного кабеля** *(E)***, стараясь не допустить зажатия кабеля.**

При использовании 5-метрового релейного кабеля вдавите кабель в углубление и закройте крышку отсека для релейного кабеля *(E)*.

### **ПРИМЕЧАНИЕ.**

Крышка отсека для релейного кабеля должна быть надежно закрыта.

*7.* **Вдавите релейный кабель <sup>в</sup> деталь крепления кабеля** *(G)* **на основном блоке.** При использовании 5-метрового релейного кабеля вдавите выступ разветвления в

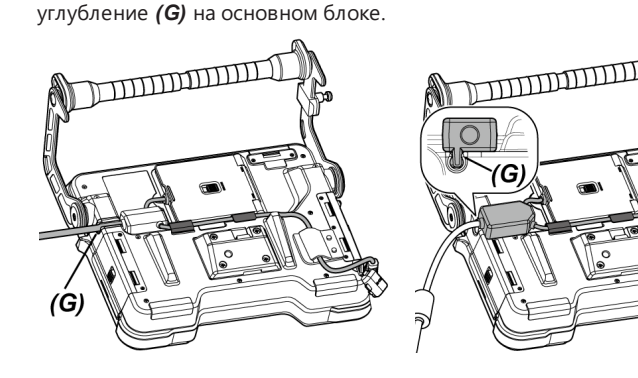

Релейный кабель 5-метровый релейный кабель

*8.* **Откройте крышку отсека для релейного кабеля** *(H)* **на узле барабана <sup>и</sup> подсоедините релейный кабель.**

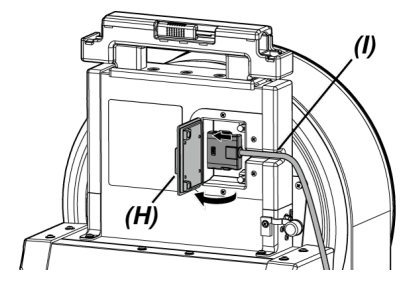

### *9.* **Вдавите кабель <sup>в</sup> деталь крепления кабеля** *(I)* **на узле барабана <sup>и</sup> закройте крышку отсека для релейного кабеля** *(H)***.**

### **ПРИМЕЧАНИЕ.**

Крышка отсека для релейного кабеля должна быть надежно закрыта.

Отсоединение релейного кабеля

Отсоединение релейного кабеля осуществляется в порядке, обратном процедурам подсоединения.

### **ПРИМЕЧАНИЕ.**

Придерживая крепление *(B)* так, как показано на рисунке далее, снимите релейный кабель с основного блока. В противном случае релейный кабель может быть поврежден.

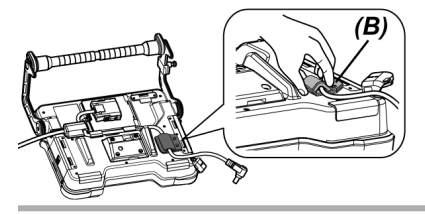

<span id="page-54-0"></span>3.2.5 Установка и демонтаж основного блока

Установка основного блока

*1.* **Сдвиньте рычаг фиксации ручки <sup>в</sup> верхней части узла барабана <sup>в</sup> горизонтальном направлении и откройте крышку ручки.**

*2.* **При установке основного блока на узел барабана закрепите основной блок на ручке узла барабана.**

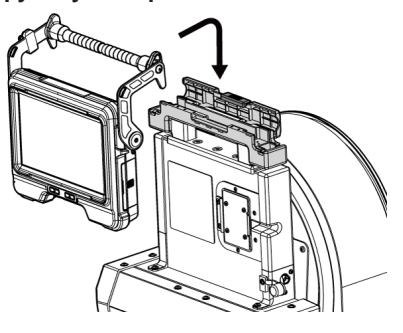

### **ПОДСКАЗКА:**

• Примеры установки основного блока показаны на рисунках далее.

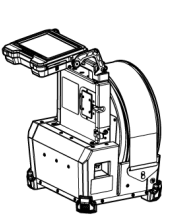

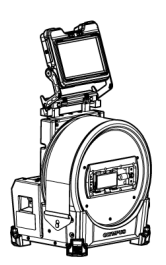

Экран ЖК-монитора должен быть повернут на 180 градусов. (См. раздел [«<ПОВЕРНУТЬ>»](#page-130-0) (стр. 125))

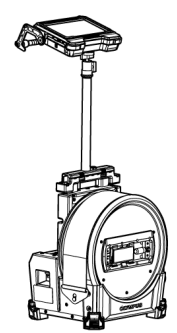

Описание процедур использования модуля стойки см. в разделе [«Установка](#page-71-0) и [демонтаж](#page-71-0) модуля стойки» (стр. 66).

- Описание процедур использования основного блока без установки на узел барабана см. в разделе [«Использование](#page-56-0) основного блока без установки на узел барабана» [\(стр. 51\).](#page-56-0)
- *3.* **Закройте крышку ручки узла барабана <sup>и</sup> задвиньте рычаг фиксации <sup>в</sup> исходное положение.**

### Демонтаж основного блока

Демонтаж основного блока осуществляется в порядке, обратном процедурам установки.

#### <span id="page-56-0"></span>Использование основного блока без установки на узел барабана

Для работы и проведения обследований основной блок можно установить на ровной поверхности, подвесить или установить на штатив.

#### **Размещение основного блока на ровной поверхности**

При выполнении обследования с размещением основного блока на ровной поверхности используйте ручку как подставку.

Отрегулируйте ручку так, чтобы экран ЖК-монитора находился под углом, удобным для обзора. Угол ручки можно регулировать в пределах соответствующего диапазона, показанного на рисунке далее.

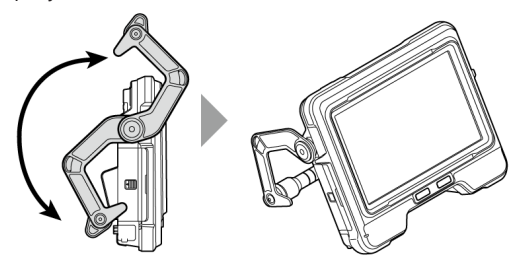

### **Подвешивание основного блока**

При выполнении обследования с подвешиванием основного блока отрегулируйте угол ручки и зацепите ручку, чтобы подвесить основной блок.

Основной блок можно повесить на трубу диаметром не более ø40 мм.

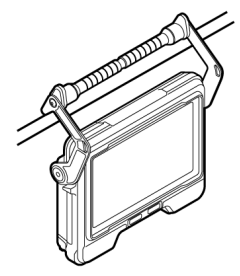

#### **Установка основного блока на модуль стойки**

Описание процедур установки основного блока на модуль стойки см. в разделе [«Установка](#page-71-0) и [демонтаж](#page-71-0) модуля стойки» (стр. 66).

### **Установка основного блока на штатив**

При проведении обследований со штативом подсоедините штатив к крепежному отверстию для штатива на основном блоке.

### **ОСТОРОЖНО!**

Во избежание падения основного блока, которое может привести к травме или повреждению блока, убедитесь в его надежном креплении на штативе.

### 3.3 Подготовка источника питания

### 3.3.1 Использование батареи

Проверка оставшегося уровня заряда батареи (только на батарее)

Оставшийся уровень заряда батареи можно проверить на индикаторе батареи [POWER INDICATOR]. (Обратите внимание, что он может отличаться от индикатора батареи на ЖКмониторе.)

При нажатии кнопки [CHECK] *(A)* включается светодиодный индикатор (3-уровневый), который показывает статус зарядки.

Когда горят ●●● : почти полный уровень заряда.

Когда горит ● : требуется зарядка.

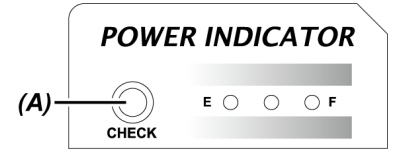

Подробную информацию см. в руководстве по эксплуатации батареи.

### Установка батареи в узел барабана

Для установки батареи необходимо выполнить описанные далее процедуры.

### *1.* **Сдвиньте фиксатор крышки батарейного отсека на узле барабана, чтобы открыть ее.**

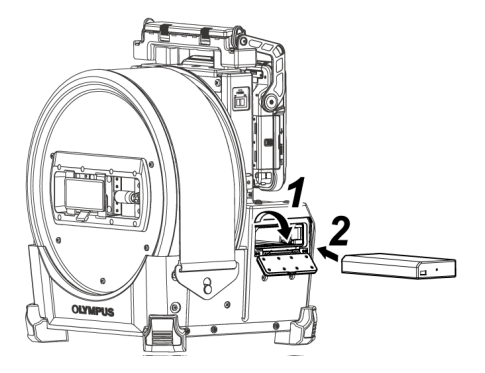

*2.* **Установите батарею, учитывая ее ориентацию.**

## *3.* **Убедитесь, что батарея зафиксирована, <sup>и</sup> закройте крышку.**

Убедитесь, что крышка батарейного отсека заблокирована.

### **ПОДСКАЗКА:**

- Обязательно зарядите батарею перед ее первым использованием после покупки или после длительного перерыва в использовании.
- Как правило, эксплуатационные характеристики батареи могут временно ухудшаться при падении температуры окружающей среды. Обратите внимание, что эксплуатационные характеристики батареи, снизившиеся из-за низкой температуры, восстанавливаются, когда температура повышается до нормального уровня.
- Полная зарядка, как правило, может обеспечить около 180 минут непрерывной работы. Фактическое время работы зависит от способа зарядки, условий рабочей среды или условий настройки данного прибора. Если планируется длительная работа с питанием от батареи, рекомендуется подготовить несколько запасных батарей. Чтобы зарядить батарею, как правило, требуется приблизительно 2 часа 30 минут.
- Батарею нельзя зарядить при ее нахождении внутри данного прибора. Описание процедур зарядки батареи см. в руководстве по эксплуатации, поставляемом вместе с зарядным устройством.
- <sup>l</sup> Батарея является расходным материалом.

#### Извлечение батареи

Чтобы вытащить батарею, сдвиньте язычок *(A)* в гнезде для установки батареи в направлении, указанном стрелкой.

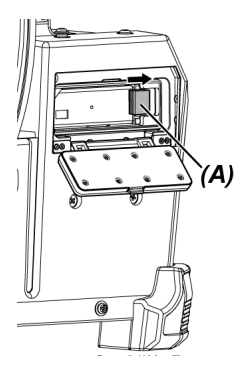

3.3.2 Использование внешнего аккумулятора

Для подключения внешнего аккумулятора необходимо выполнить описанные далее процедуры.

*1.* **Вставьте восемь внешних аккумуляторов прямо <sup>в</sup> отсек внешнего аккумулятора, учитывая ориентацию аккумуляторов, и закройте защелку** *(A)* **отсека.**

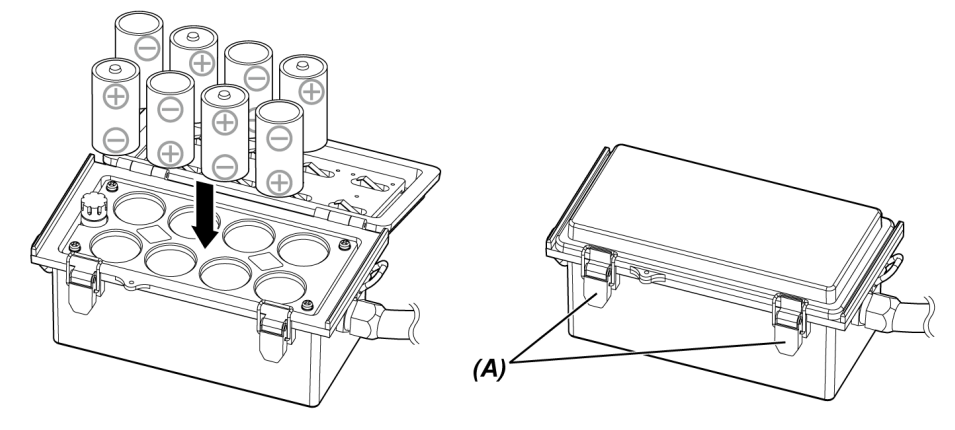

### **ПРИМЕЧАНИЕ.**

- Не устанавливайте внешний аккумулятор в отсек внешнего аккумулятора без соблюдения полярности (+ или -).
- Если установить внешний аккумулятор по диагонали, он застрянет посередине, как показано на рисунке далее, и его будет невозможно полностью установить. В таком случае вытащите данный внешний аккумулятор и установите его прямо.

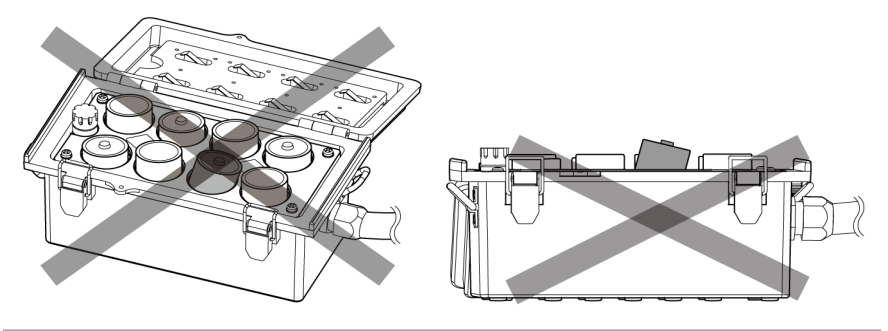

- *2.* **Повесьте ремень отсека на ручку узла барабана.**
- *3.* **Подсоедините разъем отсека <sup>к</sup> гнезду для подключения внешнего аккумулятора (Ext-Batt.-IN) на узле барабана.**

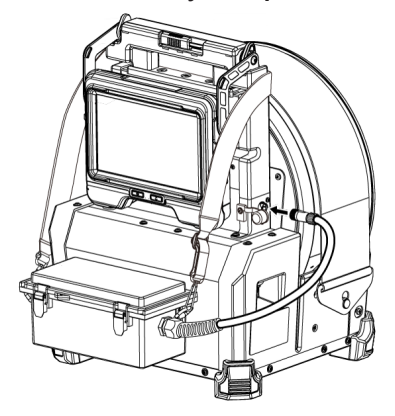

### **ПОДСКАЗКА:**

- Обязательно зарядите внешний аккумулятор перед его первым использованием после покупки или после длительного перерыва в использовании.
- Как правило, эксплуатационные характеристики внешнего аккумулятора могут временно ухудшаться при падении температуры окружающей среды. Обратите внимание, что эксплуатационные характеристики внешнего аккумулятора, снизившиеся из-за низкой температуры, восстанавливаются, когда температура повышается до нормального уровня.
- Если планируется длительная работа с питанием от батареи, рекомендуется подготовить несколько запасных внешний аккумуляторов.
- Внешний аккумулятор нельзя зарядить вместе с данным прибором. Описание процедур зарядки внешнего аккумулятора см. в руководстве по эксплуатации, поставляемом вместе с зарядным устройством для внешнего аккумулятора.
- <sup>l</sup> Внешний аккумулятор является расходным материалом.

Извлечение внешнего аккумулятора

- *1.* **Отсоедините кабель отсека внешнего аккумулятора от гнезда для подключения внешнего аккумулятора (Ext-Batt.-IN) на узле барабана.**
- *2.* **Откройте защелку отсека <sup>и</sup> вытащите внешние аккумуляторы (8 штук) из отсека.**

### 3.3.3 Использование адаптера переменного тока

Для подключения адаптера переменного тока необходимо выполнить описанные далее процедуры.

*1.* **Откройте крышку гнезда для подключения внешнего источника постоянного тока (DC-IN)** *(A)* **на узле барабана.**

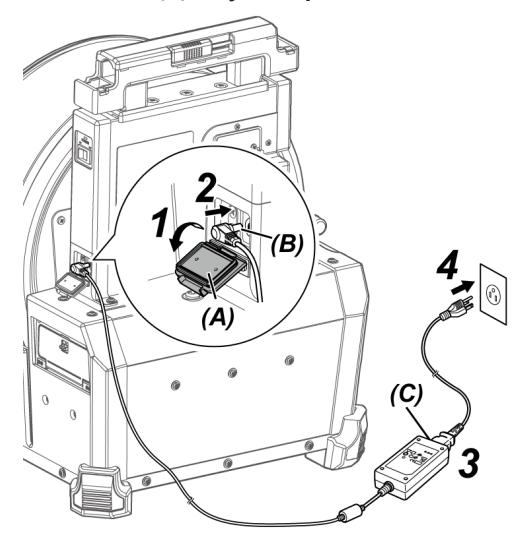

- *2.* **Подсоедините разъем** *(B)* **для подачи питания через адаптер переменного тока к гнезду для подключения внешнего источника постоянного тока (DC-IN) на узле барабана.**
- *3.* **Подсоедините шнур питания переменного тока <sup>к</sup> входу переменного тока** *(C)* **на адаптере переменного тока.**
- *4.* **Плотно вставьте вилку шнура питания переменного тока <sup>в</sup> электрическую розетку.**

## <span id="page-63-0"></span>3.4 Установка и демонтаж оптического объектива

### **ПРИМЕЧАНИЕ.**

<sup>l</sup> **Перед использованием оптического объектива обязательно установите уплотнительное кольцо на дистальном конце зонда.**

Попадание в устройство воды или грязи из области соединения зонда и оптического объектива может привести к неисправности или повреждению устройства. Также следует отметить, что сам оптический объектив не является водонепроницаемым.

<sup>l</sup> **Никогда не используйте прибор при попадании грязи или воды внутрь оптического объектива.**

В противном случае возможна потеря водонепроницаемости на участке между оптическим объективом и дистальным концом, либо повреждение оптического объектива или дистального конца.

<sup>l</sup> **При замене объектива не держите зонд за ту часть, которая находится за пределами изгибаемой секции ближе к дистальному концу.**

Так можно повредить изгибаемую секцию.

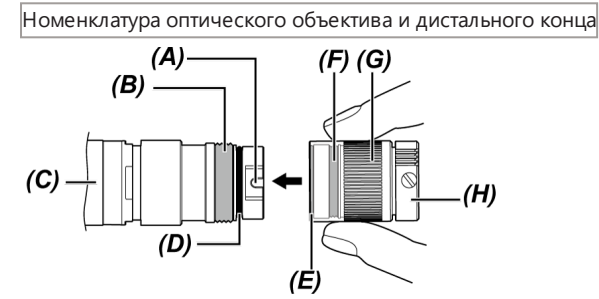

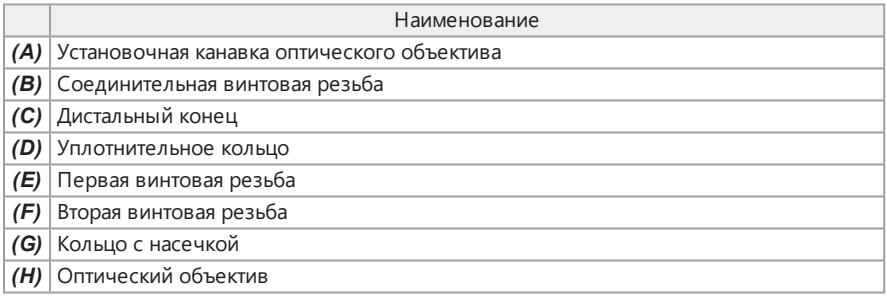

Установка оптического объектива

- *1.* **Удерживая оптический объектив <sup>и</sup> дистальный конец так, чтобы они находились на одной прямой линии, осторожно вставьте оптический объектив в дистальный конец.**
- *2.* **Вращайте кольцо <sup>с</sup> насечкой** *(G)* **на оптическом объективе** *(H)* **по часовой стрелке до тех пор, пока соединительная винтовая резьба не пройдет первую винтовую резьбу.**

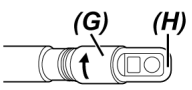

*3.* **После того, как соединительная винтовая резьба пройдет первую винтовую резьбу, вращайте основной корпус оптического объектива** *(I)* **по часовой стрелке, одновременно осторожно подталкивая его, пока основной корпус оптического объектива не попадет в установочную канавку зонда и не перестанет вращаться.**

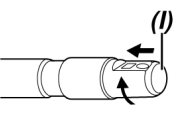

*4.* **Поверните кольцо <sup>с</sup> насечкой оптического объектива по часовой стрелке, чтобы совместить соединительную винтовую резьбу со второй винтовой резьбой. Затягивайте кольцо с насечкой до упора.**

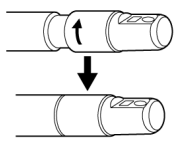

Демонтаж оптического объектива

Демонтаж оптического объектива осуществляется в порядке, обратном процедурам установки.

## 3.5 Установка или извлечение карты SDHC или microSDHC

Установка карты SDHC или microSDHC

- *1.* **Откройте крышку гнезда для карты SD.**
- *2.* **Обратите внимание на ориентацию карты SDHC или microSDHC <sup>и</sup> вставьте ее до щелчка. Затем закройте крышку гнезда для карты SD.**

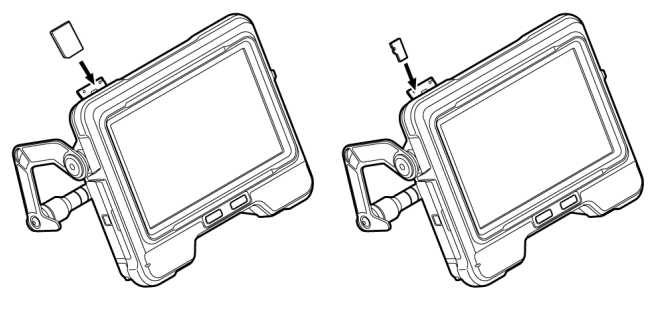

Карта SDHC Карта microSDHC

Извлечение карты SDHC или microSDHC

Для извлечения карты SDHC или microSDHC надавите на нее один раз.

## 3.6 Установка и демонтаж блока дистанционного управления

- *1.* **Откройте крышку интерфейсного отсека** *(A)***.**
- *2.* **Подключите блок дистанционного управления <sup>к</sup> USB-разъему** *(B)***.**

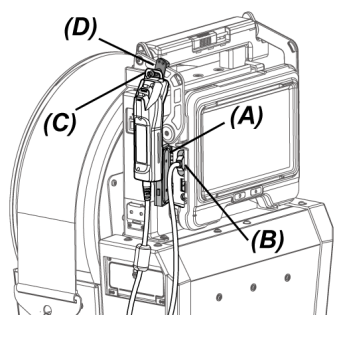

### **ПОДСКАЗКА:**

- <sup>l</sup> Если повесить ушко для крепления к основному блоку *(C)* на блоке дистанционного управления на крюк *(D)* для крепления блока дистанционного управления на основном блоке, это позволит установить блок дистанционного управления на основной блок.
- Если установить блок дистанционного управления на основной блок, когда меню <ВИБРАЦИЯ ПУЛЬТА ДУ> установлено на <ВКЛ.>, блок дистанционного управления завибрирует, когда активируется.
- Основной блок оснащен одним USB-разъемом. Подключение к USB-разъему USBконцентратора (серийного производства) позволит использовать блок дистанционного управления и USB-адаптер беспроводной сети LAN одновременно. Используйте USBконцентратор серийного производства, поддерживающий USB 2.0. Не подключайте к USBконцентратору два или несколько блоков дистанционного управления.

Демонтаж блока дистанционного управления

Демонтаж блока дистанционного управления осуществляется в порядке, обратном процедурам установки.

Храните демонтированный блок дистанционного управления в футляре для переноски в соответствии с процедурами, описанными в разделе «Хранение в футляре для [переноски»](#page-156-0) [\(стр. 151\).](#page-156-0)

## 3.7 Установка и демонтаж направляющей головки

Установка направляющей головки на дистальный конец зонда облегчает введение зонда.

### **ПОДСКАЗКА:**

Направляющую головку можно установить при использовании оптического объектива прямого обзора.

Существует два типа направляющих головок: одна для оптического объектива 120D, другая для оптического объектива 220D. На направляющей головке для оптического объектива 120D есть установочное отверстие *(A)*.

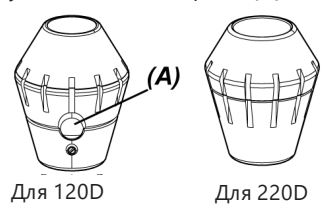

Установка направляющей головки (при использовании оптического объектива 120D)

Используйте только направляющую головку для оптического объектива 120D.

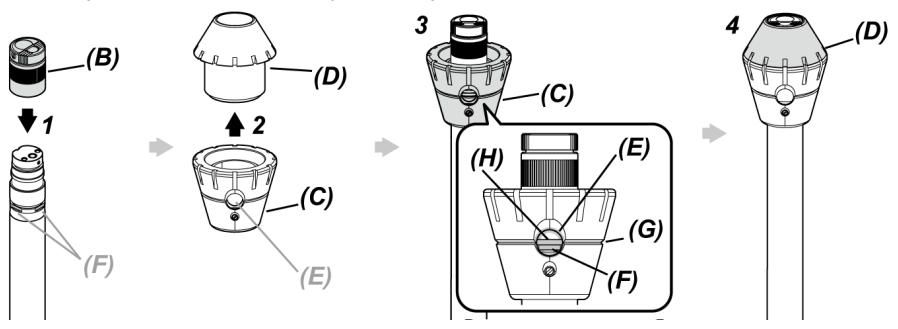

## *1.* **Установите оптический объектив** *(B)* **на дистальный конец.**

\* Подробное описание операций см. в разделе «Установка и демонтаж [оптического](#page-63-0) [объектива»](#page-63-0) (стр. 58).

*2.* **Поверните колпачок** *(D)***, чтобы снять его <sup>с</sup> основания** *(C)* **направляющей головки.**

*3.* **Вставьте основание** *(C)* **<sup>в</sup> дистальный конец меньшего диаметра. Совместите паз** *(G)* **направляющей головки с канавкой** *(H)* **зонда так, чтобы одна из насечек D (4 положения)** *(F)* **на дистальном конце была видна через отверстие** *(E)* **на направляющей головке, и возьмите основание и зонд.**

Какая из четырех насечек D *(F)* используется, не имеет значения.

*4.* **Вставьте колпачок** *(D)* **<sup>в</sup> дистальный конец <sup>и</sup> поверните, чтобы закрепить его на основании.**

В случае затруднений при вращении колпачка *(D)* существует вероятность, что положение отверстия *(E)* на направляющей головке не было совмещено с положением насечки D *(F)* на дистальном конце. Повторите совмещение их положения и поверните колпачок *(D)*.

Установка направляющей головки (при использовании оптического объектива 220D)

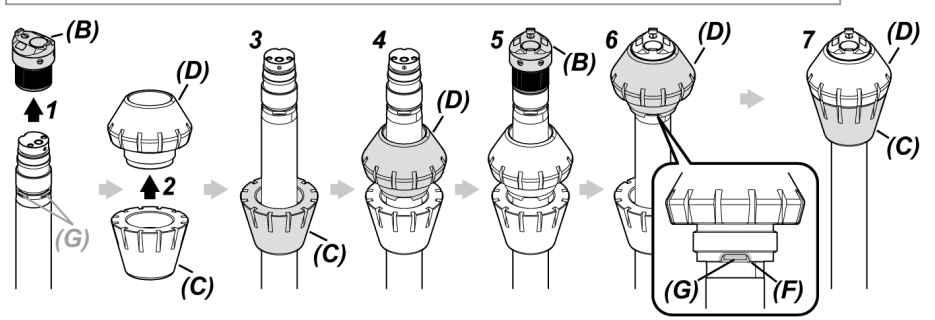

## *1.* **Снимите оптический объектив** *(B)* **<sup>с</sup> дистального конца.**

\* Подробное описание операций см. в разделе «Установка и демонтаж [оптического](#page-63-0) [объектива»](#page-63-0) (стр. 58).

- *2.* **Поверните колпачок** *(D)***, чтобы снять его <sup>с</sup> основания** *(C)* **направляющей головки.**
- *3.* **Вставьте основание** *(C)* **<sup>в</sup> дистальный конец меньшего диаметра.**
- *4.* **Вставьте колпачок** *(D)* **<sup>в</sup> дистальный конец.**
- *5.* **Установите оптический объектив** *(B)* **на дистальный конец.**

\* Подробное описание операций см. в разделе «Установка и демонтаж [оптического](#page-63-0) [объектива»](#page-63-0) (стр. 58).

*6.* **Совместите выемку** *(F)* **на колпачке** *(D)* **<sup>с</sup> одной из насечек <sup>D</sup> (4 положения)** *(G)* **и возьмите основание и зонд.**

Какая из четырех насечек D *(G)* используется, не имеет значения.

*7.* **Совместите основание** *(C)* **<sup>с</sup> колпачком** *(D)* **<sup>и</sup> поверните его, чтобы закрепить колпачок на основании.**

случае затруднений при вращении основания *(C)*, существует вероятность, что положение выемки *(F)* на колпачке *(D)* не было совмещено с положением насечки D *(G)* на дистальном конце. Повторите совмещение их положения и поверните основание *(C)*.

### **ПРИМЕЧАНИЕ.**

Во избежание отсоединения направляющей головки во время работы убедитесь в ее надежном креплении на дистальном конце.

Демонтаж направляющей головки

Демонтаж направляющей головки осуществляется в порядке, обратном процедурам установки.

### **ПОДСКАЗКА:**

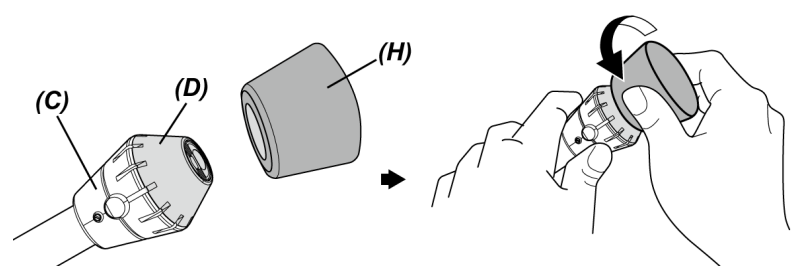

Для снятия колпачка 120D *(D)* прижмите резиновую деталь для снятия 120D *(H)*, поставляемую вместе с направляющей головкой, к колпачку. Прочно держите основание *(C)* и резиновую деталь для снятия 120D *(H)* и поворачивайте резиновую деталь для снятия 120D *(H)* против часовой стрелки вместе с колпачком.

## 3.8 Подключение и отключение USB-адаптера беспроводной сети LAN

Подключение USB-адаптера беспроводной сети LAN

- *1.* **Откройте крышку интерфейсного отсека.**
- *2.* **Подсоедините USB-адаптер беспроводной сети LAN (рекомендуемый) <sup>к</sup> USBразъему.**

За информацией о рекомендуемых моделях USB-адаптера беспроводной сети LAN обращайтесь в компанию Olympus.

### **ПОДСКАЗКА:**

- Основной блок оснащен одним USB-разъемом. Подключение USB-концентратора (серийного производства) позволит использовать блок дистанционного управления и USBадаптер беспроводной сети LAN одновременно.
- Используйте USB-концентратор серийного производства, поддерживающий USB 2.0.

Отсоединение USB-адаптера беспроводной сети LAN

Отсоединение USB-адаптера беспроводной сети LAN осуществляется в порядке, обратном его подключению.

## <span id="page-71-0"></span>3.9 Установка и демонтаж модуля стойки

Использование модуля стойки позволяет зафиксировать основной блок для работы в верхнем положении.

Установка модуля стойки

*1.* **Соберите модуль стойки.**

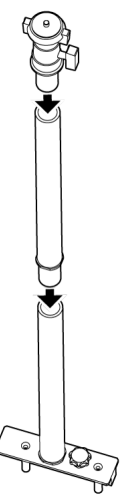

# *2.* **Откройте крышку ручки узла барабана <sup>и</sup> снимите основной блок.**

Подробное описание операций см. в разделе [«Установка](#page-54-0) и демонтаж основного блока» [\(стр. 49\).](#page-54-0)
*3.* **Вставьте модуль стойки так, чтобы совместить соединительные пальцы** *(B)* **основания модуля с крепежными отверстиями для стойки** *(A)* **на крышке ручки, и затяните круглую ручку-фиксатор** *(C)***.**

Вставьте модуль стойки таким образом, чтобы круглая ручка-фиксатор *(C)* была расположена так, как показано на рисунке далее. При установке модуля стойки с неправильной ориентацией круглую ручку-фиксатор затянуть не удастся.

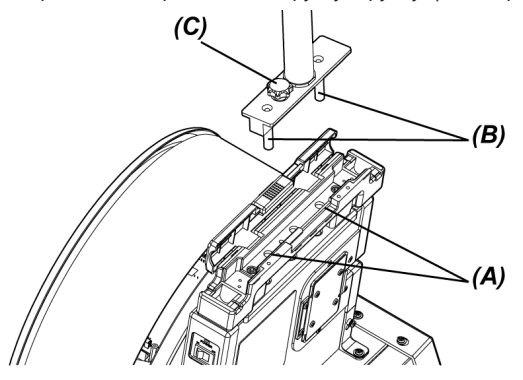

*4.* **Ослабьте зажим** *(D)* **платформы для камеры <sup>в</sup> верхней части модуля стойки, совместите крепежное отверстие для штатива** *(F)* **на основном блоке с зажимным винтом** *(E)* **и поверните зажимное кольцо** *(G)***, чтобы зафиксировать основной блок.**

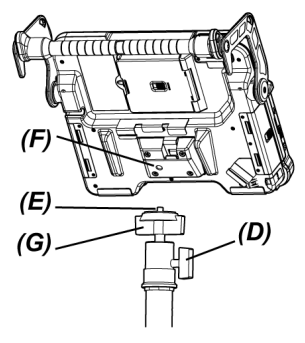

## **ОСТОРОЖНО!**

Во избежание падения основного блока, которое может привести к травме или повреждению блока, убедитесь в его надежном креплении на платформе для камеры.

*5.* **Отрегулируйте угол установки основного блока до требуемого <sup>и</sup> затяните зажим** *(D)* **платформы для камеры.**

Демонтаж модуля стойки

<span id="page-73-0"></span>Демонтаж модуля стойки осуществляется в порядке, обратном процедурам установки.

## 3.10 Установка и демонтаж адаптера толкателя

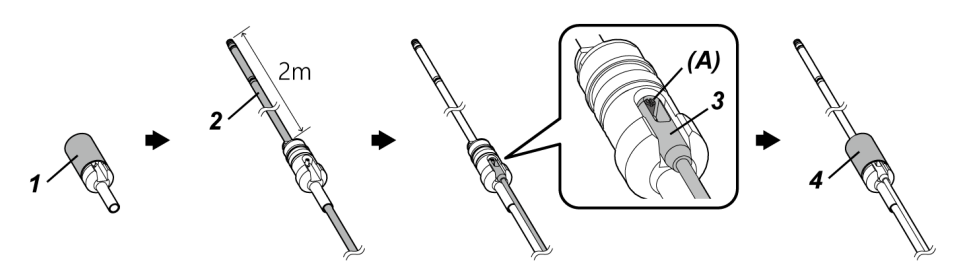

- *1.* **Поверните колпачок, чтобы снять его <sup>с</sup> адаптера толкателя.**
- *2.* **Проденьте зонд через адаптер толкателя.**

#### **ОСТОРОЖНО!**

Закрепите адаптер толкателя в месте, расположенном приблизительно в 2 м от дистального конца зонда. Такое положение обусловлено необходимостью защитить изгибаемую секцию, либо предотвратить отсоединение адаптера толкателя.

- *3.* **Зафиксируйте толкатель (серийного производства) на пальце крепления толкателя** *(A)***.**
- *4.* **Наденьте колпачок на адаптер толкателя <sup>и</sup> поверните его, чтобы затянуть.** Зонд и толкатель будут закреплены на адаптере толкателя.

#### Демонтаж адаптера толкателя

Демонтаж адаптера толкателя осуществляется в порядке, обратном процедурам установки.

После снятия колпачка с адаптера толкателя могут возникнуть затруднения с отсоединением адаптера толкателя от зонда. В этом случае придерживая зонд одной рукой, другой рукой двигайте адаптер толкателя в направлении, противоположном направлению демонтажа, и отсоедините его.

## <span id="page-74-0"></span>3.11 Установка и демонтаж устройства для центрирования

Введение зонда в трубу с установленным на него устройством для центрирования позволяет обеспечить положение дистального конца по центру трубы.

Существует два размера пластин к устройству для центрирования. Применимый диаметр труб — от ø80 мм для малой пластины и от ø150 мм для большой пластины.

#### **ПРИМЕЧАНИЕ.**

- Устройство для центрирования является расходным материалом. После многократного применения оно изнашивается.
- Во время использования устройство для центрирования может касаться окружающего пространства, что может привести к отсоединению частиц, появившихся в результате износа, внутри трубы. Не используйте устройство для центрирования, если такие частицы создают помехи в обследуемых объектах.

69

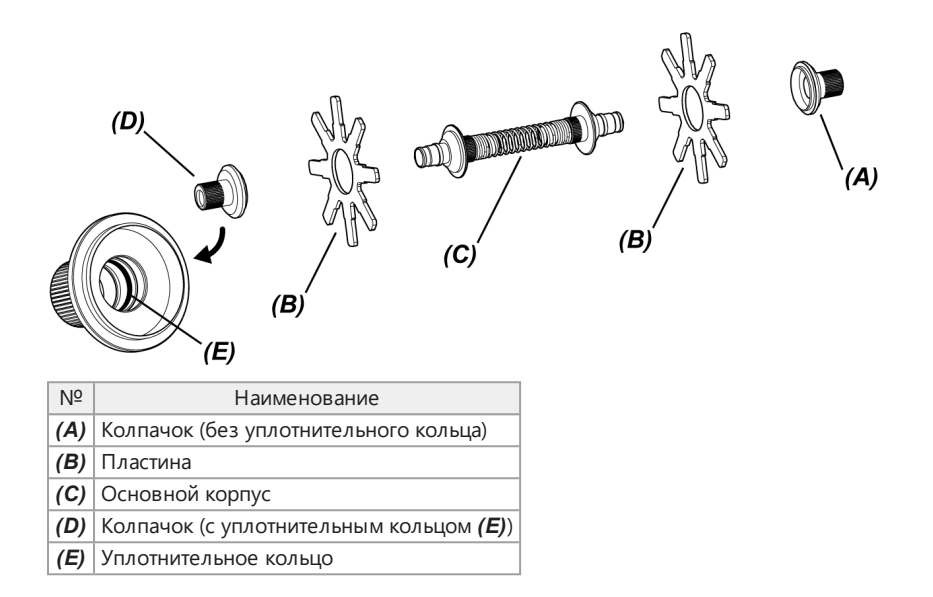

# *1.* **Снимите оптический объектив <sup>с</sup> дистального конца.**

\* Подробное описание операций см. в разделе «Установка и демонтаж [оптического](#page-63-0) [объектива»](#page-63-0) (стр. 58).

# *2.* **Соберите колпачок** *(A)***, пластину** *(B)* **(одна деталь) <sup>и</sup> основной корпус** *(C)***.**

Колпачок без уплотнительного кольца внутри — это колпачок *(A)*.

Пластину *(B)* и основной корпус *(C)* можно прикрепить к колпачку в любом направлении.

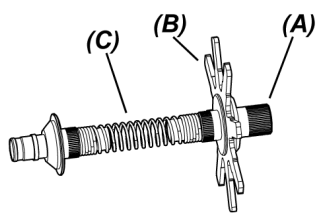

*3.* **Вставьте детали, собранные на этапе** *2***, <sup>в</sup> зонд** *(F)* **так, как показано далее, <sup>и</sup> переместите устройство в положение сразу за фиксирующей канавкой** *(H)* **на изгибаемой секции** *(G)***.**

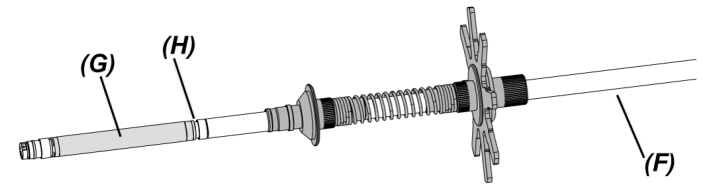

*4.* **Вставьте вторую пластину** *(B)* **<sup>в</sup> зонд <sup>и</sup> расположите ее так, чтобы она контактировала с деталями, собранными на этапе** *3***.**

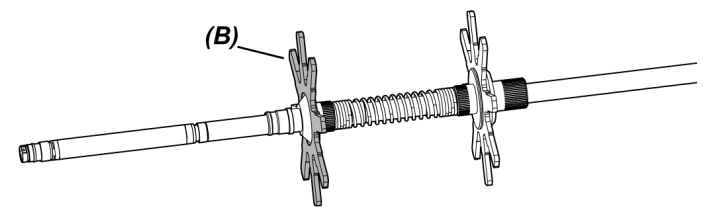

## *5.* **Вставьте колпачок** *(D)* **<sup>в</sup> зонд <sup>и</sup> совместите поверхность** *(I)* **колпачка** *(D)* **<sup>с</sup> фиксирующей канавкой** *(H)* **в основании изгибаемой секции.**

Колпачок с уплотнительным кольцом *(E)* внутри — это колпачок *(D)*.

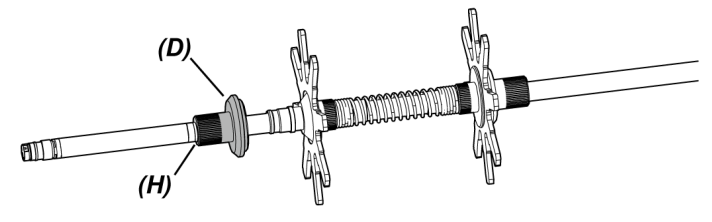

#### **ПОДСКАЗКА:**

Когда поверхность *(I)* колпачка *(D)* совмещена с фиксирующей канавкой *(H)* в основании изгибаемой секции, часть детали *(J)* входит в контакт с фиксирующей канавкой *(H)*, за счет чего определяется положение устройства для центрирования.

Когда колпачок *(D)* вставлен в зонд

Когда колпачок *(D)* совмещен с фиксирующей канавкой зонда

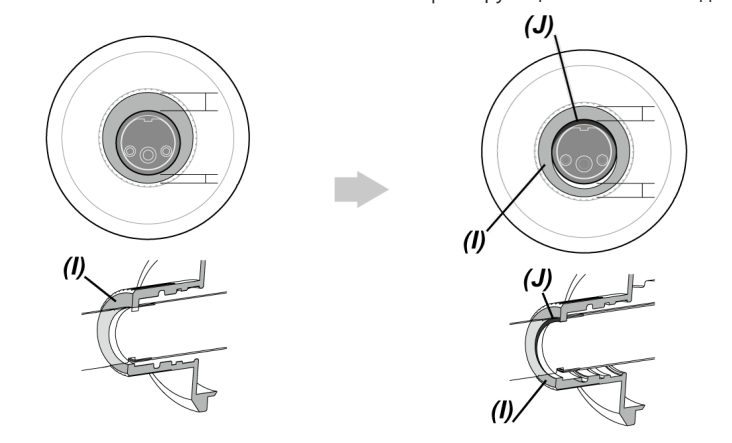

# *6.* **Подсоедините детали, собранные на этапе** *5***, <sup>к</sup> колпачку** *(D)***.**

Поскольку колпачок *(D)* представляет собой винт с 2 типами резьбы, винт будет задействован дважды.

После того, как устройство для центрирования будет надежно закреплено на зонде, все детали будут зафиксированы, за исключением пластин.

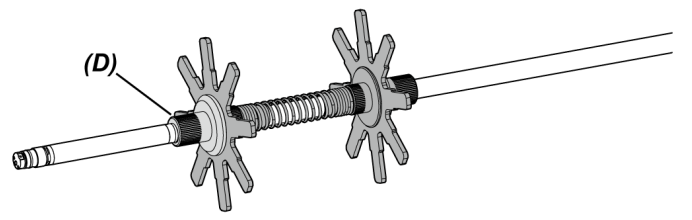

*7.* **Установите оптический объектив на дистальный конец зонда.**

\* Подробное описание операций см. в разделе «Установка и демонтаж [оптического](#page-63-0) [объектива»](#page-63-0) (стр. 58).

#### **ОСТОРОЖНО!**

Во избежание отсоединения устройства для центрирования во время работы убедитесь в его надежном креплении на зонде.

#### Демонтаж устройства для центрирования

Демонтаж устройства для центрирования осуществляется в порядке, обратном процедурам установки.

#### **ПРИМЕЧАНИЕ.**

- Если после использования на устройстве для центрирования имеются такие посторонние вещества, как песок и т. п., уберите их немедленно.
- Если на устройстве для центрирования имеются посторонние вещества, его будет невозможно извлечь из зонда.

<sup>l</sup> Каждый сегмент пластины имеет небольшой выступ *(K)*, как показано на рисунке. Когда выступ (K) на пластине стирается из-за износа пластины, это означает, что подошел срок замены пластины. Производите замену пластины в соответствии со степенью износа.

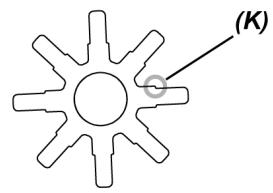

- Если на уплотнительном кольце есть трещины или оно выпадает, замените уплотнительное кольцо на запасное.
- Для замены уплотнительного кольца снимите его с колпачка с помощью небольшой отвертки или аналогичного инструмента.

## 3.12 Предэксплуатационные/послеэксплуатационные проверки

#### **ПРИМЕЧАНИЕ.**

- При осмотре зонда обязательно держите его за участок, расположенный за изгибаемой секцией. В противном случае возможно повреждение изгибаемой секции.
- Кроме того, после использования прибора обязательно проверьте обследуемые объекты.

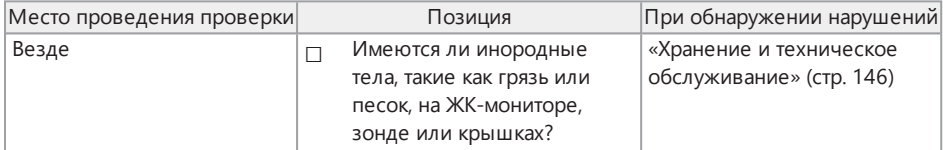

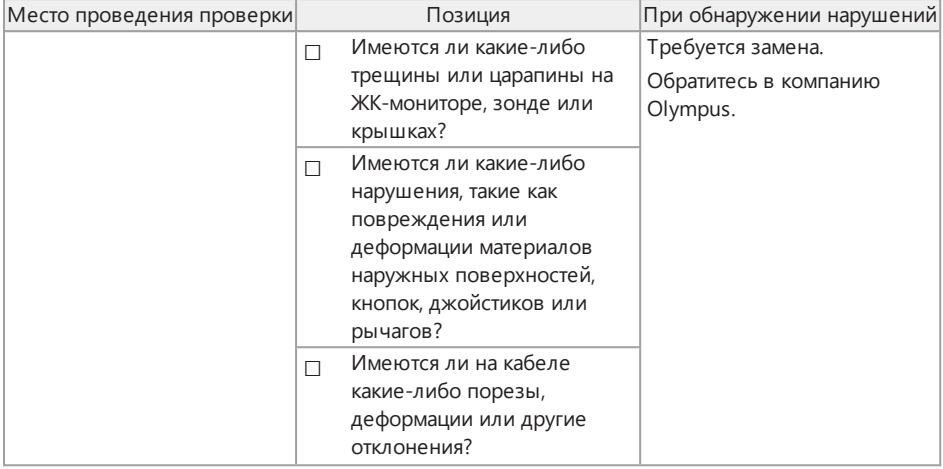

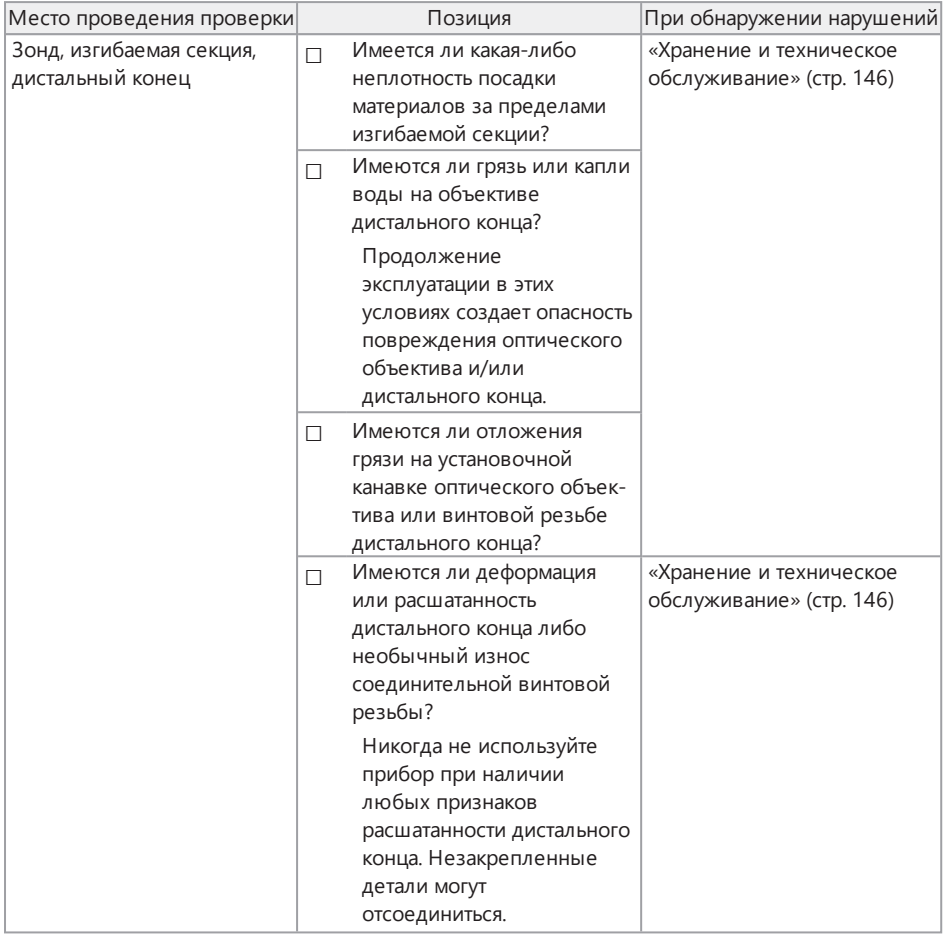

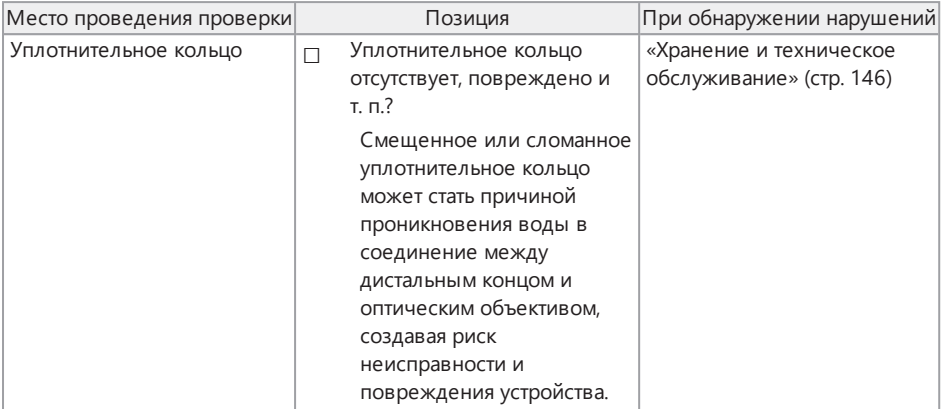

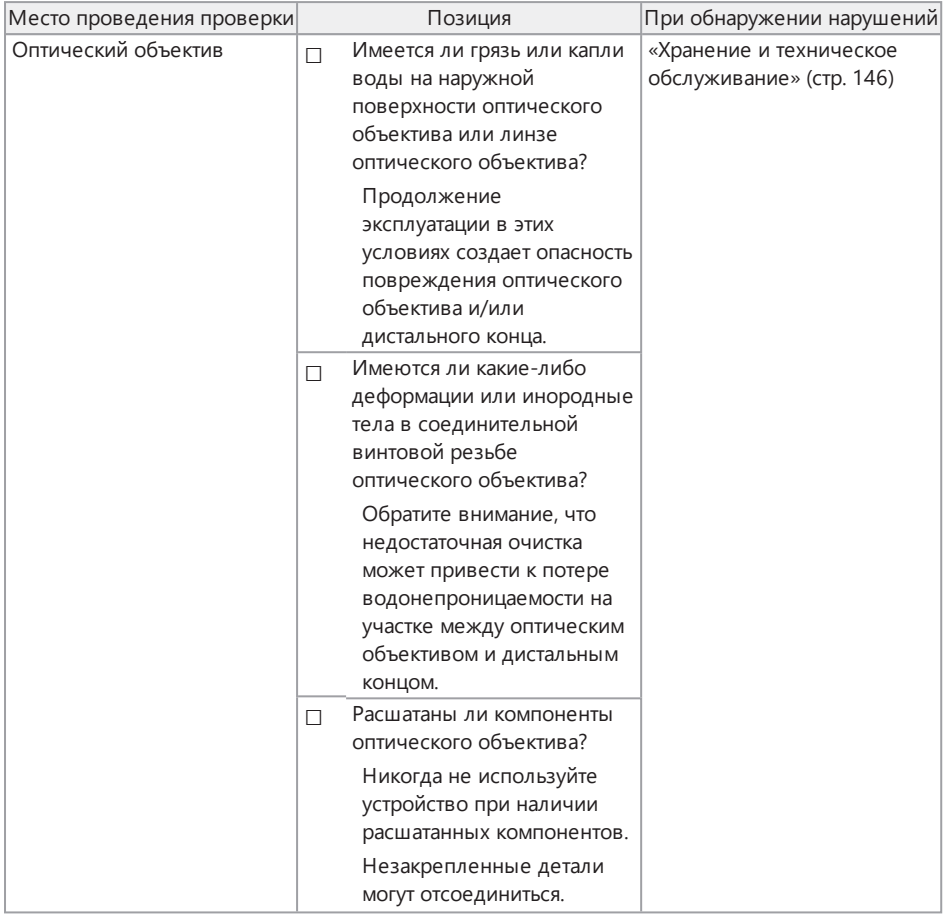

# IPLEX GAir

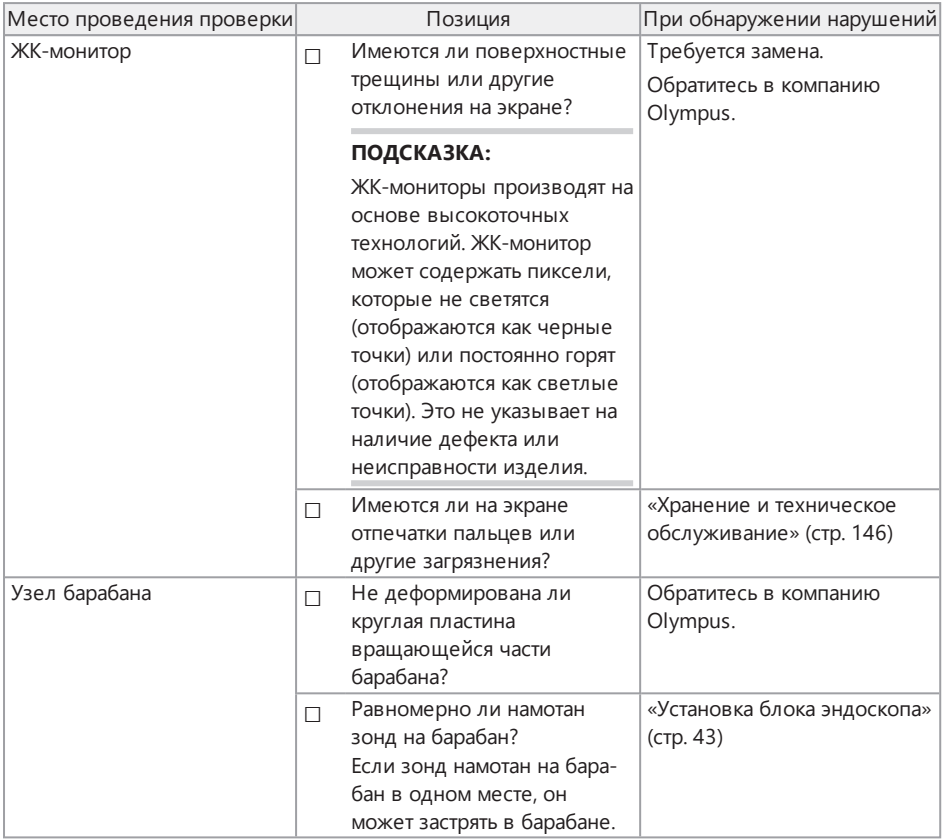

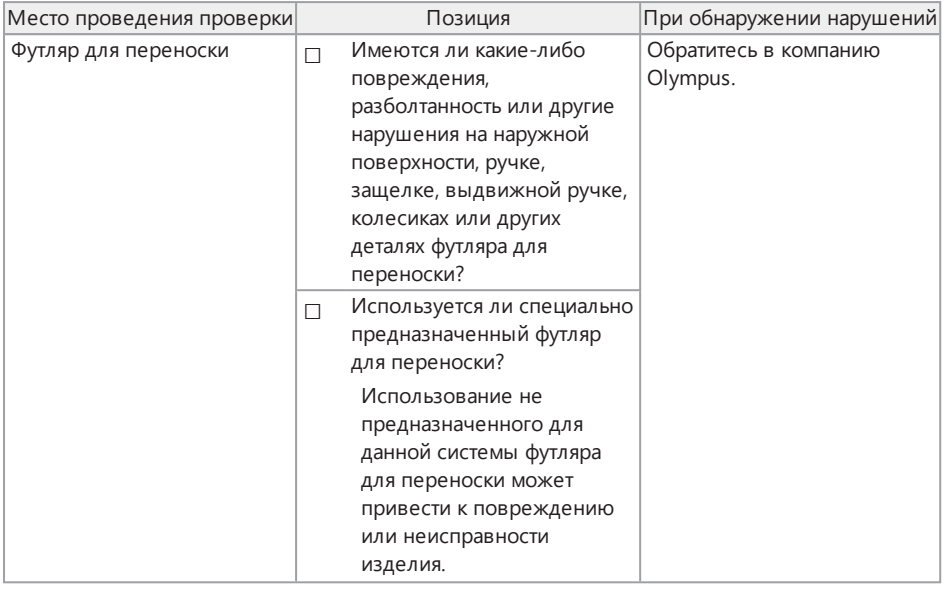

#### Проверка дополнительных элементов

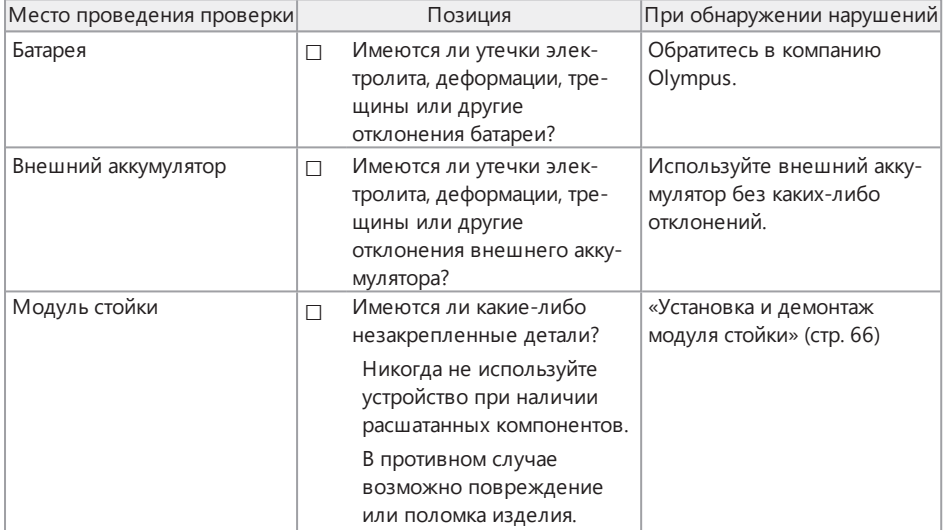

# IPLEX GAir

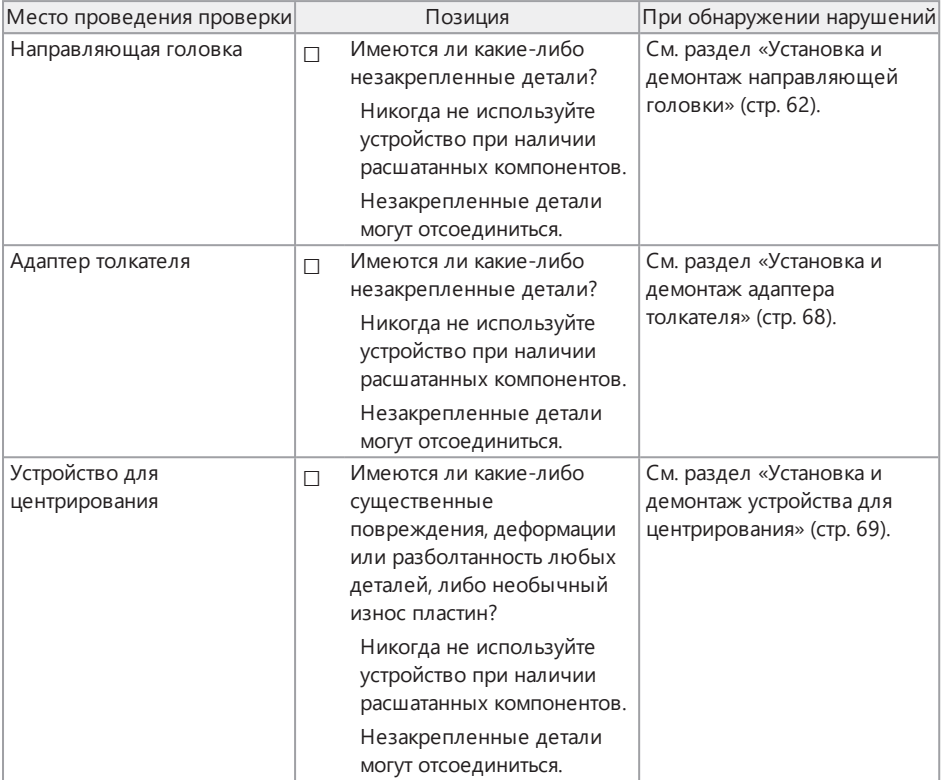

## 4.1 Включение питания

#### 4.1.1 Включение питания

- *1.* **Переведите главный выключатель узла барабана <sup>в</sup> положение ВКЛ.** Светодиодный индикатор [POWER] на узле барабана загорится оранжевым светом.
- *2.* **Нажмите кнопку [POWER] ( ) на основном блоке <sup>и</sup> удерживайте ее около 1,5– 2 секунд.**

Питание системы будет включено, а светодиодный индикатор [POWER] на узле барабана загорится синим светом.

Экран выбора объектива появляется приблизительно через 10 секунд после нажатия кнопки  $[POWER]$  ( $\binom{I}{I}$ ).

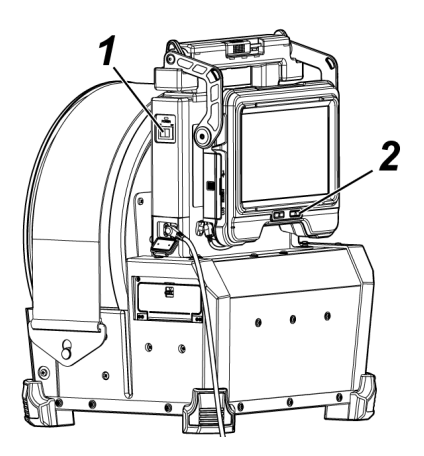

- Когда подключен блок дистанционного управления, кнопки включаются при включении питания системы.
- <sup>l</sup> Если значок скорости изгиба ( / ) мигает при включении прибора, это означает заполнение компрессора воздухом. Дождитесь включения значка скорости изгиба.

Если значок скорости изгиба мигает быстро, компрессор заполняется на высокой скорости, а если значок скорости изгиба мигает медленно, компрессор заполняется на низкой скорости. Время, необходимое для завершения заполнения компрессора, зависит от температуры батареи или внешнего аккумулятора.

<sup>l</sup> Как правило, эксплуатационные характеристики батареи и внешнего аккумулятора могут временно ухудшаться при падении температуры окружающей среды. Обратите внимание, что эксплуатационные характеристики батареи и внешнего аккумулятора, снизившиеся изза низкой температуры, восстанавливаются, когда температура повышается до нормального уровня.

Выключение питания

*1.* **Нажмите кнопку [POWER] ( ) на основном блоке <sup>и</sup> удерживайте ее <sup>в</sup> течение 2 секунд или дольше.**

Питание системы будет выключено, а светодиодный индикатор [POWER] на узле барабана загорится оранжевым светом.

#### **ПОДСКАЗКА:**

Питание основного блока также можно отключить, одновременно нажав кнопки [THUMBNAIL] и [CENT] и удерживая их в течение 2 секунд или дольше. Когда питание системы будет выключено, кнопки на блоке дистанционного управления отключатся.

*2.* **Переведите главный выключатель узла барабана <sup>в</sup> положение ВЫКЛ.** Светодиодный индикатор [POWER] на узле барабана отключится.

#### 4.1.2 Выбор оптического объектива

При включении питания на экран выводится список оптических объективов.

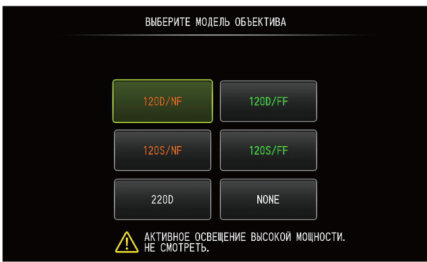

Выберите оптический объектив для использования и нажмите на джойстик [MEAS/ENTER].

#### **ПОДСКАЗКА:**

Если заменить оптический объектив во время проведения обследования, необходимо снова выбрать новый оптический объектив на экране меню.

См. разделы [«Операции](#page-120-0) с меню» (стр. 115) и «Меню начальной [настройки»](#page-122-0) (стр. 117).

# 4.2 Проверка оставшегося уровня заряда батареи и внешнего аккумулятора

Если к данному прибору подключены батарея и/или внешний аккумулятор (оба или по отдельности), в верхнем правом углу ЖК-монитора на экран будет выведен индикатор, показывающий оставшийся уровень заряда батареи и/или внешнего аккумулятора. Индикатор отображается зеленым цветом при питании от батареи или внешнего аккумулятора, либо белым цветом при подаче питания не из этих источников. Индикатор отображается красным цветом, если оставшийся уровень заряда батареи и/или внешнего аккумулятора низкий. Расчетный оставшийся уровень заряда батареи и/или внешнего аккумулятора указан далее.

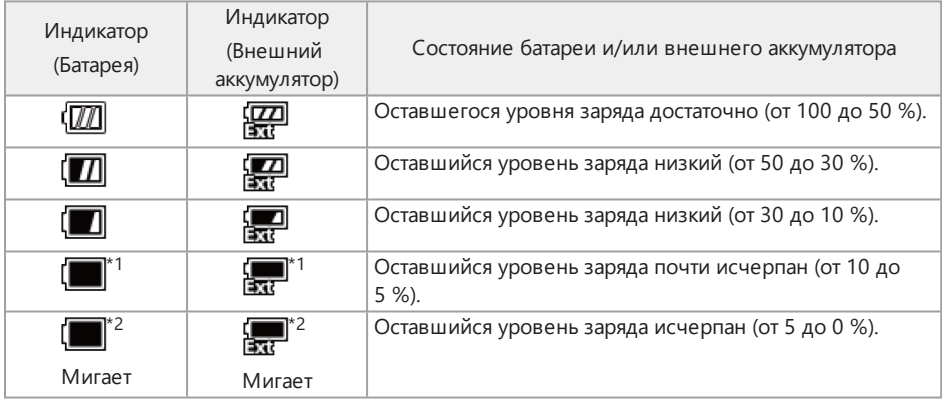

- \*1 Не записывайте и не удаляйте изображения, не форматируйте карту SDHC или microSDHC. Если заряд закончится во время этих операций, возможно повреждение данных.
- \*2 Если индикатор батареи или внешнего аккумулятора мигает, быстро отключите питание и замените их на батарею или внешний аккумулятор с полным зарядом, либо подключите адаптер переменного тока.

При продолжении эксплуатации прибора без подключения адаптера переменного тока питание отключится, что может привести к повреждению записанных данных.

#### **ПОДСКАЗКА:**

- Оставшийся уровень заряда батареи также можно проверить на индикаторе батареи [POWER INDICATOR]. (Обратите внимание, что оставшийся уровень заряда батареи, показанный на ЖК-мониторе, отличается от показанного на индикаторе батареи.) Подробную информацию см. в разделе «Проверка [оставшегося](#page-57-0) уровня заряда батареи (только на [батарее\)»](#page-57-0) (стр. 52).
- Если к прибору подключены и батарея, и внешний аккумулятор, питание сначала подается из батареи. Когда оставшийся уровень заряда батареи будет исчерпан, питание автоматически начнет подаваться из внешнего аккумулятора.
- Если индикатор батареи и/или внешнего аккумулятора отображается желтым цветом, это означает, что температура батареи и/или внешнего аккумулятора слишком высокая. Дождитесь, пока температура не снизится до допустимого уровня.

## 4.3 Включение подсветки

### **ОСТОРОЖНО!**

Смотреть прямо на свет подсветки запрещается. Так можно получить травму глаз.

#### 4.3.1 Проверка подсветки на дистальном конце зонда

Интенсивность освещения регулируется в зависимости от яркости обследуемого объекта.

#### **ПОДСКАЗКА:**

Всегда выключайте кнопку [LIGHT] (,,, на основном блоке, если прибор не используется, например, во время замены оптического объектива и т. п.

Включение/выключение подсветки вручную

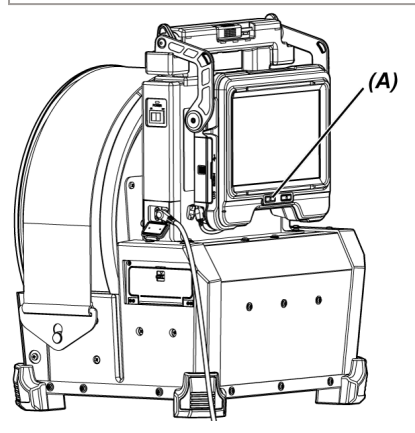

Нажатие кнопки [LIGHT] ( $\ddot{\varphi}$ ) (A) включает или выключает подсветку. При включении подсветки на ЖК-мониторе отображается значок светодиода ( / ).

#### **ПОДСКАЗКА:**

Длительное нажатие кнопки [VIEW] на блоке дистанционного управления позволяет переключать подсветку между опциями в следующем порядке: «ВКЛ.» (интенсивный свет), нормальный свет (режим экономии) и «ВЫКЛ.».

Переключение между режимами интенсивного и нормального света

Длительное нажатие кнопки [LIGHT] (※) выполняет переключение между режимами интенсивного и нормального света (режим экономии).

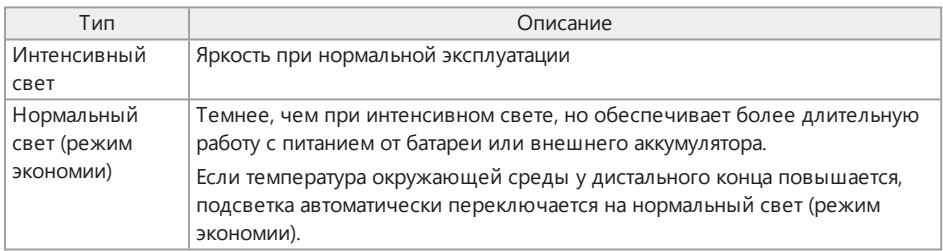

## 4.4 Работа с прибором

Данным прибором можно управлять с помощью кнопок, рычагов и джойстиков на блоке дистанционного управления, а также с помощью сенсорной панели основного блока.

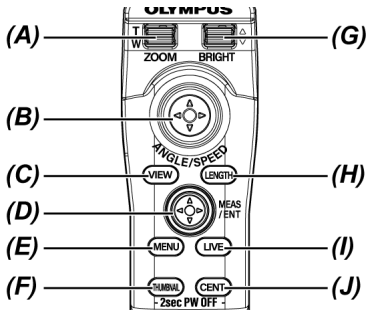

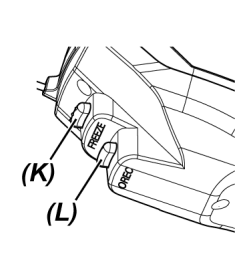

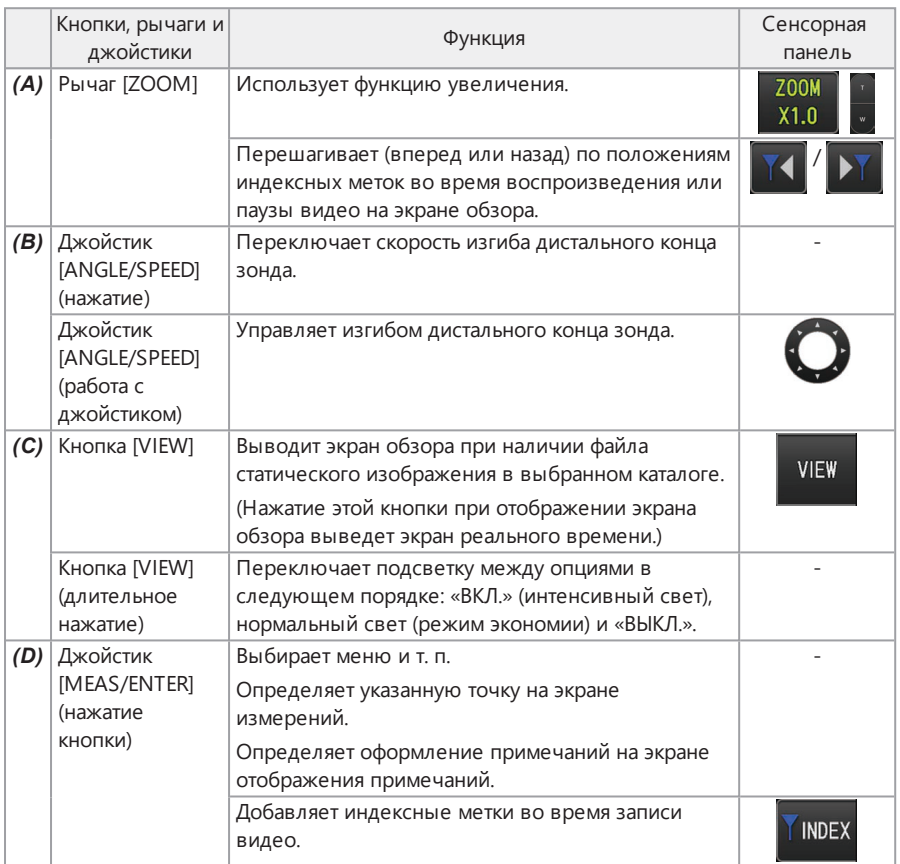

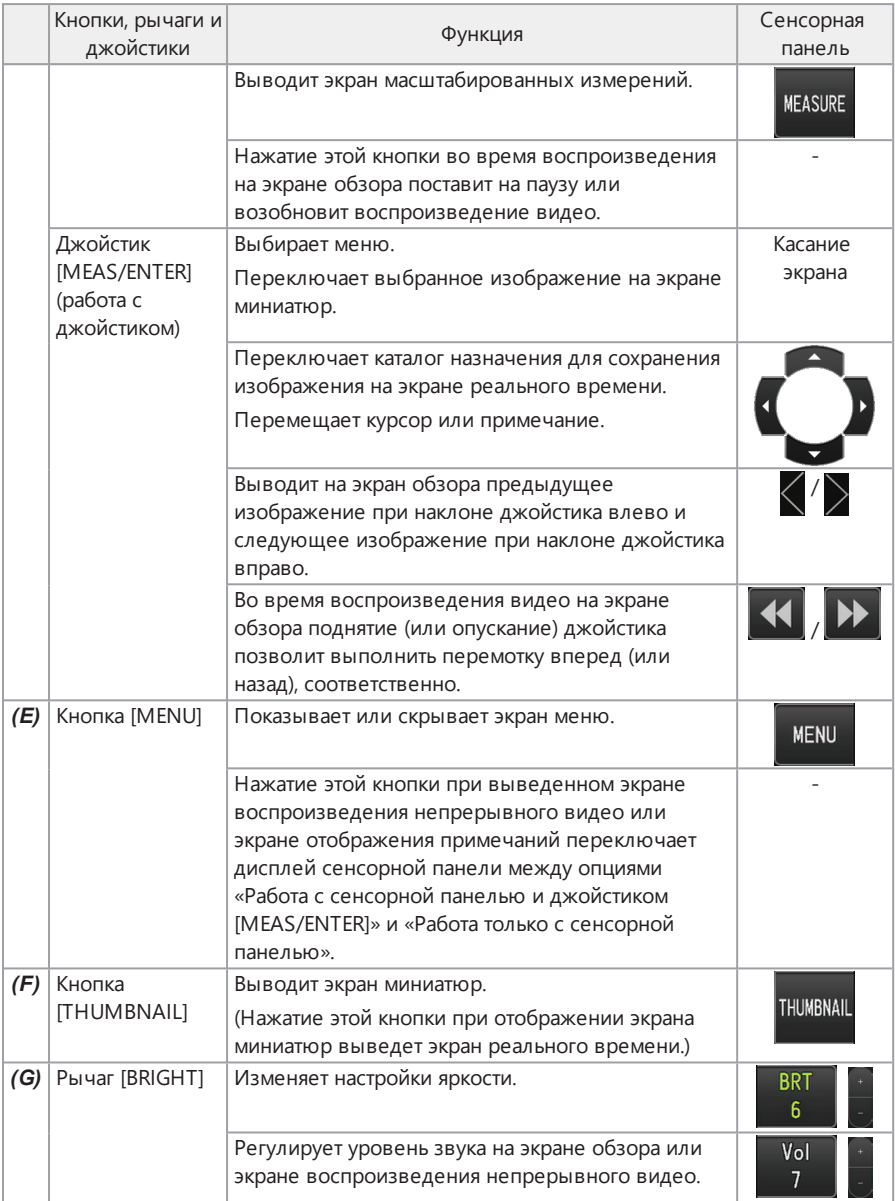

# IPLEX GAir

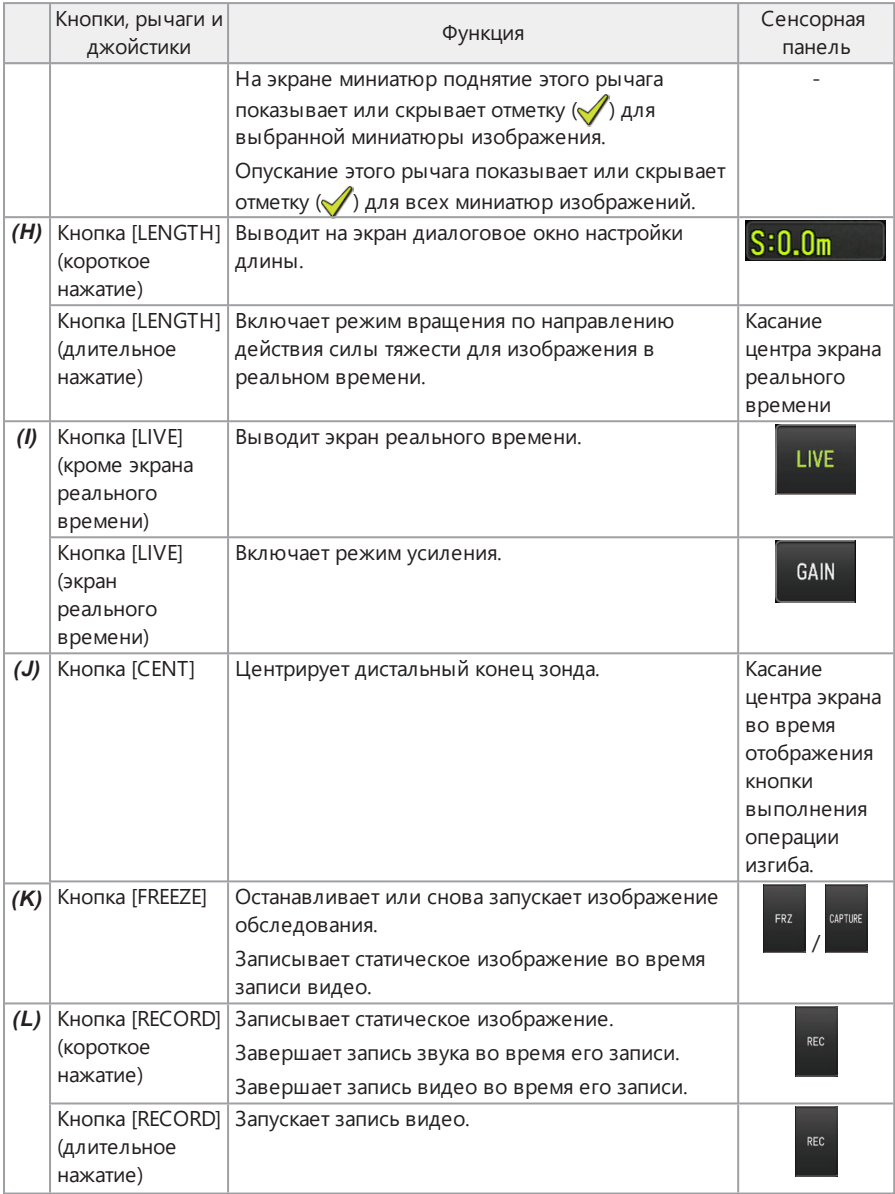

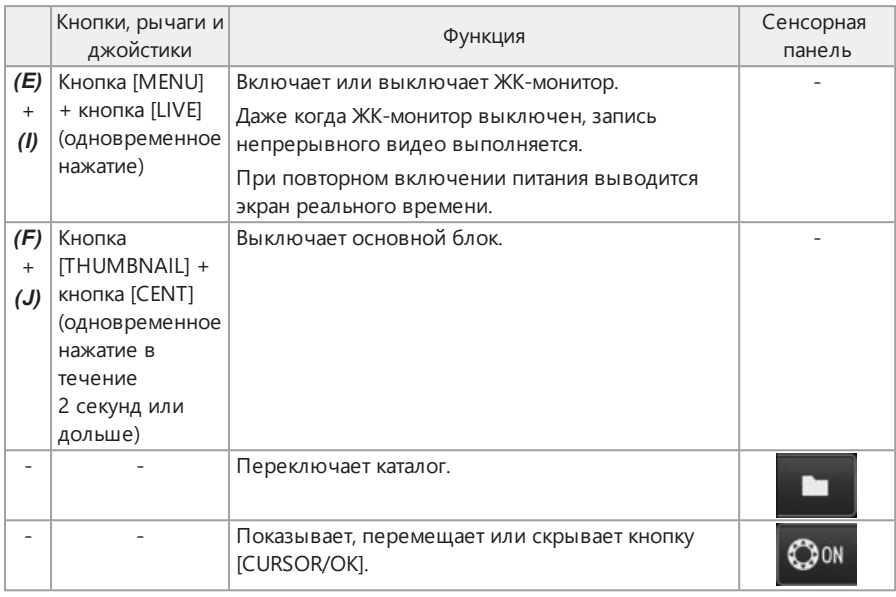

Если кнопке присвоено несколько функций, время нажатия кнопки разграничивает эти функции. В данном руководстве термин «нажатие» или «короткое нажатие» используется для обозначения нажатия на кнопку в течение короткого времени, тогда как «длительное нажатие» означает удерживание кнопки около одной секунды.

В данном руководстве описания основаны на операциях, выполненных с помощью кнопок, рычагов и джойстиков.

# 4.5 Осмотр обследуемого объекта

# *1.* **Включите подсветку.**

*2.* **Наблюдая за изображением <sup>в</sup> реальном времени, введите зонд <sup>в</sup> обследуемый объект.**

Вводите зонд осторожно, проверяя направление введения.

### *3.* **Используйте джойстик [ANGLE/SPEED] для выполнения операций изгиба <sup>и</sup> наблюдайте за соответствующими областями на экране.**

Соблюдайте осторожность, чтобы не применять чрезмерную силу при проталкивании, не перекручивайте и не натягивайте зонд.

При необходимости выполните настройку и запись изображения.

#### *4.* **Наблюдая за изображением <sup>в</sup> реальном времени, медленно <sup>и</sup> осторожно извлеките зонд из обследуемого объекта.**

#### **ПРИМЕЧАНИЕ.**

- Если во время осмотра на экране появится следующее сообщение, немедленно прекратите обследование, осторожно извлеките зонд и выполните необходимые действия согласно указаниям раздела [«Сообщения](#page-143-0) об ошибках» (стр. 138).
	- <sup>l</sup> <ВЫСОКАЯ ТЕМПЕРАТУРА ЗОНДА. ПОЖАЛУЙСТА, НЕМЕДЛЕННО ИЗВЛЕКИТЕ ЗОНД!>
- При работе с изгибаемой секцией не сгибайте зонд до его минимального радиуса изгиба (50 мм) или сильнее.
- Когда температура окружающей среды у дистального конца достигает примерно 90 °С, на экране появляется желтый индикатор температуры дистального конца. Соблюдайте осторожность, поскольку это означает, что близок верхний предел рабочей температуры окружающей среды.
- Если на экране появится следующее сообщение, то чтобы отцентрировать дистальный конец, выведите на экран ЖК-монитора кнопку выполнения операции изгиба и коснитесь центра экрана или нажмите кнопку [CENT] на блоке дистанционного управления.
	- <ПОЖАЛУЙСТА, ОТЦЕНТРИРУЙТЕ ДИСТАЛЬНЫЙ КОНЕЦ, НАЖАВ ЦЕНТРАЛЬНУЮ КНОПКУ.>

Если продолжить тянуть за зонд, не отцентрировав дистальный конец, он может зацепиться за что-нибудь, что приведет к повреждению изделия или обследуемого объекта.

<sup>l</sup> Меры предосторожности при установке устройства для центрирования на зонд см. в разделе «Установка и демонтаж устройства для [центрирования»](#page-74-0) (стр. 69).

- Для получения оптимальных характеристик изгиба сохраняйте зонд максимально прямым до тех пор, пока он не достигнет отметки 2 м от дистального конца.
- Когда температура окружающей среды у дистального конца достигает примерно 88 °С, появляется следующее сообщение, а подсветка переключается с режима интенсивного света на нормальный свет (режим экономии).
	- <sup>l</sup> <РЕЖИМ ОСВЕЩЕНИЯ ИЗМЕНЕН НА ЭКОН.>

Когда режим подсветки переключается на режим экономии, освещение становится темнее, однако проведение обследования можно продолжить. Для возврата к режиму интенсивного света переместите зонд в место с низкой температурой окружающей среды, подождите некоторое время, а затем выполните длительное нажатие кнопки [LIGHT] ( $\langle \xi \rangle$ ).

- Нажатие на джойстик [ANGLE/SPEED] переключает скорость изгиба дистального конца зонда.
- Если дистальный конец зонда невозможно согнуть, значок скорости изгиба (  $\mathbb{R}$  /  $\mathbb{R}$  /  $\mathbb{R}$  /  $\mathbb{R}$ ) будет мигать.

Если значок скорости изгиба мигает, это означает, что выполняется заполнение компрессора воздухом. Дождитесь включения значка скорости изгиба.

Если значок мигает, постоянно включаясь на три секунды и отключаясь на одну секунду, это означает, что оставшийся уровень заряда батареи и/или внешнего аккумулятора очень низкий, а также что температура батареи и/или внешнего аккумулятора слишком высокая или слишком низкая. Вы не сможете заполнить компрессор воздухом. Зарядите батарею или внешний аккумулятор, либо дождитесь, пока температура не вернется на соответствующий уровень.

• Узел барабана оснащен блокиратором для фиксации зонда. Для введения или извлечения зонда снимите блокировку.

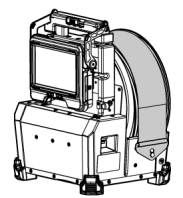

Когда блокиратор зафиксирован Когда блокиратор снят

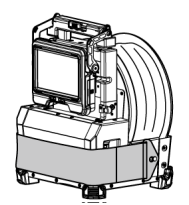

## 4.6 Настройка отображения изображения в реальном времени

4.6.1 Статическое изображение (стоп-кадр)

## *1.* **Когда на экран выведено изображение <sup>в</sup> реальном времени, нажмите кнопку [FREEZE].**

Изображение обследования будет зафиксировано, а в верхнем правом углу ЖКмонитора на экран будет выведен значок стоп-кадра ( $\blacktriangleright$ ). Когда изображение зафиксировано, запрещается выполнять введение или извлечение зонда.

## *2.* **Нажмите кнопку [FREEZE].**

Изображение будет выведено из режима стоп-кадра.

#### **ПОДСКАЗКА:**

Фиксирование изображения в реальном времени, на котором есть быстрые перемещения, может привести к получению смазанного изображения.

#### 4.6.2 Увеличение изображения (увеличение)

Поднятие рычага [ZOOM] увеличивает изображение до 5 раз.

Чтобы восстановить исходный размер изображения, опустите рычаг [ZOOM].

#### **ПОДСКАЗКА:**

Изображения увеличиваются с помощью функции «цифрового увеличения». Поэтому при больших коэффициентах масштабирования изображение может стать немного зернистым. Записанное статическое изображение можно сделать менее зернистым, если установить [MENU] — <ТИП ИЗОБРАЖЕНИЯ> — <ДИНАМИЧ. ПОДАВЛЕНИЕ ШУМА> на <ВКЛ.>.

#### 4.6.3 Регулировка яркости

Регулировка яркости с помощью рычага [BRIGHT]

Рычаг [BRIGHT] используется для регулировки яркости при изменении яркости всего изображения в реальном времени во время обследования.

Поднятие рычага [BRIGHT] увеличивает яркость всего изображения, а опускание, соответственно, уменьшает яркость всего изображения.

Яркость можно отрегулировать до одного из 24 различных уровней.

#### Переключение режима усиления

Нажатие кнопки [GAIN], когда на экран выведено изображение в реальном времени, переключает режим усиления.

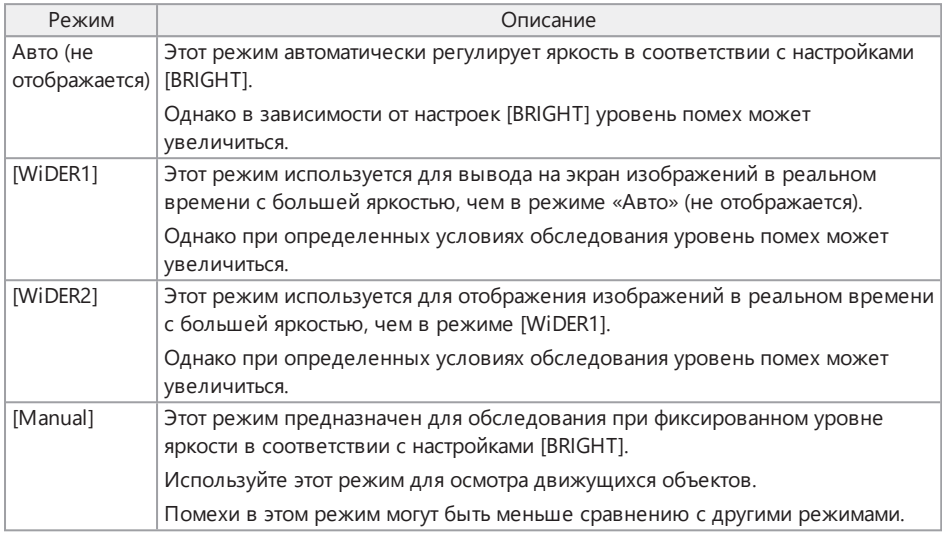

#### **ПОДСКАЗКА:**

Режим усиления также можно изменять нажатием кнопки [LIVE] на блоке дистанционного управления.

## <span id="page-99-0"></span>4.7 Переключение каталога на экране реального времени

#### **ПОДСКАЗКА:**

Можно создать каталог для записи и воспроизведения изображения. Подробную информацию см. в разделе «Меню операций с [файлами/каталогами»](#page-135-0) (стр. 130).

Чтобы переключить каталог для записи и воспроизведения изображения, на экране реального времени можно использовать джойстик [MEAS/ENTER].

## *1.* **Задействуйте джойстик [MEAS/ENTER], когда изображение <sup>в</sup> реальном времени выведено на экран.**

**ZOON**<br>X1.0 GAIN  $\frac{BR}{6}$ COON LIVE  $\alpha$ **VIEW** ABCDE12345!"#\$

Имя каталога, отображаемое в верхнем левом углу экрана, изменится.

Отображаемый каталог будет каталогом для изображений, которые должны записываться или воспроизводиться.

#### **ПОДСКАЗКА:**

С помощью джойстика [MEAS/ENTER] можно переключать конфигурацию каталога до второго уровня.

## 4.8 Запись изображений

Изображения обследования можно записывать на карту SDHC в виде статических изображений или видео. Используйте карту SDHC, которая входит в комплект поставки, или карту SDHC, рекомендуемую компанией Olympus.

Карты SD и SDXC использовать нельзя.

Перед использованием убедитесь, что карта SDHC правильно загружена.

#### **ПОДСКАЗКА:**

Карта microSDHC используется для непрерывной записи видео.

Подробную информацию см. в разделе [«Использование](#page-110-0) непрерывного видео» (стр. 105).

#### 4.8.1 Подготовка к записи изображений

Перед использованием обязательно отформатируйте карту SDHC с помощью данного прибора. Подробную информацию о форматировании см. в разделе [«<ФОРМАТИРОВАТЬ](#page-125-0) КАРТУ SD>» [\(стр. 120\).](#page-125-0)

В представленной далее таблице показаны приблизительный размер файла отдельного изображения и приблизительное число изображений, которые можно записать на карту SDHC.

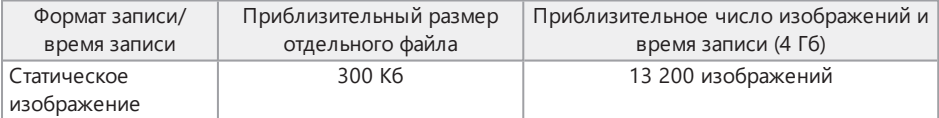

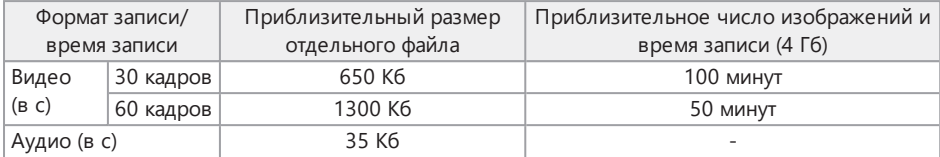

Настройки для записи изображений должны быть сделаны на экране меню. См. разделы [«Операции](#page-120-0) с меню» (стр. 115) и «Меню начальной [настройки»](#page-122-0) (стр. 117).

Запись отображаемой на экране информации

Для записи такой отображаемой на экране информации, как дата/время, заголовок, символ введенной длины, направление действия силы тяжести и т. п., на статическое изображение, установите настройки в <МЕНЮ> — <СИСТЕМНЫЕ НАСТРОЙКИ> — <ДИСПЛЕЙ>.

#### **ПОДСКАЗКА:**

Воспроизведение статического изображения, на котором дата, заголовок и другая информация были перезаписаны, может привести к наложению даты, времени, заголовка, логотипа и другого текста, однако это не является признаком неисправности.

#### Метки файлов

Выбор <ВКЛ.> в меню <ДОБАВИТЬ МАРКУ ФАЙЛА> при записи изображений активирует следующие функции:

- функция выбора каталогов сохранения изображений;
- функция выбора меток файлов для добавления в конце имен файлов;
- функция выбора заголовков.

Чтобы сделать возможным добавление меток файлов, установите настройку в [MENU] — <РЕЖИМ ЗАПИСИ> — <ДОБАВИТЬ МАРКУ ФАЙЛА>.

#### Имена файлов изображений

Имена файлов, использующих имена каталогов пути сохранения, присваиваются изображениям, и такие изображения записываются в каталог пути сохранения на карте SDHC. Имя файла можно изменить на желаемое (до 30 буквенно-цифровых знаков и символов).

Имя каталога пути сохранения\_?????.\*\*\*

?????: порядковый номер имени файла (5 цифр)

Порядковый номер имени файла присваивается один за другим в диапазоне от 00001 до 99999 в порядке записи.

\*\*\*: расширение

«.JPG» для файлов статических изображений, «.WAV» для аудиофайлов и «.MP4» для видеофайлов.

- <sup>l</sup> Если меню <ДОБАВИТЬ МАРКУ ФАЙЛА> установлено на <ВКЛ.>, в конце имени файла изображения можно добавить букву « A», « B», « С» или « D». Используйте эту функцию для разделения файлов изображений на категории.
- Имена категорий для меток файлов можно изменять. (За подробными сведениями обратитесь в компанию Olympus.)

4.8.2 Запись статического изображения

*1.* **Выберите каталог пути сохранения.**

С помощью джойстика [MEAS/ENTER] выберите каталог пути сохранения. (См. раздел [«Переключение](#page-99-0) каталога на экране реального времени» (стр. 94).)

*2.* **Когда на экран выведено изображение <sup>в</sup> реальном времени, выполните короткое нажатие кнопки [FREEZE].**

Изображение будет зафиксировано.

*3.* **Во время отображения стоп-кадра выполните короткое нажатие кнопки [RECORD].**

# *4.* **Подтвердите имя каталога <sup>и</sup> выберите <ДА>.**

Если необходимо изменить каталог, выберите <ИЗМ.> и измените каталог пути сохранения.

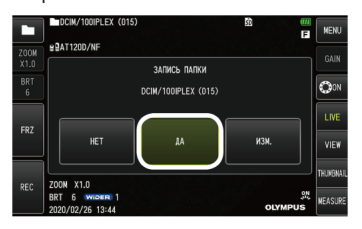

*5.* **Выберите необходимую метку для добавления <sup>в</sup> конце имени записываемого файла изображения.**

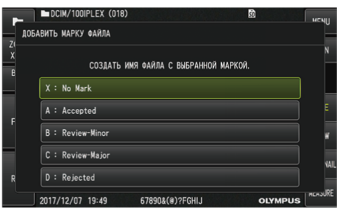

- 
- *6.* **Выберите строки <sup>в</sup> заранее зарегистрированном списке предустановленных заголовков.**

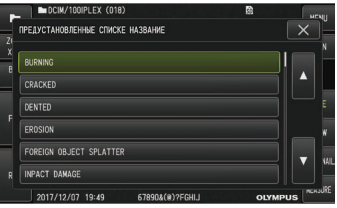

#### **ПОДСКАЗКА:**

Описание процедур предварительной регистрации предустановленного заголовка см. в разделе «Регистрация текстовой строки как [предустановленного](#page-132-0) заголовка» (стр. 127).

- *7.* **Статическое изображение будет записано. На миг экран станет черным, после чего стоп-кадр будет выведен на экран.**
- *8.* **Запись звука запускается после завершения записи статического изображения.**

Пока выполняется запись звука, значок записи звука  $\circled{Q}$ ) на ЖК-мониторе мигает. Если [MENU] — <РЕЖИМ ЗАПИСИ> — <ЗВУК.СОПР.> установлен на <ВЫКЛ.>, будет записано только статическое изображение без записи звука.

*9.* **Чтобы выйти из режима записи звука, нажмите кнопку [RECORD].**

- <sup>l</sup> Если меню <ДОБАВИТЬ МАРКУ ФАЙЛА> установлено на <ВЫКЛ.>, пункты *4*–*6* пропускаются.
- <sup>l</sup> Если меню <ЗВУК.СОПР.> установлено на <ВЫКЛ.>, пункты *8* и *9* пропускаются.
- <sup>l</sup> Если меню <ЗВУК.СОПР.> установлено на <ВКЛ.>, а также к системе подключены наушники (серийного производства), можно сделать аудиозапись длительностью до одной минуты.
- <sup>l</sup> Запись звука останавливается автоматически при заполнении карты SDHC.
- Статические изображения можно записать во внутреннюю память.
	- Однако запись статических изображений во внутреннюю память возможна только если не установлена карта SDHC.
	- Во внутренней памяти можно хранить приблизительно до 20 статических изображений.
	- Аудиозаписи нельзя сохранить во внутреннюю помять.
	- При установке карты SDHC автоматически создается каталог [DCIM/INTERNAL], и все файлы изображений копируются в этот каталог. После копирования всех изображений файлы изображений из внутренней памяти удаляются.

#### 4.8.3 Запись видео

## *1.* **Выберите каталог пути сохранения.**

С помощью джойстика [MEAS/ENTER] выберите каталог назначения для сохранения файлов. (См. раздел [«Переключение](#page-99-0) каталога на экране реального времени» (стр. 94).)

*2.* **Когда на экран выведено изображение <sup>в</sup> реальном времени, выполните длительное нажатие кнопки [RECORD].**

# *3.* **Подтвердите имя каталога <sup>и</sup> выберите <ДА>.**

Если необходимо изменить каталог, выберите <ИЗМ.>, измените каталог пути сохранения и выберите <ДА>.

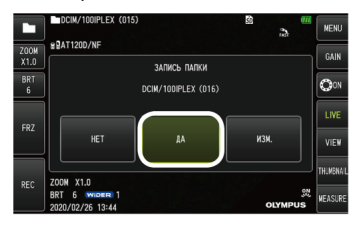

*4.* **Выберите необходимую метку для добавления <sup>в</sup> конце имени записываемого файла изображения.**

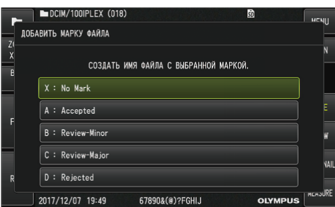

- 
- *5.* **Выберите текстовые строки <sup>в</sup> заранее зарегистрированном списке предустановленных заголовков.**

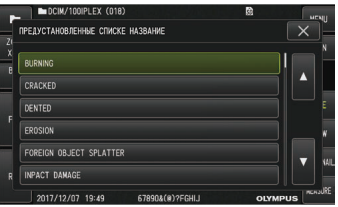

### *6.* **После записи статического изображения появится диалоговое окно подтверждения записи видео.**

## *7.* **Выберите <ДА>.**

Начнется запись видео и звука.

Пока выполняется запись видео, значок записи видео (O) на ЖК-мониторе мигает. Если в диалоговом окне подтверждения записи видео выбрать <НЕТ>, будет записано только статическое изображение без записи видео.

Если в диалоговом окне подтверждения записи видео выбрать <ПРОДОЛЖИТЬ>, видео будет записано и добавлено после того видео, которое было записано последним. Подробную информацию см. в разделе [«Добавление](#page-106-0) видео» (стр. 101).

Короткое нажатие кнопки [FREEZE] во время записи видео позволяет записывать статические изображения.

Нажатие джойстика [MEAS/ENTER] во время записи видео позволяет добавить индексную метку.

Если добавлены индексные метки, во время воспроизведения или паузы видео можно перешагивать между положениями меток вперед или назад.

*8.* **Чтобы выйти из режима записи видео, выполните короткое нажатие кнопки [RECORD].**

По завершении записи видео мигание значка записи видео() останавливается.

#### **ПОДСКАЗКА:**

- <sup>l</sup> Если меню <ДОБАВИТЬ МАРКУ ФАЙЛА> установлено на <ВЫКЛ.>, пункты *3*–*5* пропускаются.
- <sup>l</sup> Звук можно записывать, когда меню <ЗВУК.СОПР.> установлено на <ВКЛ.>, а также к системе подключены наушники (серийного производства).
- <sup>l</sup> Запись видео останавливается автоматически при заполнении карты SDHC, либо когда время записи доходит до 120 минут или размер файла достигает 4 Гб.

#### <span id="page-106-0"></span>4.8.4 Добавление видео

К видео, которое было записано последним, можно добавлять видео.

Выбор опции <ПРОДОЛЖИТЬ> в диалоговом окне подтверждения записи видео позволяет добавить видео к тому видео, которое было записано последним. Опцию <ПРОДОЛЖИТЬ> нельзя выбрать, если карта SDHC была установлена или извлечена, либо была нажата кнопка [VIEW], либо произошла смена каталога между каталогом записи изображений и каталогом воспроизведения.

## 4.9 Воспроизведение изображения

Записанные изображения можно выводить в полноэкранном режиме для просмотра отдельного изображения (экран обзора) или в режиме просмотра миниатюр (экран миниатюр).

Экран миниатюр показывает несколько изображений из списка, что полезно для нахождения конкретного изображения среди большой группы изображений.

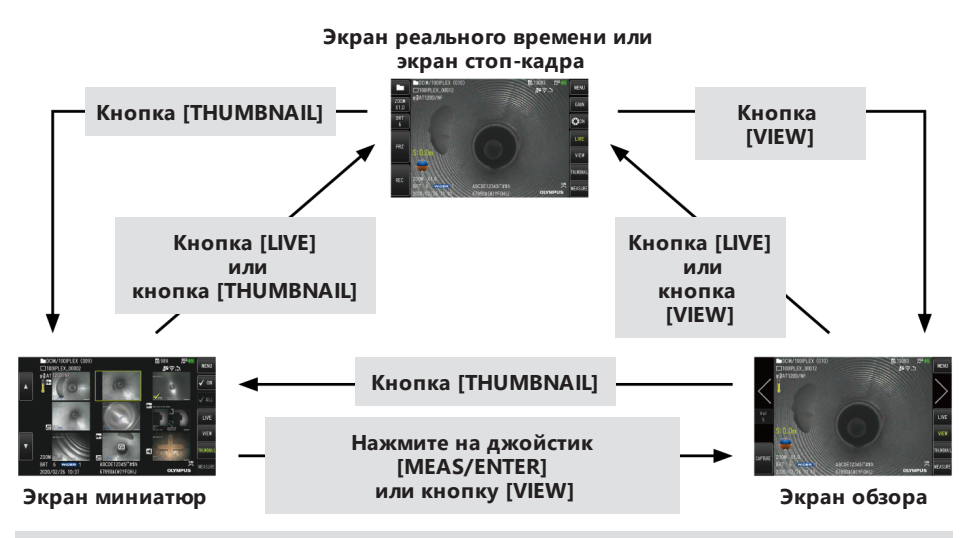

4.9.1 Воспроизведение изображения в полноэкранном режиме (экран обзора)

# *1.* **Выберите каталог пути сохранения.**

Подробную информацию об операциях см. в разделе [«Переключение](#page-99-0) каталога на экране [реального](#page-99-0) времени» (стр. 94).

*2.* **Нажмите на кнопку [VIEW] на экране реального времени или экране стоп-кадра.** Записанное изображение будет выведено в полноэкранном режиме.
### *3.* **Переключитесь на изображение, которое необходимо воспроизвести.**

С помощью джойстика [MEAS/ENTER] переключитесь на изображение, которое необходимо воспроизвести.

• Сдвиньте джойстик [MEAS/ENTER] влево.

На экран будет выведено изображение, предшествующее отображаемому в данный момент.

Когда первое изображение отображается при включенном порядке возрастания, на экран будет выведено последнее изображение.

• Сдвиньте джойстик [MEAS/ENTER] вправо.

На экран будет выведено изображение, следующее после отображаемого в данный момент.

Когда последнее изображение отображается при включенном порядке возрастания, на экран будет выведено первое изображение.

### *4.* **Нажмите кнопку [LIVE] или [VIEW], чтобы вернуться <sup>к</sup> экрану реального времени.**

#### 4.9.2 Отображение экрана миниатюр и выбор изображения для воспроизведения

Экран миниатюр показывает несколько записанных видео и статических изображений из списка (до девяти изображений на экран).

Это полезно для нахождения конкретного изображения среди большой группы изображений или при выборе нескольких изображений для их одновременного перемещения или удаления.

### *1.* **Выберите каталог пути сохранения.**

Подробную информацию об операциях см. в разделе [«Переключение](#page-99-0) каталога на экране [реального](#page-99-0) времени» (стр. 94).

### *2.* **Нажмите кнопку [THUMBNAIL] на экране реального времен, экране стоп-кадра или экране обзора.**

На экране появятся несколько записанных изображений (до девяти на экран).

Видео будет помечено значком видео ( $\mathbb{S}$ ).

Изображение, содержащее звук, будет помечено значком аудио  $\left( \bullet \right)$ .

Изображение, содержащее примечание (текст, метка, эскиз), будет помечено значком примечания  $(N+$ ).

Измеряемое изображение будет помечено значком измерения (+).

Непрерывное видео будет помечено значком непрерывного видео (...).

Выбор миниатюры

Используйте джойстик [MEAS/ENTER] для перемещения кадра.

Изображение в кадре и есть выбранное изображение.

Воспроизведение изображения

Выберите изображение, которое необходимо воспроизвести, и нажмите на джойстик [MEAS/ENTER].

Выбранное изображение будет воспроизводиться в полноэкранном режиме.

Выбор или отмена выбора изображения

При выборе миниатюры с помощью джойстика [MEAS/ENTER] отображается экран обзора. Поэтому важно заранее для отображения отметки выбрать кнопку [ON] на сенсорной панели.

Нажатие джойстика [MEAS/ENTER] на миниатюре изображения в кадре в этих условиях выводит на экран отметку  $\langle \langle \rangle$  в левом нижнем углу миниатюры.

Также отметку ( $\blacklozenge$ ) можно вывести на экран в левом нижнем углу миниатюры изображения, выбрав изображение с помощью джойстика [MEAS/ENTER] и подняв рычаг [BRIGHT].

Выполнение такой же операции во время отображения отметки ( $\blacklozenge$ ) в левом нижнем углу миниатюры изображения отменит отображение отметки ( $\blacktriangle$ ).

Выбор или отмена выбора всех миниатюр изображений

При опускании рычага [BRIGHT] отметка ( $\blacklozenge$ ) будет выведена на экран в левом нижнем углу всех миниатюр изображений.

Чтобы отменить отображение отметок ( $\blacklozenge$ ) на всех миниатюрах изображений, снова опустите рычаг [BRIGHT].

Перемещение или удаление выбранного изображения

Отметка (√) отображается в левом нижнем углу миниатюры изображения. Повторите эту операцию для всех изображений, которые необходимо выбрать, и переместите или удалите изображения на экране меню.

*3.* **Нажмите кнопку [LIVE] или [THUMBNAIL], чтобы вернуться <sup>к</sup> экрану реального времени.**

#### 4.9.3 Звук, прикрепленный к статическому изображению

<span id="page-110-0"></span>При отображении экрана обзора воспроизводится звук.

#### 4.9.4 Воспроизведение и постановка видео на паузу

- Нажатие джойстика [MEAS/ENTER] во время воспроизведения поставит видео на паузу.
- Поднятие (или опускание) джойстика [MEAS/ENTER] приводит к перемотке видео вперед (или назад). Скорость перемотки вперед (или назад) можно изменять в пределах четырех уровней.
- Поднятие (или опускание) рычага [ZOOM] при просмотре видео с индексными метками позволит перешагивать между положениями меток вперед (или назад).
- Нажатие джойстика [MEAS/ENTER] во время паузы возобновит воспроизведение видео.
- <span id="page-110-1"></span>• Нажатие кнопки [RECORD] во время паузы приведет к записи отображаемого в этот момент кадра в виде статического изображения.

### 4.10 Использование непрерывного видео

Непрерывное видео — это функция автоматической записи видео продолжительностью до 50 минут во время отображения экрана реального времени.

Непрерывное видео можно записывать на карту microSDHC. Используйте карту microSDHC, рекомендуемую компанией Olympus.

Карты microSD и microSDXC использовать нельзя.

Перед использованием убедитесь, что карта microSDHC правильно установлена.

Перед использованием непрерывного видео обратите внимание на следующие меры предосторожности:

- В связи с особенностями работы функции записи, видео, записанные примерно за 50 минут до текущего момента или раньше, будут удаляться.
- Выполняется запись только тех видео, которые выведены на экран реального времени.
- Если во время работы непрерывного видео изображения в реальном времени непрерывно отображаются в течение 12 часов, такое видео не будет записываться за период около 5 секунд.
- На непрерывное видео нельзя добавить индексные метки.

### 4.10.1 Подготовка перед записью непрерывного видео

Перед использованием обязательно отформатируйте карту microSDHC с помощью данного прибора. Подробную информацию о форматировании см. в разделе [«<ФОРМАТИРОВАТЬ](#page-126-0) [microSD>»](#page-126-0) (стр. 121).

### *1.* **Установите карту microSDHC.**

*2.* **Выберите меню — <РЕЖИМ ЗАПИСИ> — <НЕПРЕРЫВНОЕ ВИДЕО> <sup>и</sup> установите его на <ВКЛ.>.**

На экран будет выведен значок записи непрерывного видео.

*3.* **Для записи звука во время записи непрерывного видео выберите меню — <РЕЖИМ ЗАПИСИ> — <ЗВУК.СОПР.> и установите его на <ВКЛ.>, а также используйте наушники.**

#### 4.10.2 Запись непрерывного видео

Запись непрерывных видео начинается сразу после ее активации в меню.

#### **ПОДСКАЗКА:**

Не пытайтесь извлекать карту microSDHC во время записи данных. В таком случае возможно повреждение записанных данных.

#### 4.10.3 Воспроизведение непрерывного видео

Записанные видео можно воспроизводить при выборе меню — <ПРОСМОТРЕТЬ НЕПРЕРЫВНОЕ ВИДЕO>.

Описание процедур воспроизведения непрерывного видео см. в разделе [«Воспроизведение](#page-110-0) и [постановка](#page-110-0) видео на паузу» (стр. 105).

#### 4.10.4 Сохранение непрерывного видео на карту SDHC

### *1.* **Нажмите кнопку копирования на экране воспроизведения непрерывного видео.**

Непрерывное видео будет скопировано на карту SDHC.

#### **ПОДСКАЗКА:**

- <sup>l</sup> Видео сохраняются в каталоге [DCIM/CONSTANTVIDEO] и выводятся на экран обзора и экран миниатюр.
- Расчетное время копирования самого длинного непрерывного видео (около 50 минут) будет следующим:
	- с карты microSDHC (класс 10) на карту SDHC (класс 10): около 10 минут.

#### 4.10.5 Удаление непрерывного видео

Нажатие кнопки удаления на экране воспроизведения непрерывного видео удаляет непрерывное видео.

### 4.11 Отображение изображений в реальном времени на внешнем мониторе

Изображения в реальном времени можно вывести на экран внешнего монитора (серийного производства), подключив кабель HDMI *(A)* (входит в комплект поставки) к разъему HDMI за крышкой интерфейсного отсека.

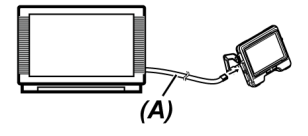

### 4.12 Отображение изображений в реальном времени на мобильном терминале

Изображение в реальном времени отображается на экране приложения IPLEX Image Share, когда устанавливается беспроводное LAN-соединение с мобильным терминалом (серийного производства), на котором установлено приложение IPLEX Image Share.

Чтобы использовать приложение IPLEX Image Share, установите его из магазина приложений App Store компании Apple.

Подробную информацию см. на сайте компании Olympus.

https://www.olympus-ims.com/en/service-and-support/downloads/

- Приложение IPLEX Image Share поставляется со следующими функциями:
	- отображение изображений в реальном времени;
	- запись статических изображений или запись видео для изображений в

реальном времени на мобильный терминал;

- отображение миниатюр записанных изображений и вывод записанных изображений на мобильный терминал;
- подтверждение и изменение параметров подключения.

#### **ПОДСКАЗКА:**

- Одновременно можно подключить до 2 мобильных терминалов (серийного производства).
- Когда оставшийся уровень заряда батареи мобильного терминала (серийного производства) становится низким, может прекратиться обновление изображения в реальном времени, остановиться запись видео, либо отключиться функция записи статических изображений и видео.
- <sup>l</sup> Изображения в реальном времени не могут отображаться на мобильном терминале во время записи видео на карту SDHC.

#### 4.12.1 Подключение USB-адаптера беспроводной сети LAN

См. раздел [«Подключение](#page-70-0) и отключение USB-адаптера беспроводной сети LAN» (стр. 65).

#### 4.12.2 Активация USB-адаптера беспроводной сети LAN из меню

*1.* **Выберите меню — <РЕЖИМ БЕСПРОВОДНОЙ СЕТИ WLAN> — <ПОДКЛЮЧИТЬ> и установите его на <ВКЛ.>.**

### *2.* **При отображении идентификатора SSID нажмите <OK>.** Значок беспроводной сети LAN появится на экране ЖК-монитора и начнется взаимодействие с этим прибором.

*3.* **Задайте идентификатор SSID для отображения после установки описанных выше настроек на мобильном терминале.**

### 4.13 Использование записанных изображений на ПК

Изображения, записанные с помощью данного прибора, можно использовать на ПК с помощью InHelp VIEWER.

Записанные изображения загружаются непосредственно на ПК с карты SDHC, в области которой эти изображения были записаны.

Для использования программы InHelp VIEWER загрузите ее с сайта компании Olympus (https://www.olympus- ims.com/en/service-and-support/downloads/).

### **ПОДСКАЗКА:**

Данные с карт microSDHC нельзя загрузить напрямую с помощью ПК. Подробную информацию см. в разделе [«Использование](#page-110-1) непрерывного видео» (стр. 105).

### 4.14 Отображение направления действия силы тяжести

С помощью датчика ускорения, встроенного в дистальный конец зонда, можно вывести на изображение в реальном времени направление действия силы тяжести, которое будет соответствовать наклону или вращению дистального конца зонда.

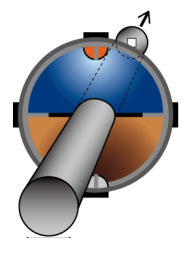

Значок направления действия силы тяжести указывает на поверхность, являющуюся вертикальным срезом относительно направления введения дистального конца зонда. Коричневая область обозначает сторону земли (направление действия силы тяжести), а синяя — сторону неба (направление, обратное действию силы тяжести).

Белый круг на значке обозначает центр стороны земли (направление действия силы тяжести), а красный — центр стороны неба (направление, обратное действию силы тяжести).

#### **ПОДСКАЗКА:**

- Значок направления действия силы тяжести выводится на экран при использовании оптического объектива прямого обзора.
- <span id="page-114-0"></span>• Показать или скрыть значок направления действия силы тяжести можно, выбрав меню — <СИСТЕМНЫЕ НАСТРОЙКИ> — <ДИСПЛЕЙ>.

### 4.15 Автоматическое вращение изображений в реальном времени

С помощью датчика ускорения, встроенного в дистальный конец зонда, можно вывести на экран изображение в реальном времени с вращением; при этом направление, указывающее вниз изображения, всегда обозначает направление действия силы тяжести.

Далее показаны два способа вращения изображения.

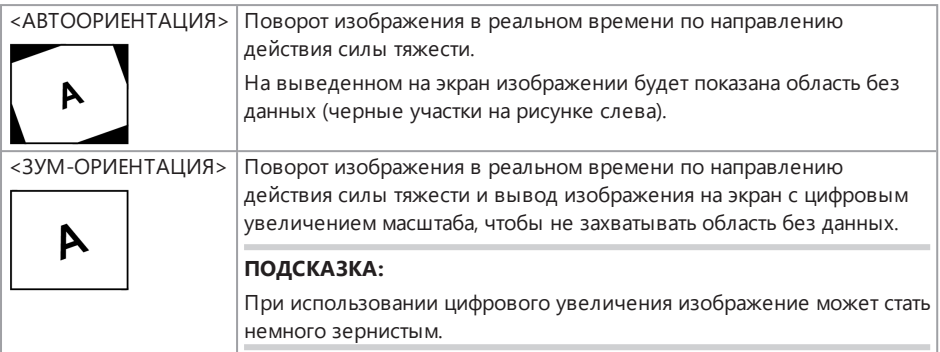

Касанием экрана реального времени можно переключаться между опциями в следующем порядке: <АВТООРИЕНТАЦИЯ>, <ЗУМ-ОРИЕНТАЦИЯ> и <ВЫКЛ.>.

### **ПОДСКАЗКА:**

- Режим вращения изображения в реальном времени также можно изменять в меню <ОРИЕНТАЦИЯ ИЗОБРАЖЕНИЯ>.
- Режим вращения изображения в реальном времени также можно изменять длительным нажатием кнопки [LENGTH] на блоке дистанционного управления.
- <sup>l</sup> В режиме <АВТООРИЕНТАЦИЯ> или <ЗУМ-ОРИЕНТАЦИЯ>, когда зонд изгибается рядом с направлением действия силы тяжести или направлением, обратным ему, автоматическое вращение изображения в реальном времени останавливается. В это время на экране

реального времени появляется значок остановки вращения изображения ( $\binom{m}{k}$ , и если меню <ВИБРАЦИЯ ПУЛЬТА ДУ> установлено на <ВКЛ.>, блок дистанционного управления будет вибрировать.

<sup>l</sup> Выведите на экран ЖК-монитора кнопку выполнения операции изгиба, а затем коснитесь центра экрана или нажмите кнопку [CENT] на блоке дистанционного управления, чтобы возобновить автоматическое вращение изображения в реальном времени.

### <span id="page-115-0"></span>4.16 Отображение длины введения зонда

На изображение в реальном времени или на записанное изображение можно вывести сведения о длине введения, т. е. насколько длинная часть дистального конца зонда была введена в осматриваемый объект.

Длина введения измеряется по оборотам узла барабана.

Направление введения отображается символом «+», а направление извлечения — символом «-»; при этом положение на момент, когда система была включена, либо когда введенную длину обнулили, считается опорной точкой.

Кроме того, можно добавить до двух промежуточных точек для текущего положения.

Форматы и единицы отображения длины введения показаны далее.

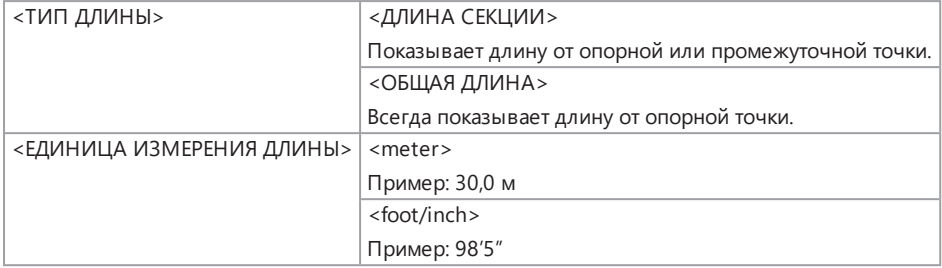

Показанные выше настройки можно задать в меню <ТИП ДЛИНЫ> или в меню <ЕДИНИЦА ИЗМЕРЕНИЯ ДЛИНЫ>.

#### **ПОДСКАЗКА:**

Показать или скрыть длину введения можно, выбрав меню — <СИСТЕМНЫЕ НАСТРОЙКИ> — <ДИСПЛЕЙ>.

Опорная точка и промежуточные точки задаются в диалоговом окне настройки длины введения. Диалоговое окно настройки длины введения можно вывести на экран, нажав на значение длины введения, показанное на изображении в реальном времени.

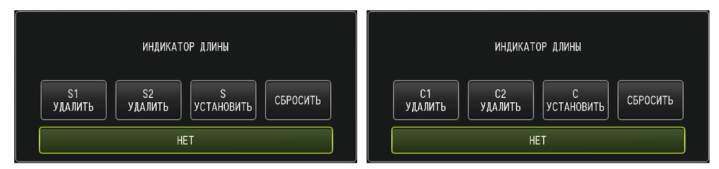

#### **ПОДСКАЗКА:**

Диалоговое окно настройки длины введения также можно вывести на экран, нажав кнопку [LENGTH] на блоке дистанционного управления.

#### Пример 1

В случае с показанной далее трубой предположим, что обследование начинается с положения A, отводы B и C заданы как промежуточные точки, а осмотр проводится до положения D.

Сведения о длине введения (в метрах) для каждого положения показаны далее.

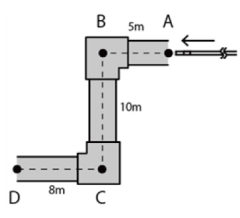

1. Включите питание системы в положении A.

> (Или нажмите на <СБРОСИТЬ> в положении A.)

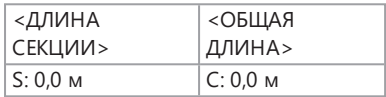

2. Отображение в положении на 2 м влево от положения A

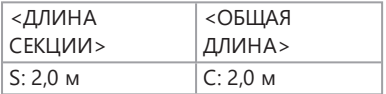

4. Отображение в положении на 3 м ниже положения B

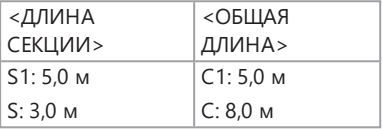

5. Нажмите на <S УСТАНОВИТЬ> или <C УСТАНОВИТЬ> в положении C.

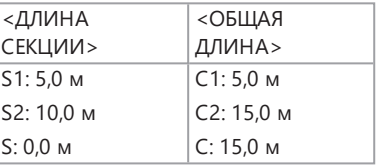

3. Нажмите на <S УСТАНОВИТЬ> или <C УСТАНОВИТЬ> в положении B.

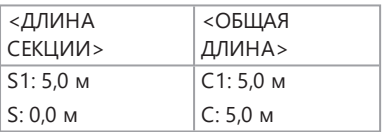

6. Отображение в положении D

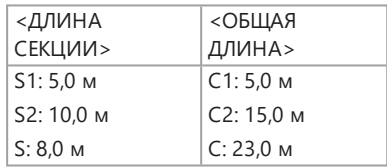

### Пример 2

В случае с той же трубой, которая была использована в примере 1, далее показаны выводимые на экран данные при настройке промежуточных точек в отводах с удалением каждой промежуточной точки.

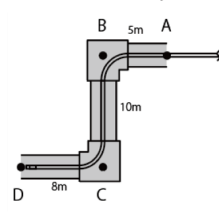

Нажатие на <S2 УДАЛИТЬ> или <C2 УДАЛИТЬ> в положении D удалит информацию для промежуточной точки C, которая была задана второй.

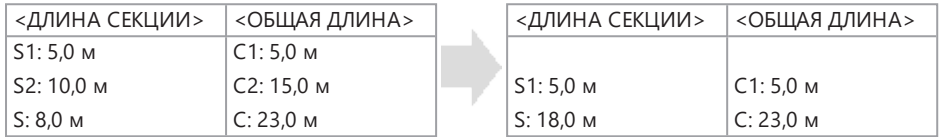

Нажатие на <S1 УДАЛИТЬ> или <C1 УДАЛИТЬ> в положении D удалит информацию для промежуточной точки B, которая была задана первой, и выведет на экран информацию для промежуточной точки C в виде S1 или C1.

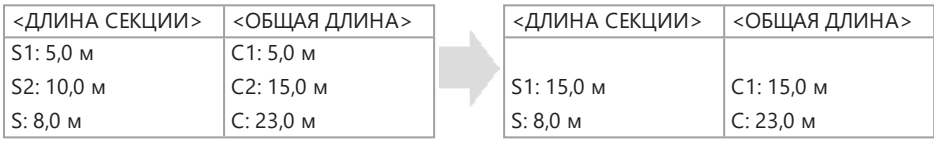

Нажатие на <СБРОСИТЬ> в положении D удалит промежуточные точки и опорную точку и выведет на экран положение D в качестве новой опорной точки.

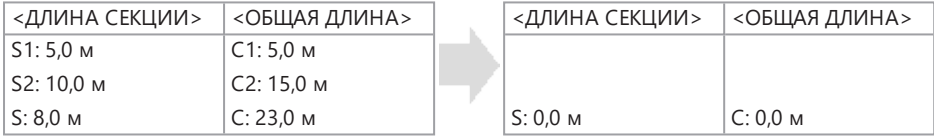

### <span id="page-119-0"></span>4.17 Выявление изогнутого зонда при извлечении

При извлечении зонда из обследуемого объекта с изогнутым дистальным концом на экран будет выведено сообщение, либо блок дистанционного управления будет вибрировать.

- *1.* **Выведите на экран пункт <ЗАЩИТА ЭНДОСКОПА> <sup>в</sup> меню <СИСТЕМНЫЕ НАСТРОЙКИ> на экране реального времени.**
- *2.* **Выберите <ВКЛ.>.**

#### **ПРИМЕЧАНИЕ.**

- Если во время осмотра на экране появится следующее сообщение, то чтобы отцентрировать дистальный конец, выведите на экран ЖК-монитора кнопку выполнения операции изгиба и коснитесь центра экрана или нажмите кнопку [CENT] на блоке дистанционного управления.
	- <ПОЖАЛУЙСТА, ОТЦЕНТРИРУЙТЕ ДИСТАЛЬНЫЙ КОНЕЦ, НАЖАВ ЦЕНТРАЛЬНУЮ КНОПКУ.>
- Если необходимо, чтобы одновременно с появлением сообщения вибрировал блок дистанционного управления, установите меню <ВИБРАЦИЯ ПУЛЬТА ДУ> на <ВКЛ.>.

5. Операции <sup>с</sup> меню <sup>и</sup> функции

### 5.1 Операции с меню

Данным прибором можно управлять с помощью кнопок и джойстиков на блоке дистанционного управления, а также с помощью сенсорной панели основного блока.

Работа с использованием кнопок и джойстиков на блоке дистанционного управления

*1.* **Нажмите кнопку [MENU].**

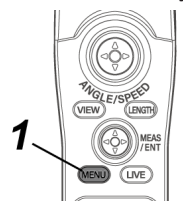

Появится экран меню.

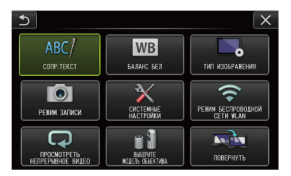

*2.* **Для выбора пункта меню, который необходимо запустить, сдвиньте джойстик [MEAS/ENTER] вверх, вниз, влево или вправо.**

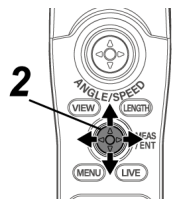

*3.* **Нажмите на джойстик [MEAS/ENTER], чтобы применить настройки <sup>и</sup> вернуться <sup>к</sup> экрану, который отображался до вывода меню.**

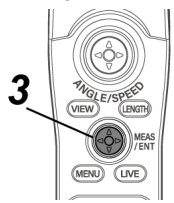

Использование сенсорной панели

*1.* **Нажмите кнопку [MENU] на ЖК-мониторе.**

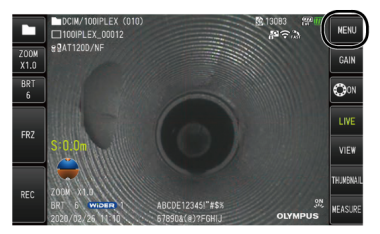

Появится экран меню.

### *2.* **Нажмите кнопку меню, которую необходимо запустить.**

Нажатие кнопки [RETURN] ( $\blacktriangleright$ ) во время операций с меню вернет отображение на один экран назад.

Нажатие кнопки [CLOSE] (  $\mathsf{\times}$  ) во время операций с меню вернет экран, который отображался до вывода меню.

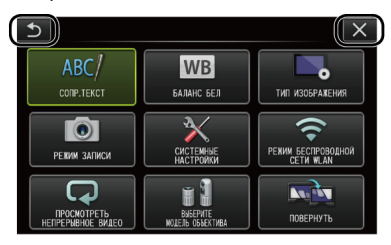

### 5.2 Использование экрана реального времени или экрана стопкадра

### 5.2.1 Меню начальной настройки

При включении питания данного прибора появляется экран реального времени.

Нажатие кнопки [MENU] на экране реального времени или на экране стоп-кадра позволяет установить описанные далее настройки.

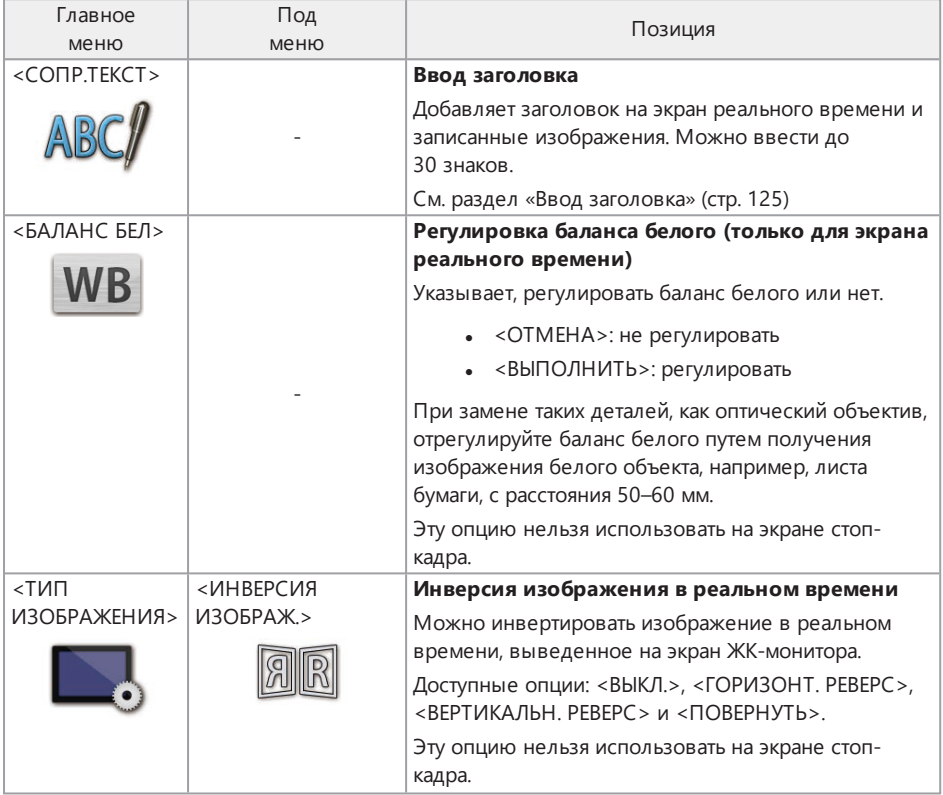

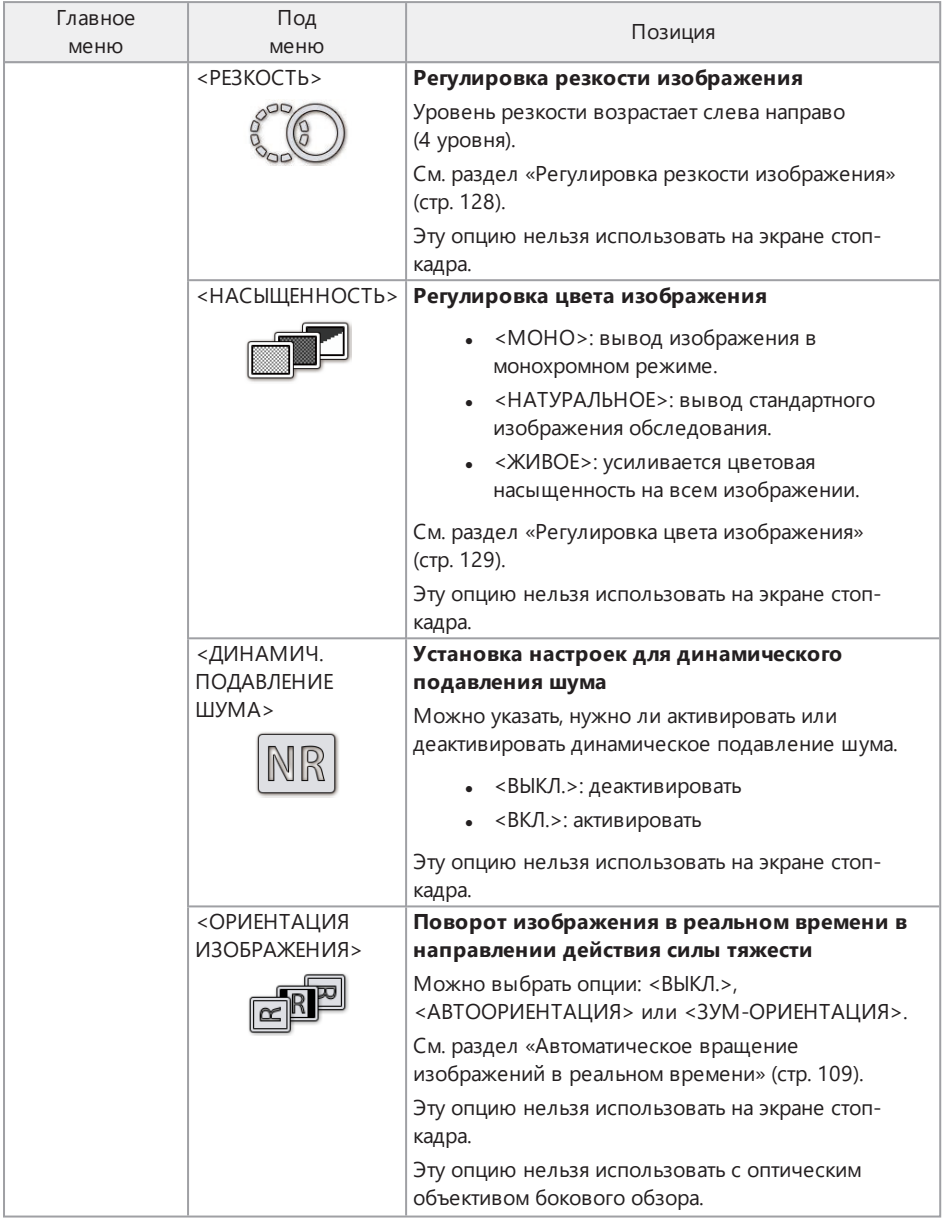

# IPLEX GAir

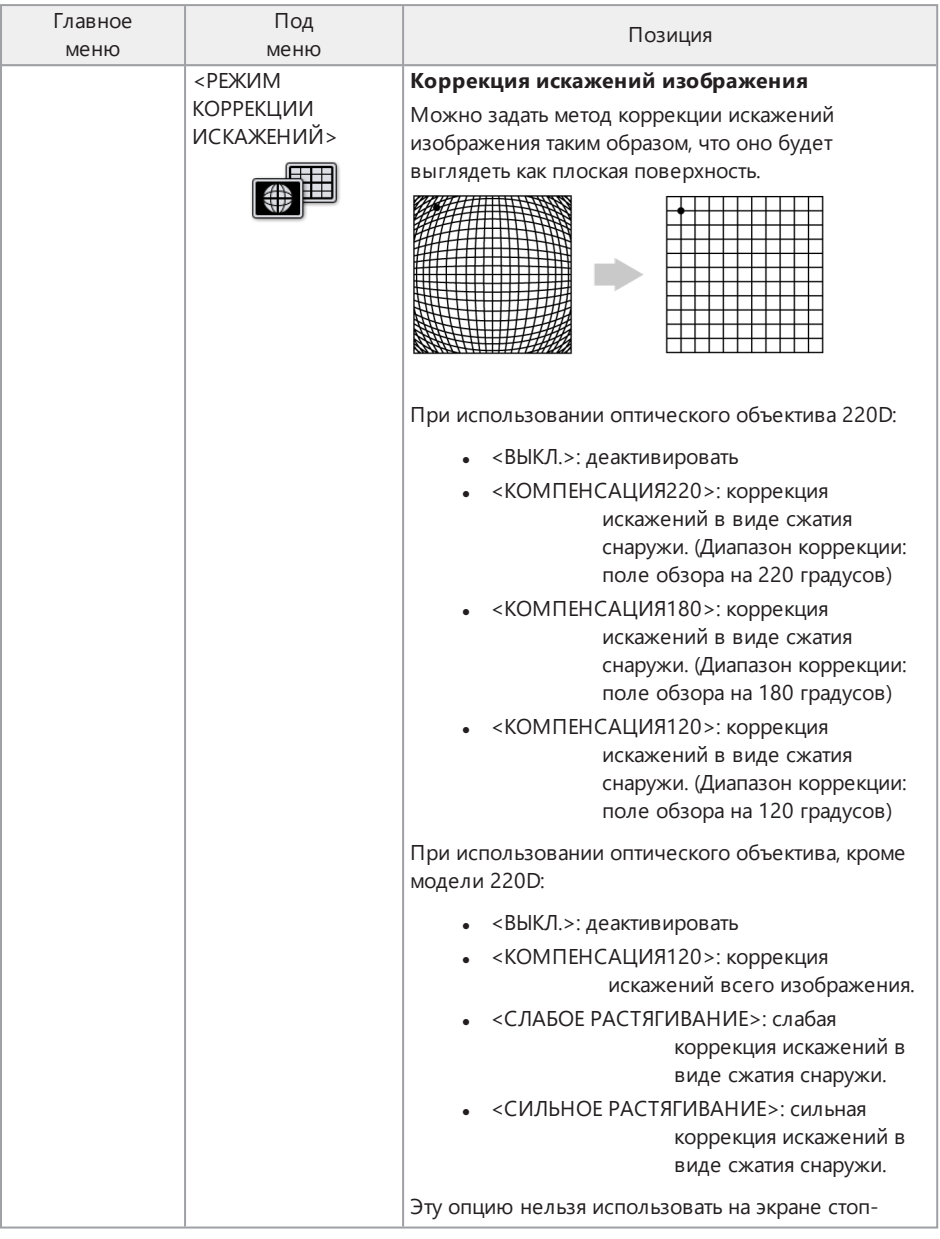

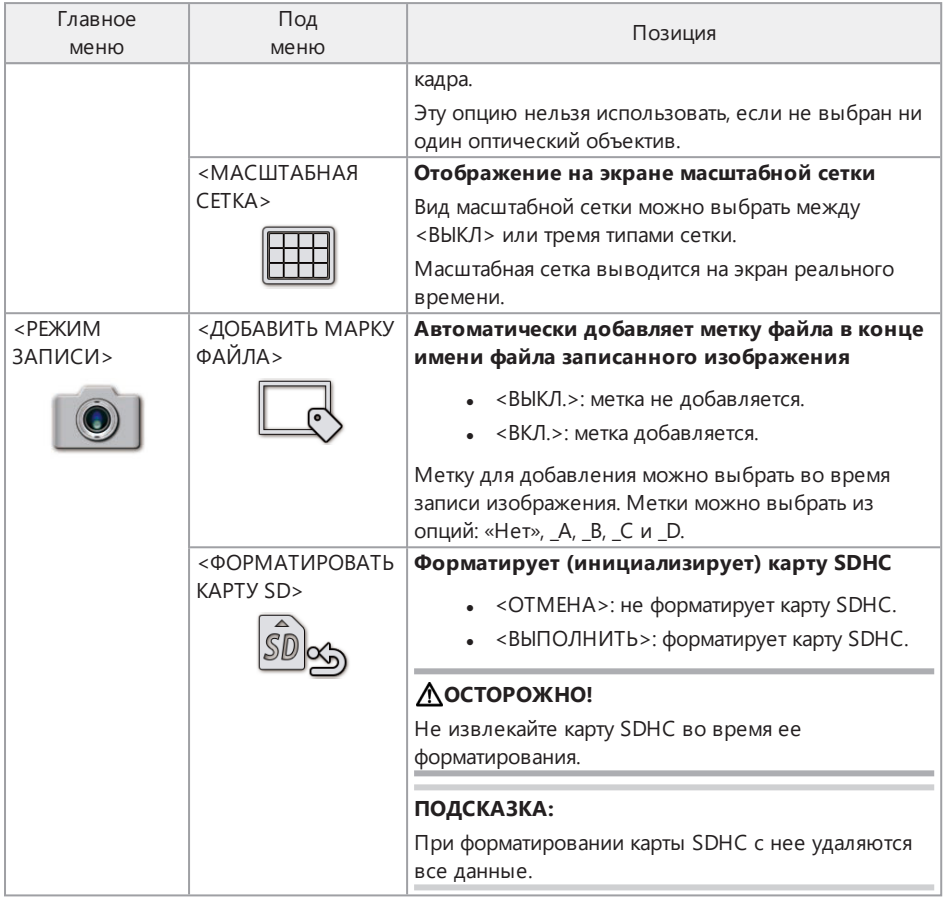

<span id="page-126-0"></span>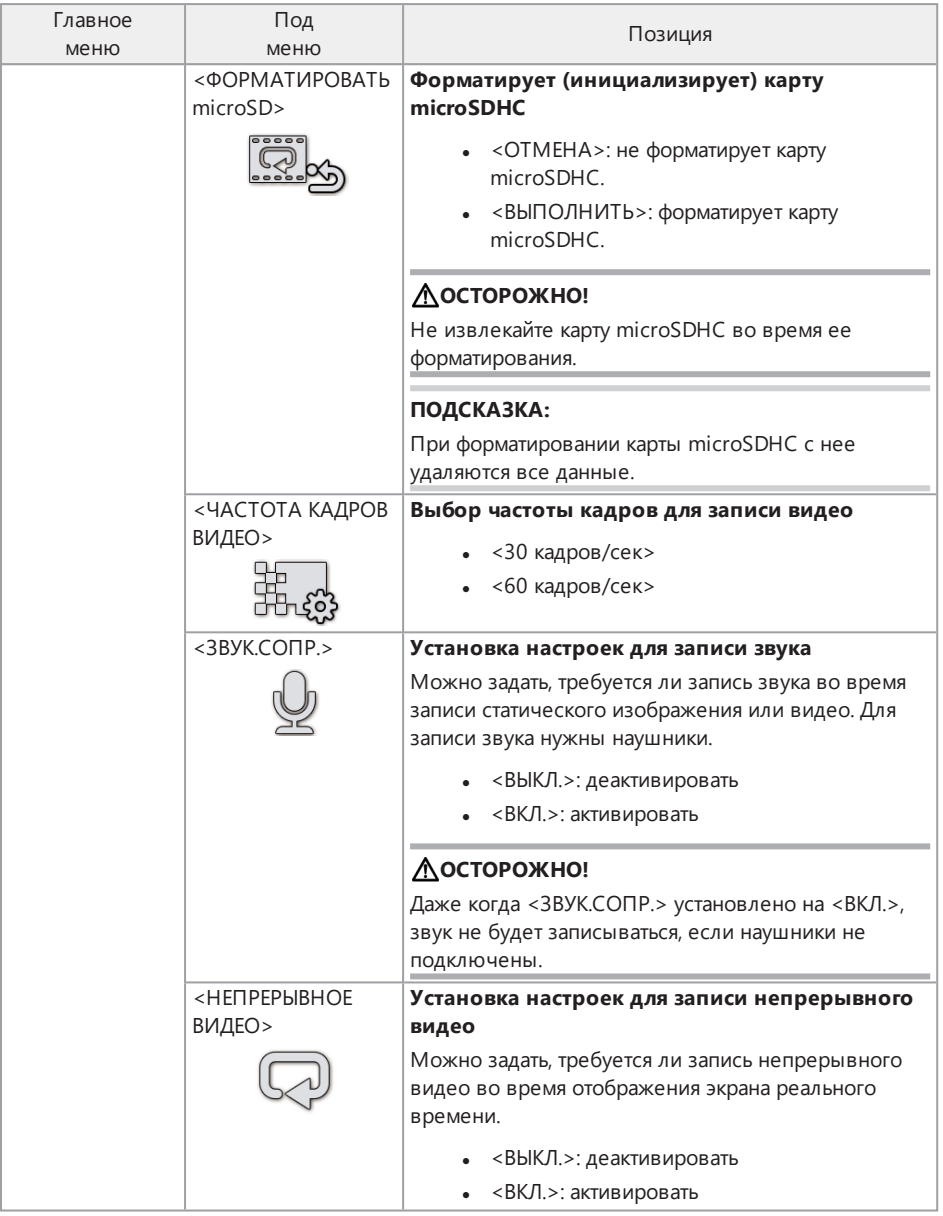

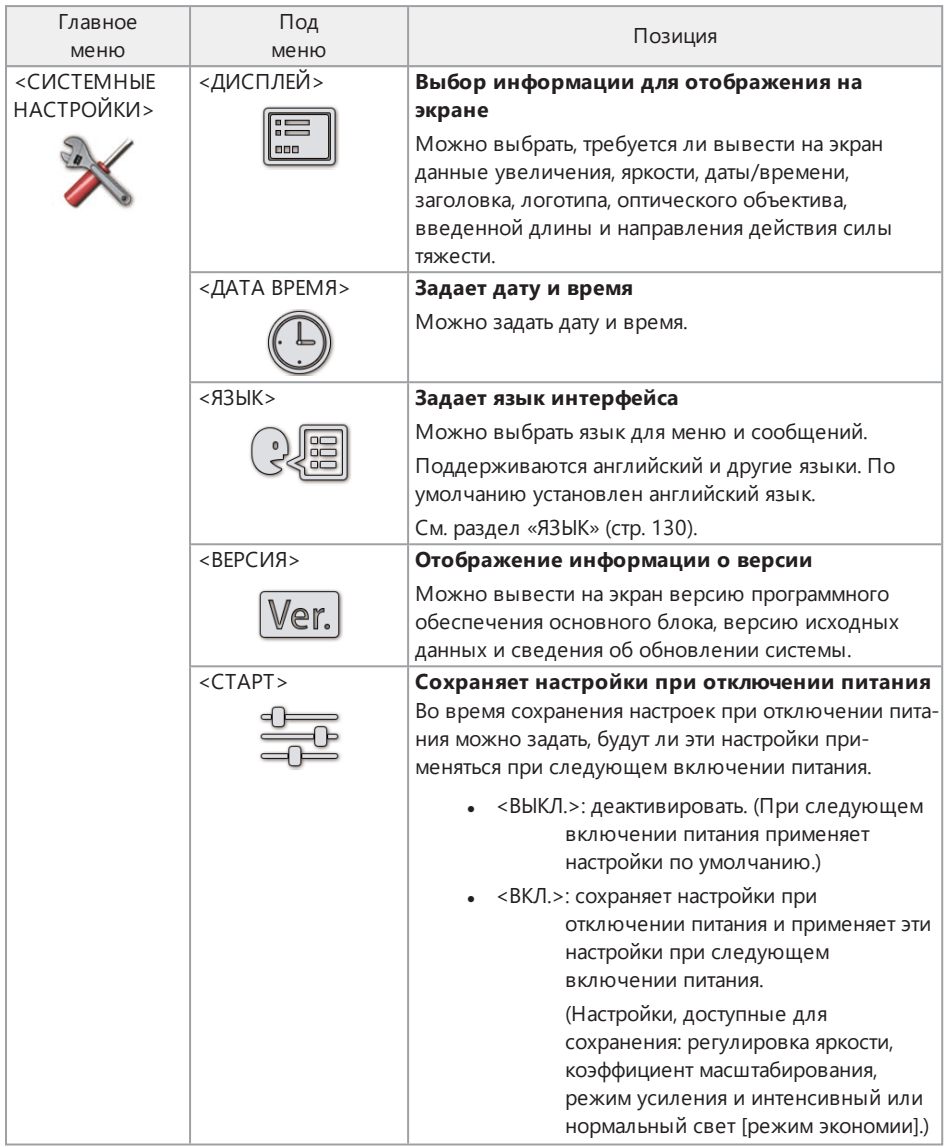

# IPLEX GAir

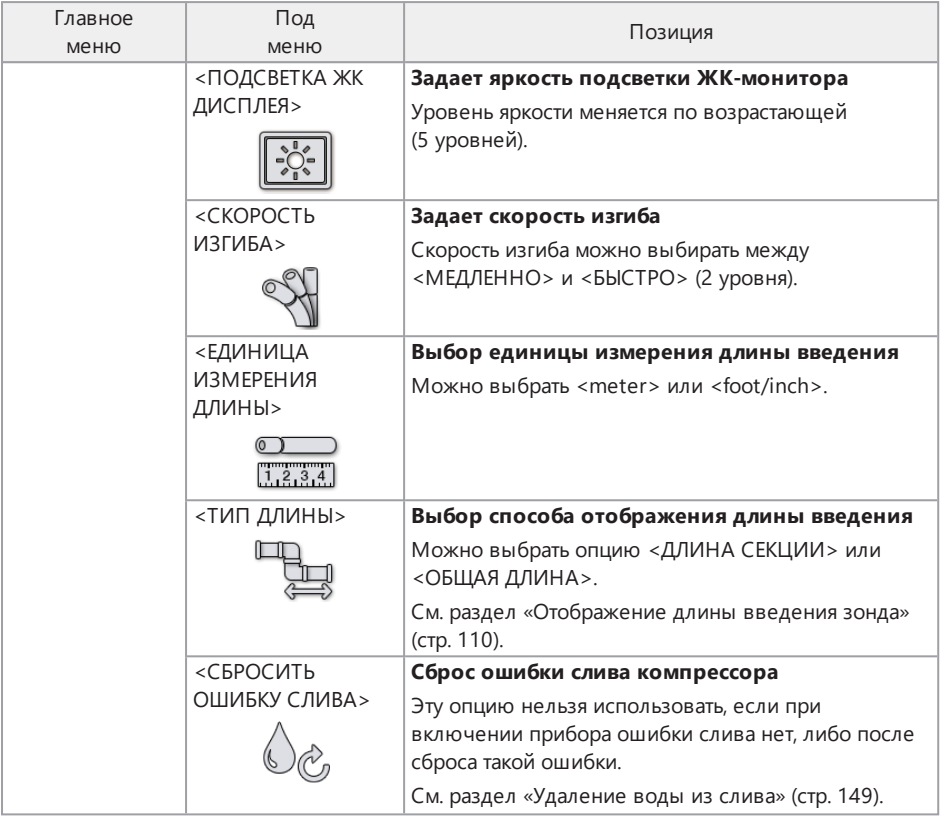

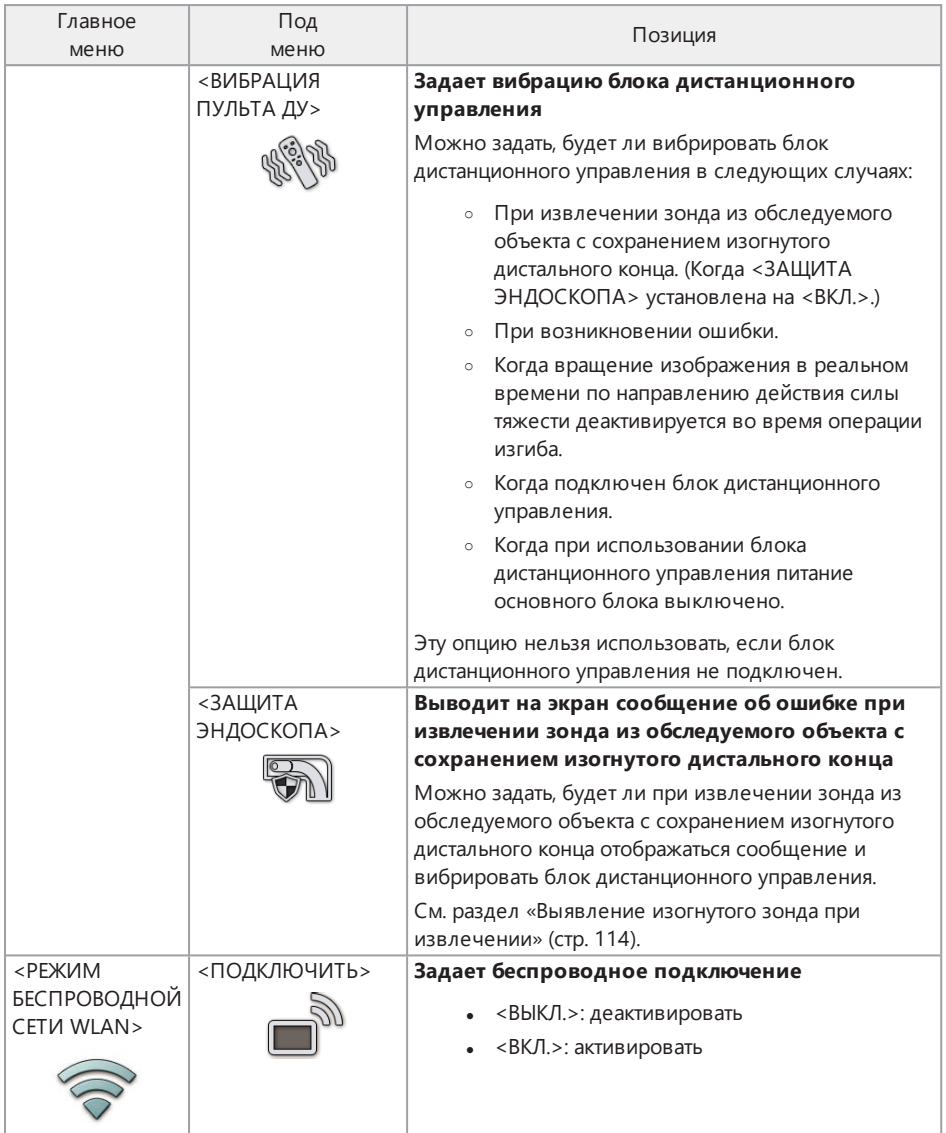

# IPLEX GAir

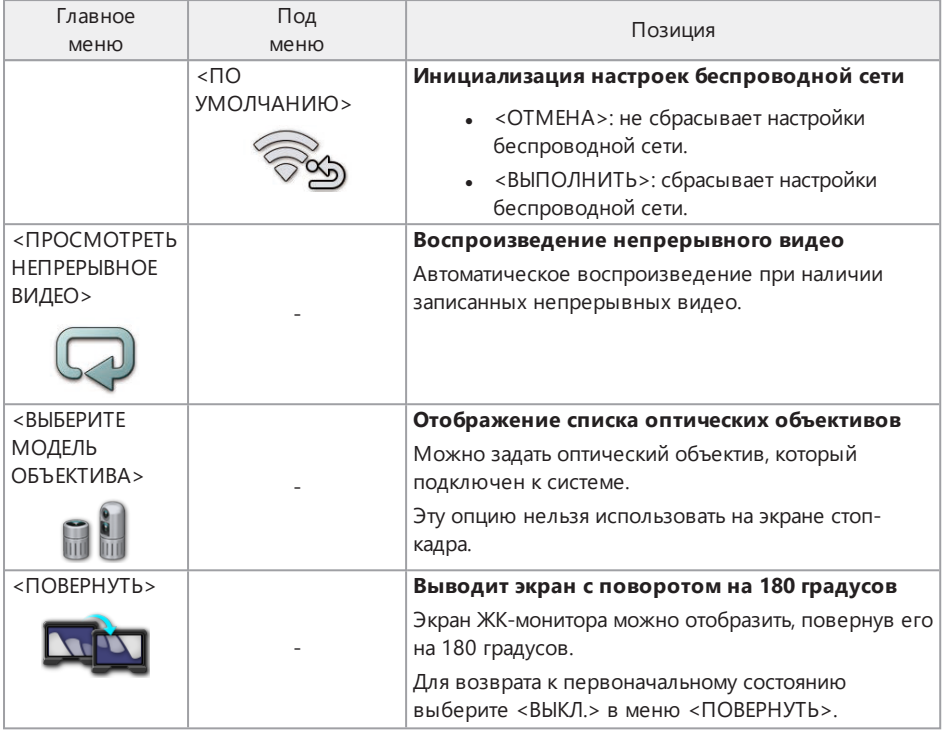

### <span id="page-130-0"></span>5.2.2 Ввод заголовка

Далее показаны два способа ввода заголовка.

- С помощью экранной клавиатуры.
- Выбор предустановленного заголовка.

### Ввод заголовка с помощью экранной клавиатуры

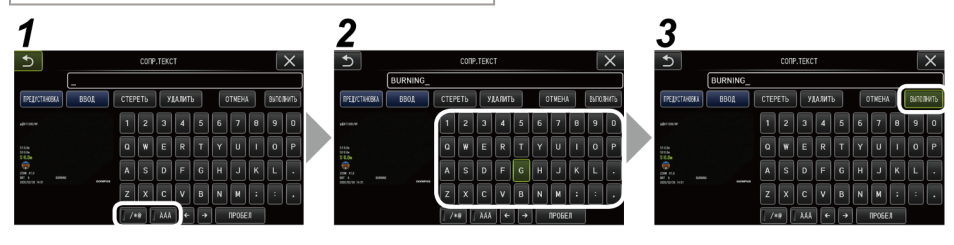

### *1.* **Выберите режим ввода.**

Выберите </\*@> или <ÀÁÂ>.

### *2.* **Выберите нужные текстовые кнопки.**

#### **Удаление текста**

- Чтобы удалить отдельный текст, передвиньте курсор на него и выберите <УДАЛИТЬ>.
- Чтобы удалить весь введенный текст, выберите <СТЕРЕТЬ>.

### **Ввод пробела**

Переместите курсор к тому месту, куда необходимо вставить пробел, и выберите <ПРОБЕЛ>.

### *3.* **Выберите <ВЫПОЛНИТЬ>.**

Введенный заголовок будет выведен на экран реального времени и на экран стоп-кадра.

Ввод заголовка путем выбора предустановленного заголовка

С помощью этой процедуры можно ввести заголовок путем выбора предустановленной текстовой строки.

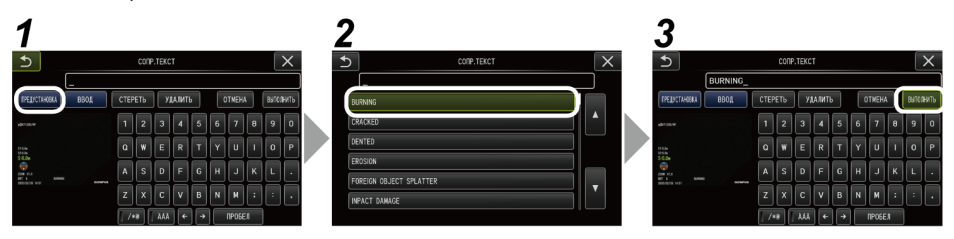

# *1.* **Выберите <ПРЕДУСТАНОВКА>.**

На экран будет выведен список предустановленных заголовков. Для отмены выбора предустановленного заголовка нажмите кнопку закрытия (x), чтобы закрыть экран.

### *2.* **Выберите текстовые строки из списка предустановленных заголовков.**

Выбранная текстовая строка появится в поле заголовка, и список закроется. Для завершения ввода заголовка повторите этапы *1* и *2*.

#### **ПОДСКАЗКА:**

Список предустановленных заголовков состоит из девяти страниц. Чтобы сменить страницу, выберите текстовую строку в строке 1 или в строке 6 списка, а затем поднимите или опустите джойстик [MEAS/ENTER], либо нажмите кнопку вверх или кнопку вниз с правой стороны экрана.

### *3.* **Выберите <ВЫПОЛНИТЬ>.**

Выбранный заголовок будет отображаться на экране реального времени и на экране стоп-кадра.

#### 5.2.3 Регистрация текстовой строки как предустановленного заголовка

Регистрация часто используемых текстовых строк в качестве предустановленных заголовков заранее позволяет вызывать их при вводе заголовков. Для предустановленных заголовков можно зарегистрировать до 54 текстовых строк.

### *1.* **Введите текстовую строку, которую необходимо зарегистрировать, <sup>в</sup> поле заголовка.**

Подробную информацию о процедурах ввода см. в разделе «Ввод [заголовка»](#page-130-0) (стр. 125).

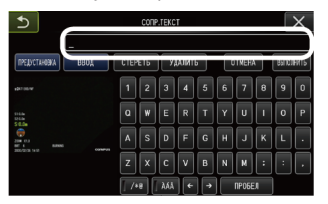

### *2.* **Выберите <ВВОД>.**

Текстовые строки, зарегистрированные в качестве предустановленных заголовков, будут выведены в виде списка.

Для отмены предустановленных заголовков нажмите кнопку закрытия (x), чтобы закрыть экран.

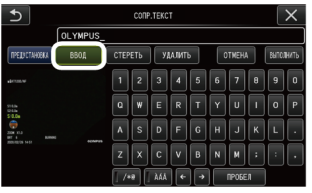

#### **ПОДСКАЗКА:**

Список предустановленных заголовков состоит из девяти страниц. Чтобы сменить страницу, выберите текстовую строку в строке 1 или в строке 6 списка, а затем поднимите или опустите джойстик [MEAS/ENTER], либо нажмите кнопку вверх или кнопку вниз с правой стороны экрана.

# *3.* **Выберите строку для регистрации текстовой строки.**

Текстовая строка, введенная в поле заголовка, будет зарегистрирована как предустановленный заголовок. Регистрация предустановленного заголовка перезаписывает все, что в данный момент отображается в заданной строке списка. Таким образом, можно удалить предустановленный заголовок, если зарегистрировать его путем ввода пустого поля заголовка.

Экран списка предустановленных заголовков закроется.

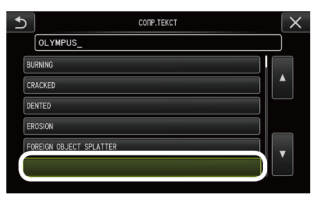

### <span id="page-133-0"></span>5.2.4 Регулировка резкости изображения

Резкость кадра изображения можно усилить. <ТИП ИЗОБРАЖЕНИЯ>— <РЕЗКОСТЬ>

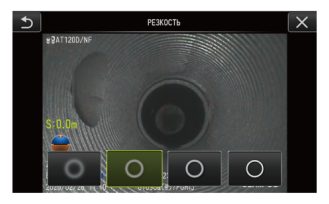

Нажатие кнопки изменяет уровень резкости кадра. Добившись приемлемой резкости нажмите кнопку закрытия (x).

<span id="page-134-0"></span>5.2.5 Регулировка цвета изображения

Изображение можно вывести на экран, изменив его цвет. <ТИП ИЗОБРАЖЕНИЯ>— <НАСЫЩЕННОСТЬ>

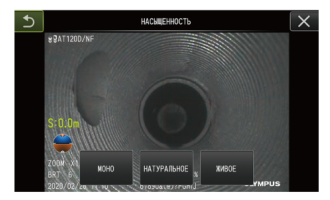

Нажатие кнопки изменит уровень насыщенности.

Добившись приемлемой насыщенности нажмите кнопку закрытия (x).

### 5.2.6 ДАТА и ВРЕМЯ

Для установки даты и времени используйте приведенную далее процедуру. <СИСТЕМНЫЕ НАСТРОЙКИ> - <ДАТА ВРЕМЯ> - D.M.Y, Ч:М, НАСТРОЙКА ФОРМАТА ДАТЫ

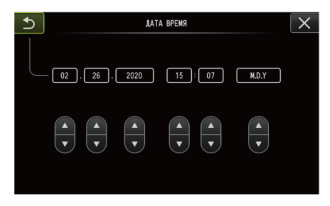

Перед использованием прибора в первый раз необходимо установить точную дату и время. Информация о дате и времени записывается вместе с информацией на экране на статическое изображение и видео.

### <span id="page-135-0"></span>5.2.7 ЯЗЫК

Используйте приведенную далее процедуру для выбора языка меню и сообщений об ошибках, которые появляются на экране.

<СИСТЕМНЫЕ НАСТРОЙКИ> — <ЯЗЫК>

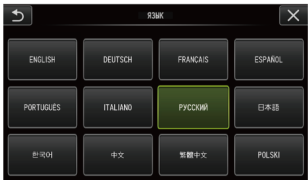

### **ПОДСКАЗКА:**

По умолчанию установлен английский язык. При необходимости измените на нужный язык.

### 5.3 Использование экрана миниатюр или экрана обзора

### 5.3.1 Меню операций с файлами/каталогами

На экране миниатюр можно установить описанные далее настройки.

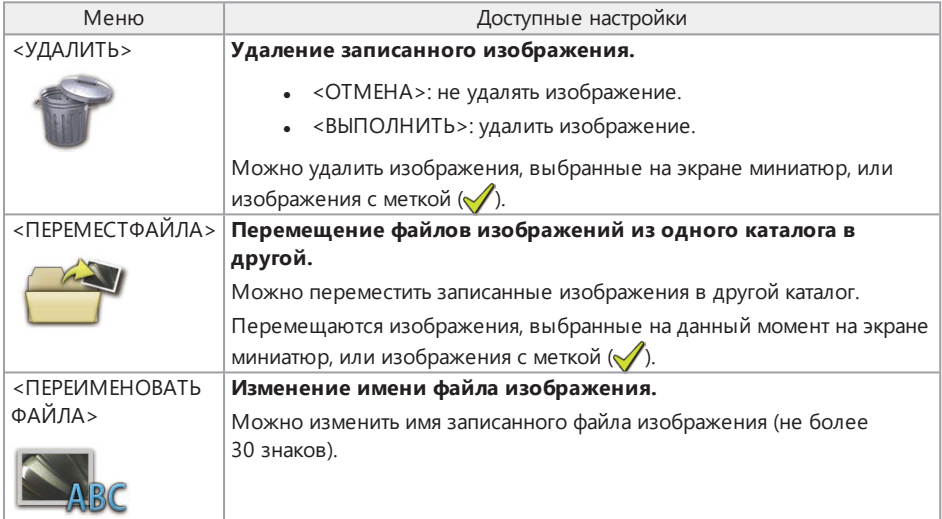

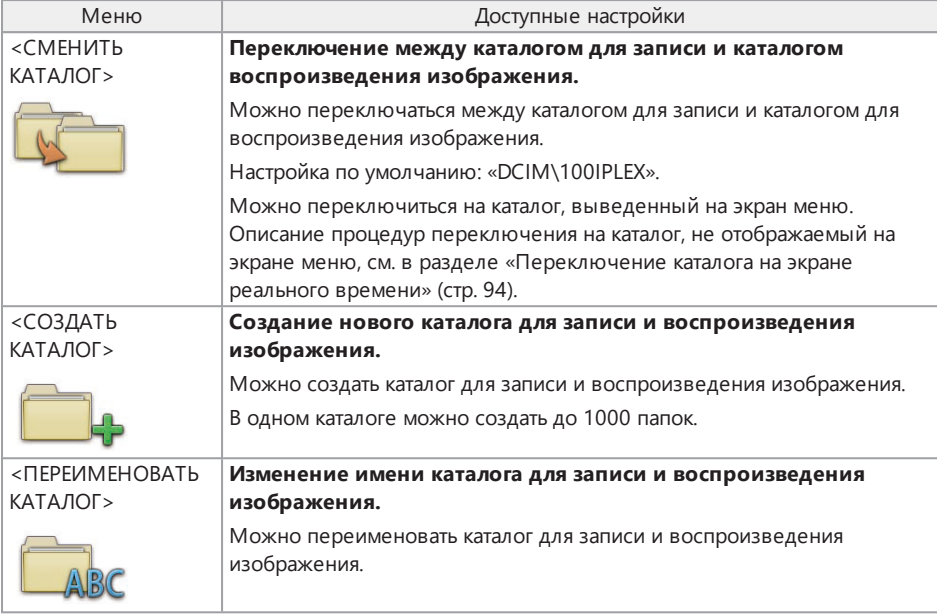

### **ПОДСКАЗКА:**

Для имен каталогов и файлов можно использовать только буквенно-цифровые символы. Некоторые символы нельзя использовать для имен каталогов и файлов.

В меню экрана обзора можно установить описанные далее настройки.

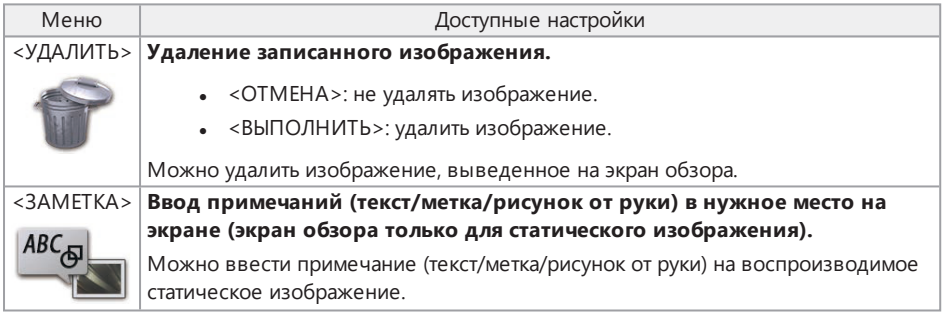

# 6. Функции измерения

### 6.1 Функция масштабированного измерения

### 6.1.1 Масштабированное измерение

Масштабированное измерение измеряет длину объекта, используя значение эталонной длины, которая предустановлена в соответствии с известной длиной в пределах изображения обследования.

### **ПРИМЕЧАНИЕ.**

Если эталонная длина не верна, нужной точности измерения добиться невозможно. Обратите внимание, что измерение производится, исходя из предположения, что эталонный объект и измеряемый объект находятся на одной плоскости, расположенной вертикально относительно оптической оси.

### 6.1.2 Экран масштабированных измерений

#### Пояснения к экрану масштабированных измерений

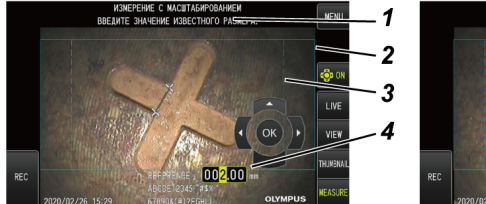

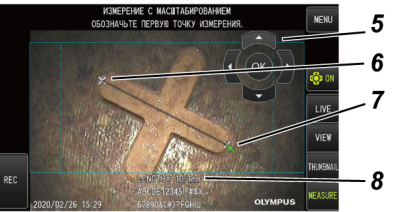

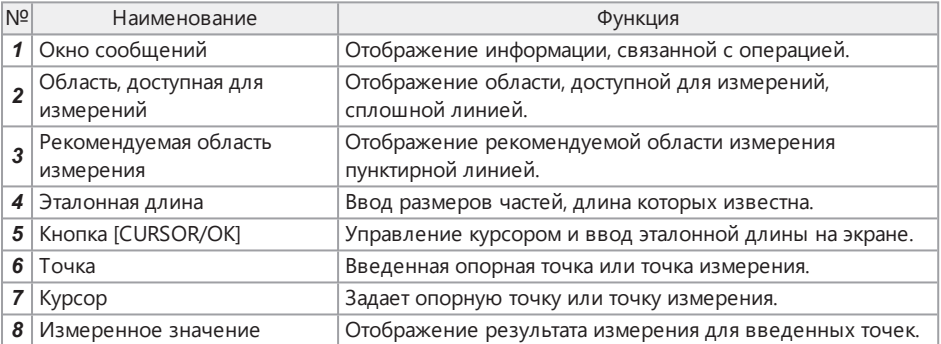

#### **ПОДСКАЗКА:**

- Повторное нажатие кнопки [CURSOR/OK ON] ( $\bigodot$  M) меняет ее состояние в следующем порядке: показать, переместить и скрыть.
- При использовании оптического объектива 220D рекомендуемая область измерения отображается пунктирной линией.
	- <sup>l</sup> Когда меню <РЕЖИМ КОРРЕКЦИИ ИСКАЖЕНИЙ> установлено на <ВЫКЛ.>, отображается рекомендуемая область измерения круглой формы.
	- Когда меню <РЕЖИМ КОРРЕКЦИИ ИСКАЖЕНИЙ> установлено на <КОМПЕНСАЦИЯ220> или <КОМПЕНСАЦИЯ180>, отображается рекомендуемая область измерения прямоугольной формы.

Список сообщений, выводимых в окне сообщений

 $<$ ОБОЗНАЧЬТЕ ПЕРВУЮ ТОЧКУ ИЗВЕСТНОГО РАЗМЕРА > <ОБОЗНАЧЬТЕ ВТОРУЮ ТОЧКУ ИЗВЕСТНОГО РАЗМЕРА.> <ВВЕДИТЕ ЗНАЧЕНИЕ ИЗВЕСТНОГО РАЗМЕРА.> <ОБОЗНАЧЬТЕ ПЕРВУЮ ТОЧКУ ИЗМЕРЕНИЯ.> <ОБОЗНАЧЬТЕ ВТОРУЮ ТОЧКУ ИЗМЕРЕНИЯ.>

 $\vert \tau \vert$  $\overline{\mathsf{x}}$ ⊠⊃  $\overbrace{ }$ **CTERET** K  $-2.34$ cn w

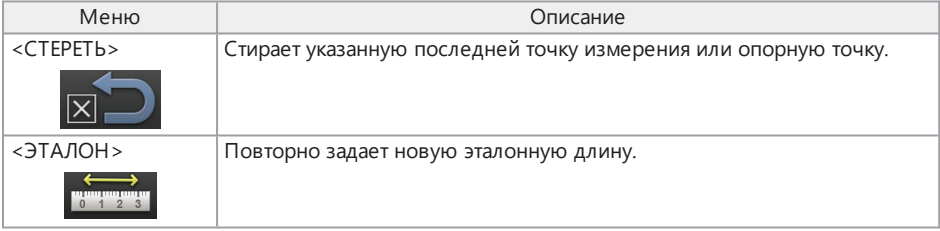

Меню и функции масштабированного измерения

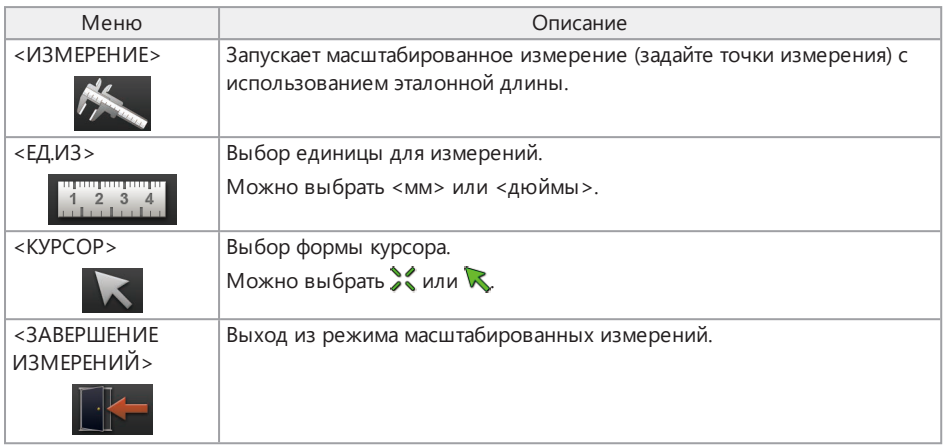

### 6.1.3 Использование масштабированного измерения

# *1.* **Запуск**

Нажмите на джойстик [MEAS/ENTER], когда на экран выведено изображение, которое нужно измерить.

### *2.* **Укажите опорные точки**

Совместите курсор с одним концом предмета, который выведен на изображение и длина которого известна, и нажмите на джойстик [MEAS/ENTER], после чего совместите курсор с другим концом и нажмите на джойстик [MEAS/ENTER].

# *3.* **Укажите эталонную длину**

Переместите джойстик [MEAS/ENTER] вверх/вниз/влево/вправо и введите известную длину (эталонную длину). Нажмите на джойстик [MEAS/ENTER] для подтверждения введенной информации.

# *4.* **Укажите точки измерения**

Совместите курсор с одним концом предмета, который необходимо измерить, и нажмите на джойстик [MEAS/ENTER], после чего совместите курсор с другим концом и нажмите на джойстик [MEAS/ENTER].

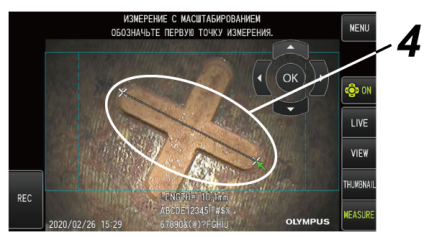

# *5.* **Завершите измерение**

Выберите меню -> <ЗАВЕРШЕНИЕ ИЗМЕРЕНИЙ> -> <ВЫПОЛНИТЬ>.

# 7. Дистанционный режим работы

Данный прибор может работать удаленно от основного блока с помощью двух усилителей (передатчика и приемника) (рекомендуемые изделия).

За информацией о рекомендуемых моделях усилителей (передатчика и приемника) обращайтесь в компанию Olympus.

### 7.1 Пример конфигурации 1

Соединение блоков в следующем порядке позволяет управлять данным прибором удаленно с помощью блока дистанционного управления, наблюдая за процессом на внешнем мониторе.

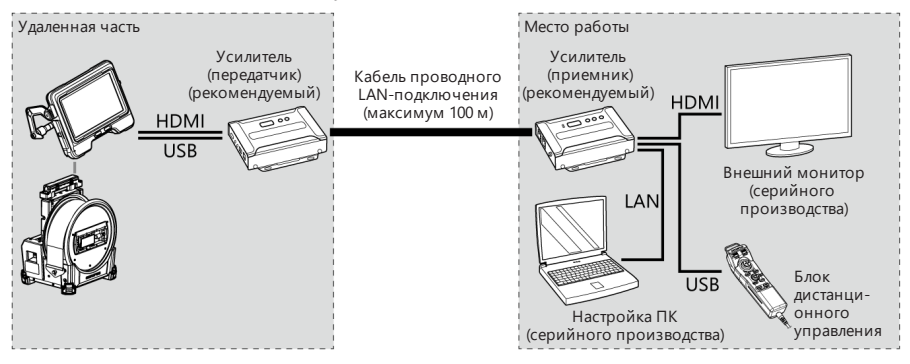

### 7.2 Пример конфигурации 2

Соединение блоков в следующем порядке, помимо удаленного управления прибором, показанного в примере конфигурации 1, позволяет контролировать питание узла барабана. (Для этой конфигурации требуются особые настройки. За подробными сведениями обратитесь в компанию Olympus.)

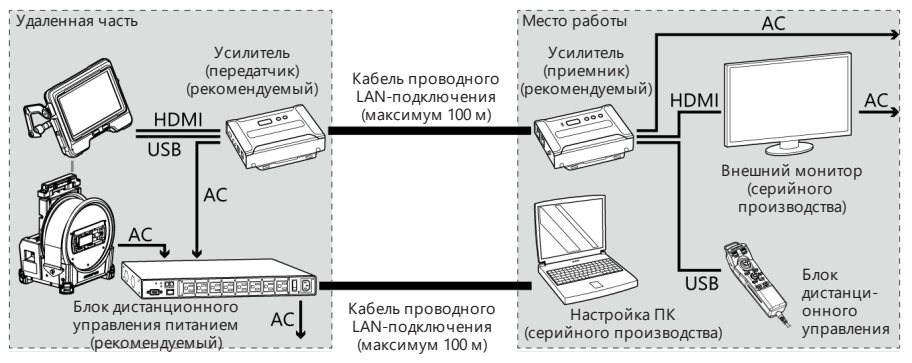

Осмотрите прибор так, как описано в разделе [«Предэксплуатационная](#page-45-0) подготовка и проверка» [\(стр. 40\)](#page-45-0). При обнаружении каких-либо явных неисправностей не используйте прибор и обратитесь в компанию Olympus для проведения ремонта. При подозрении даже на незначительное отклонение в работе не используйте прибор и примите меры, описанные в разделе «Руководство по поиску и устранению [неисправностей»](#page-143-0) (стр. 138). Если проблему не удается решить с помощью описанных корректирующих действий, прекратите эксплуатацию прибора и обратитесь в компанию Olympus для проведения ремонта.

### <span id="page-143-0"></span>8.1 Руководство по поиску и устранению неисправностей

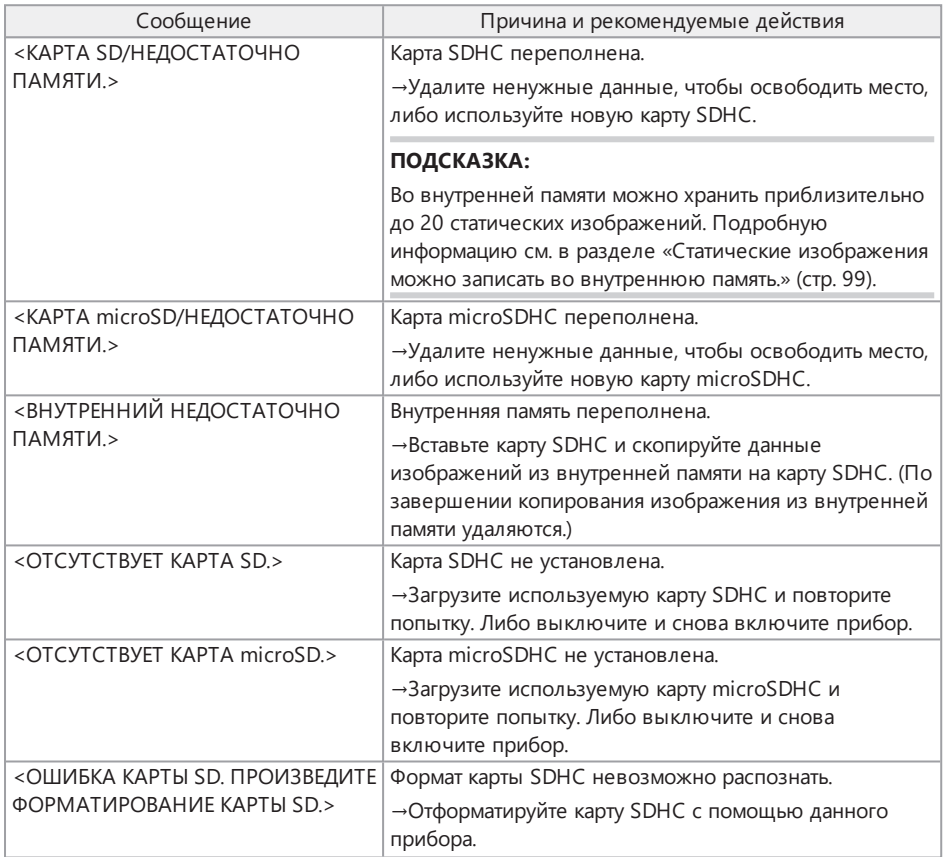

### 8.1.1 Сообщения об ошибках
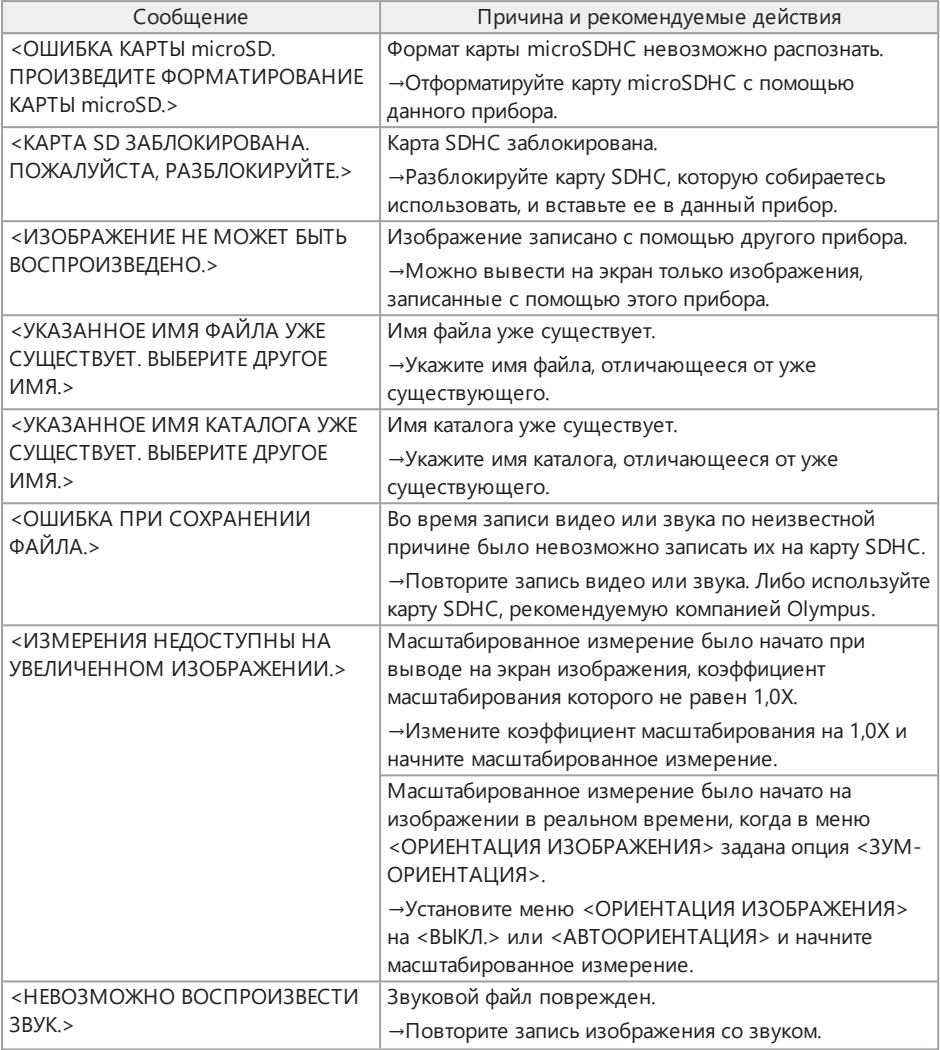

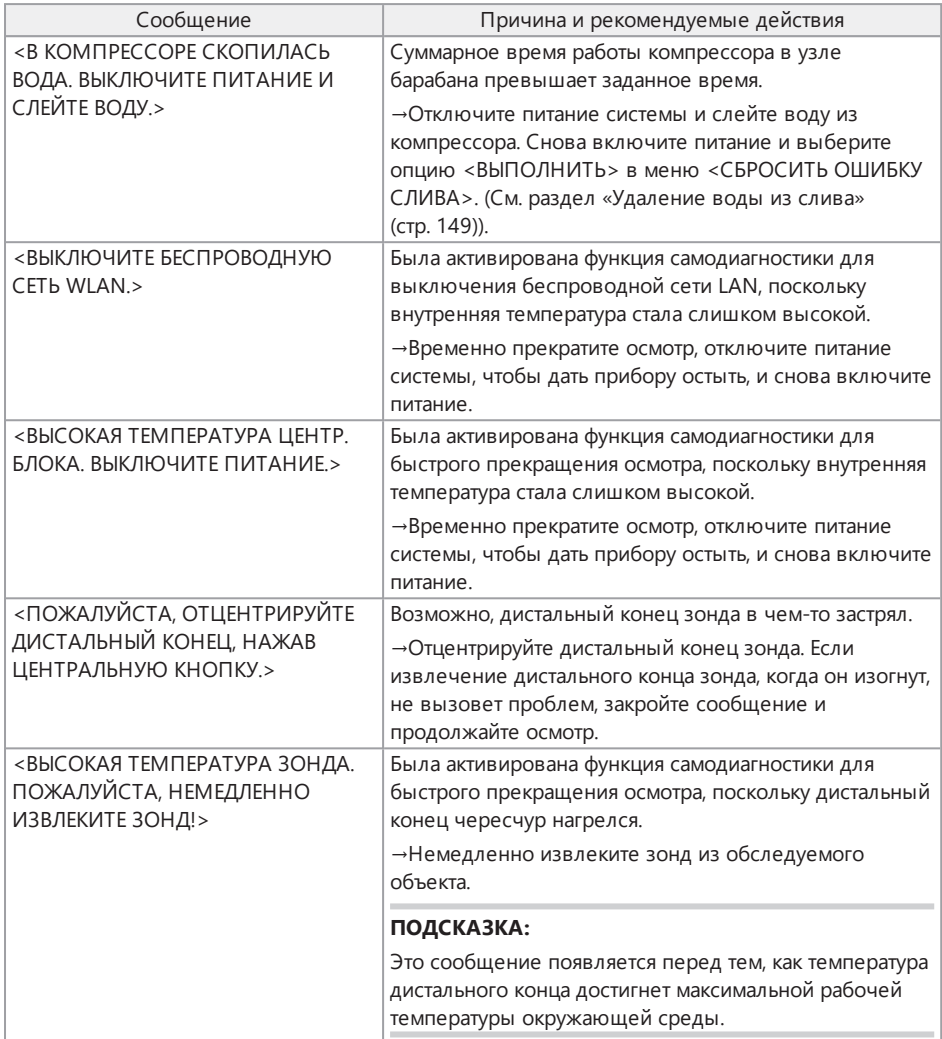

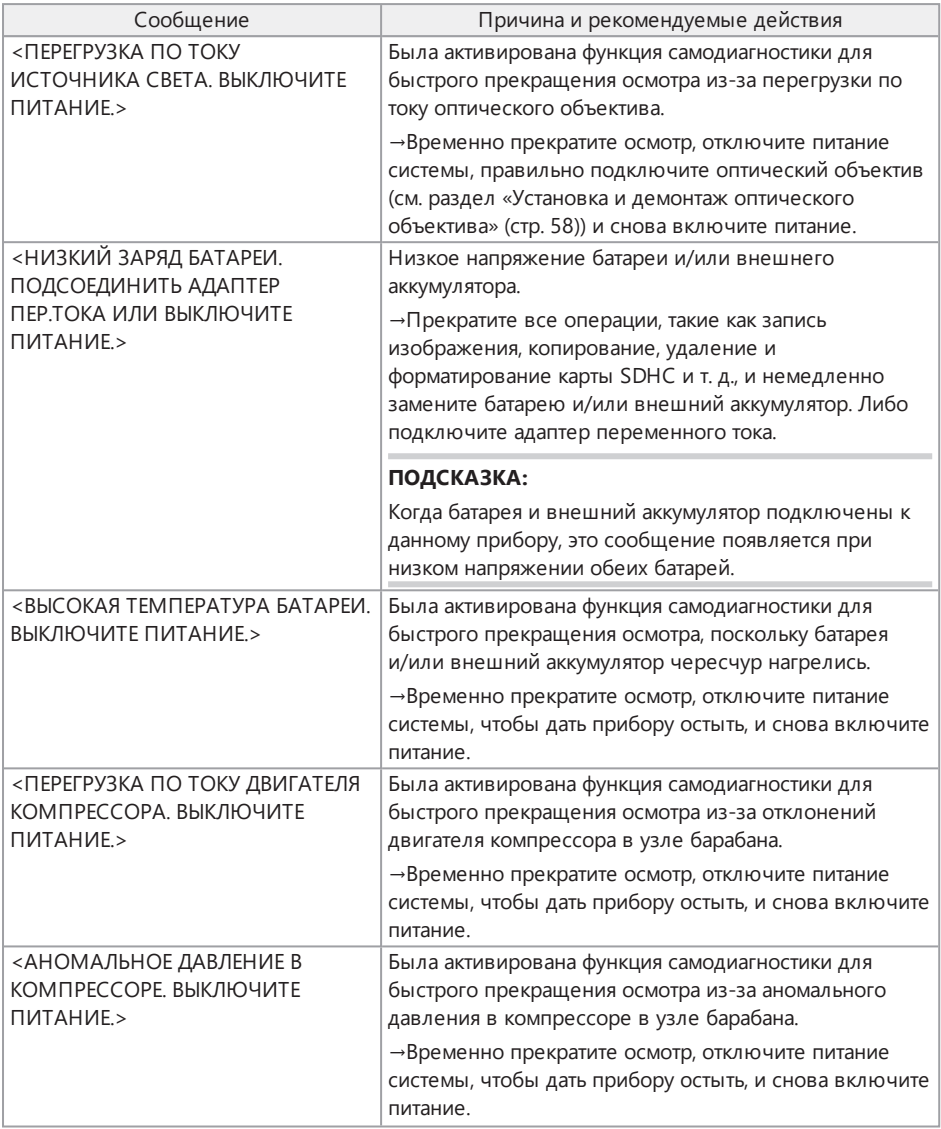

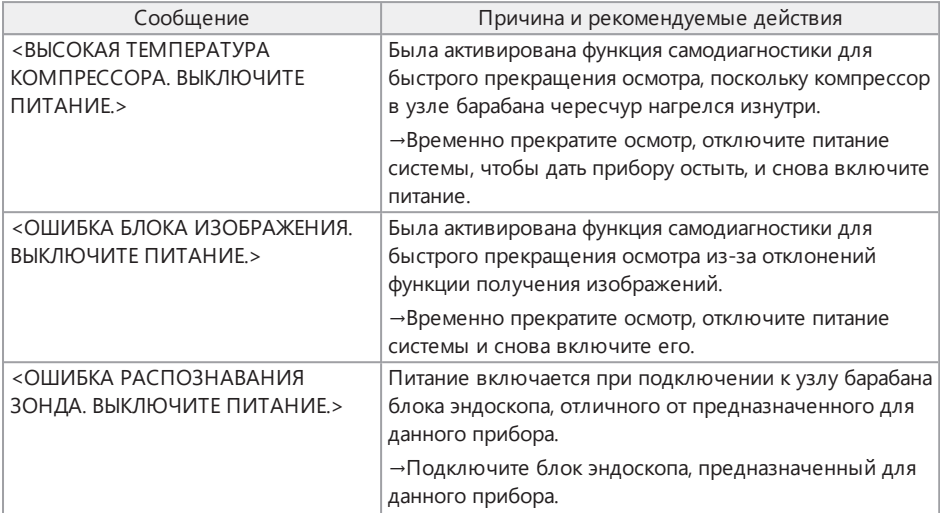

### 8.1.2 Типичные проблемы

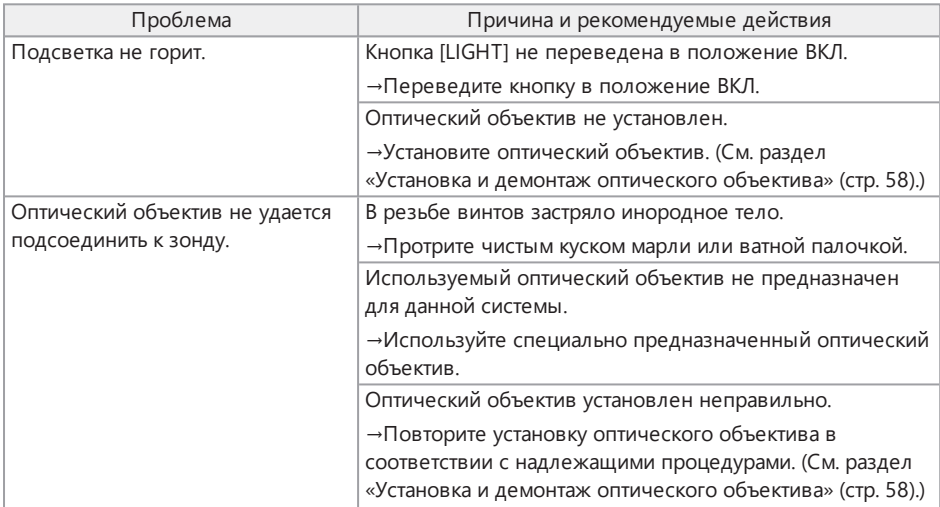

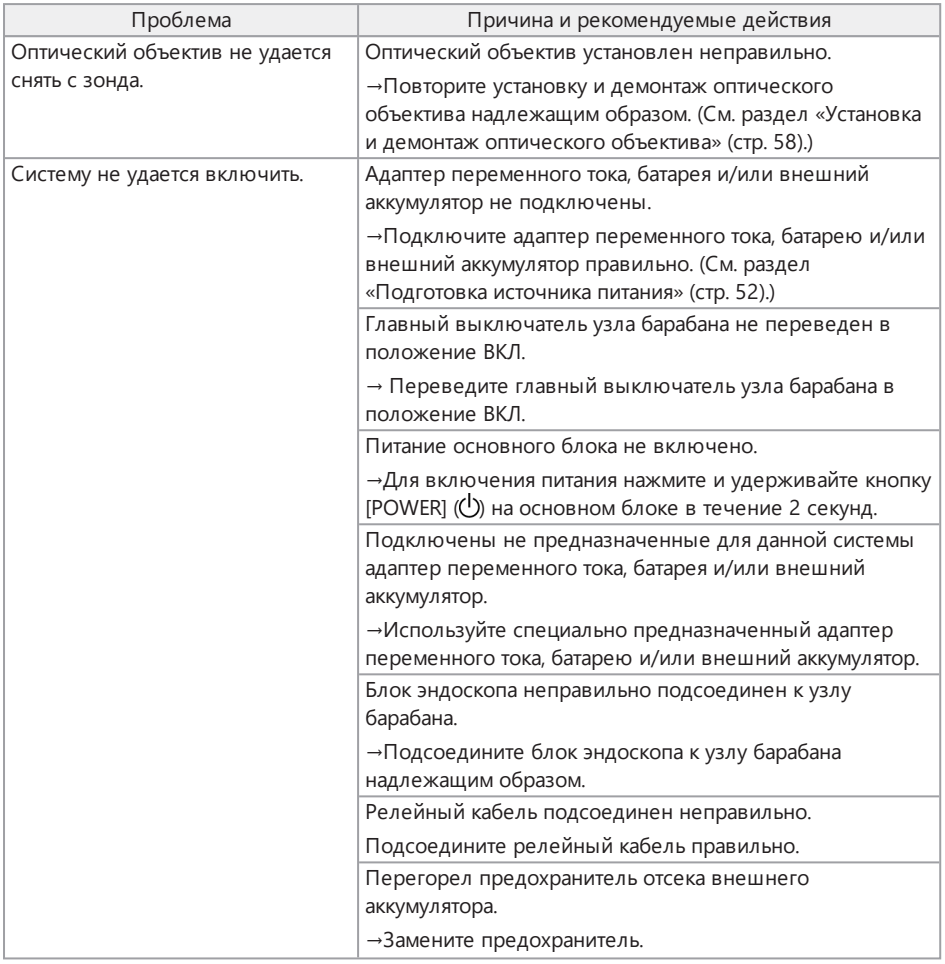

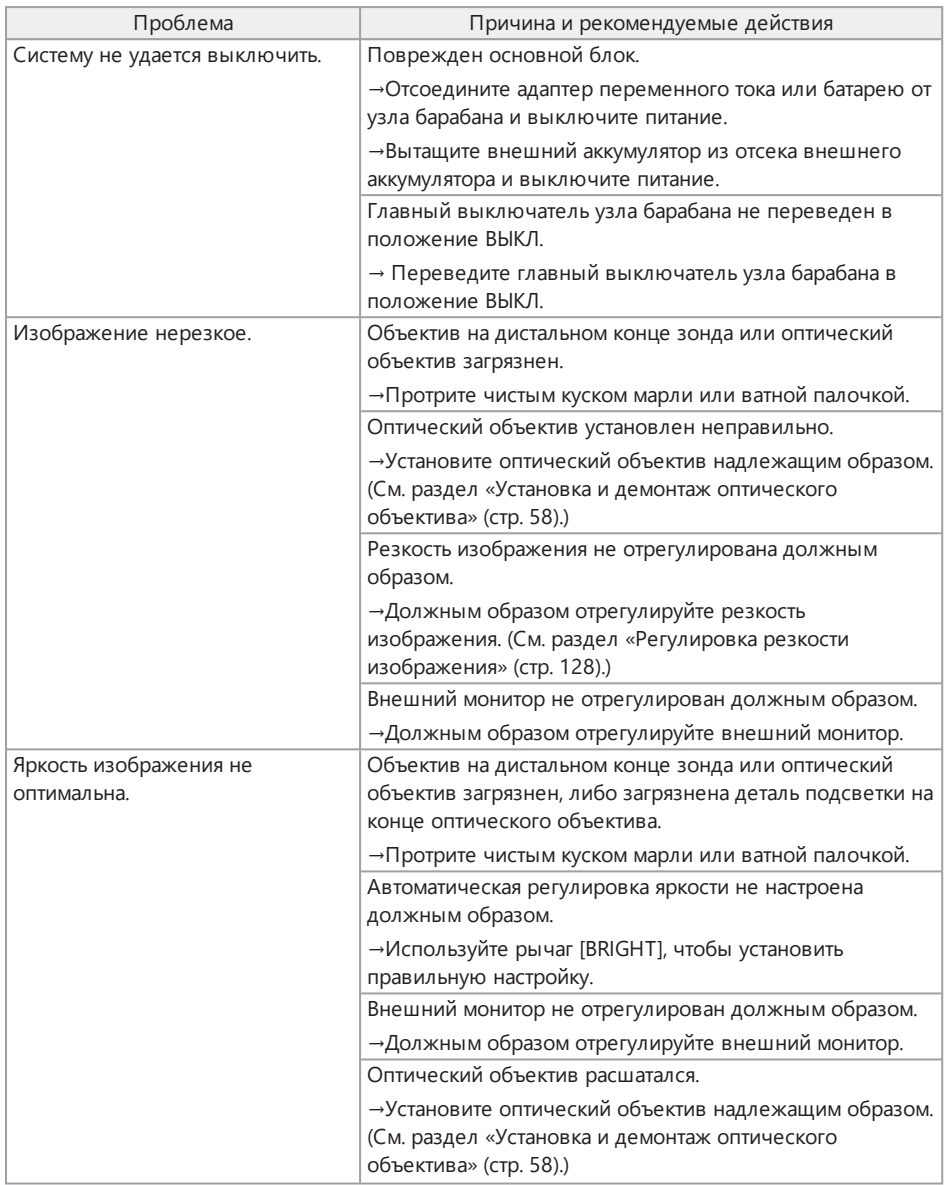

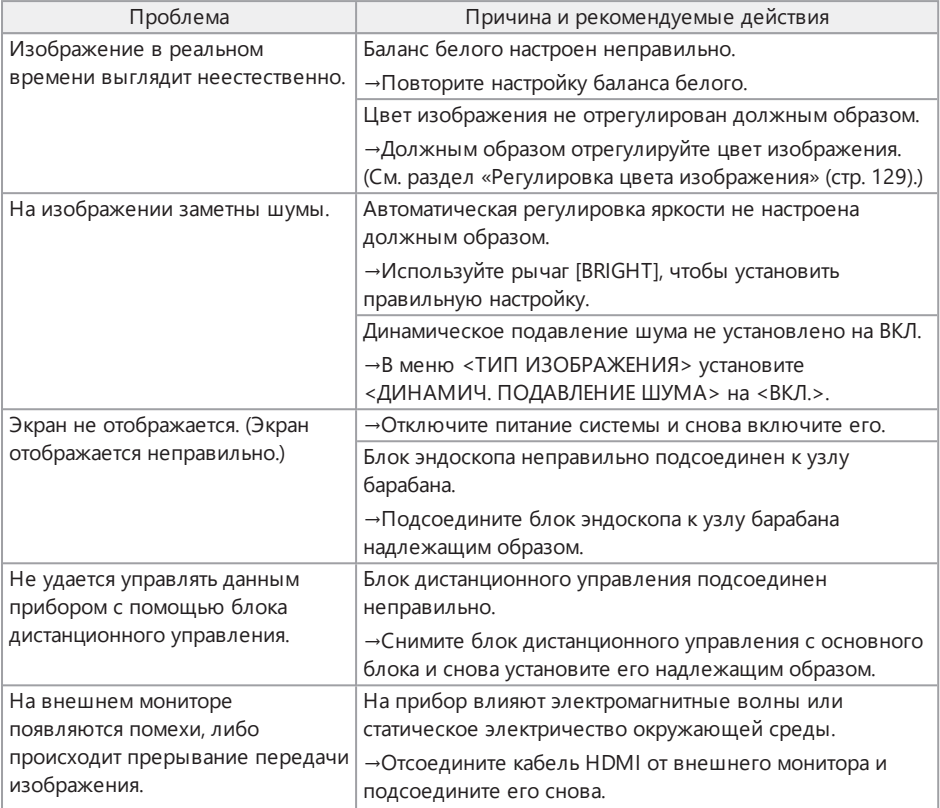

### 8.2 Запрос на ремонт данного изделия

Для запроса на ремонт данного прибора обратитесь в компанию Olympus.

При возврате прибора приложите детальное описание неисправности и условий, при которых она возникает.

Неисправности, возникающие в гарантийный период, будут отремонтированы бесплатно на основании гарантийного соглашения. При возврате прибора для проведения ремонта обязательно приложите гарантийное соглашение. Если гарантийное соглашение не вложить, ремонт будет платным. Транспортные издержки оплачивает пользователь, даже если ремонт производится бесплатно.

Компания Olympus не занимается ремонтом приборов, загрязненных токсичными веществами.

# 9. Хранение <sup>и</sup> техническое обслуживание

### 9.1 Замена батареи или внешнего аккумулятора

Хотя срок службы батареи и внешнего аккумулятора зависит от рабочей среды и частоты использования, замену батареи или внешнего аккумулятора рекомендуется выполнять всякий раз, когда продолжительность работы батареи или внешнего аккумулятора становится слишком короткой.

Относительно замены батареи обращайтесь в компанию Olympus.

Подробное описание процедур установки и извлечения батареи см. в разделе [«Использование](#page-57-1) батареи» (стр. 52).

Подробное описание процедур установки и извлечения внешнего аккумулятора см. в разделе [«Использование](#page-59-0) внешнего аккумулятора» (стр. 54).

### 9.2 Замена уплотнительного кольца

Периодически уплотнительное кольцо необходимо заменять.

Установите уплотнительное кольцо в нужное положение, руководствуясь указаниями разделов «Номенклатура дистального [конца/оптического](#page-33-0) объектива» (стр. 28), [«Установка](#page-48-0) блока [эндоскопа»](#page-48-0) (стр. 43) и «Установка и демонтаж [оптического](#page-63-0) объектива» (стр. 58).

Оптический объектив поставляется с 6 запасными уплотнительными кольцами, а блок эндоскопа — с 12 уплотнительными кольцами.

### 9.3 Очистка компонентов

### 9.3.1 Очистка зонда

### **Грязь или другие инородные вещества на зонде**

Протрите чистой мягкой тканью.

### **Грязная вода, машинное масло или другая жидкость на зонде**

Не используйте жесткую ткань или жесткую щетку, а сотрите грязь мягкой тканью или ватной палочкой, после чего тщательно протрите куском марли или другого материала, смоченным нейтральным моющим средством. Затем используйте кусок чистой мягкой марли, смоченный чистой водой, и протрите зонд, чтобы окончательно его очистить.

### **ПРИМЕЧАНИЕ.**

Очистку зонда следует проводить сразу после его извлечения. Если оставить зонд грязным на длительное время, он может подвергаться действию коррозии.

### 9.3.2 Очистка дистального конца

#### **Грязь или капли воды на объективе дистального конца**

Держась за жесткую часть дистального конца, куском мягкой, чистой марли или ватной палочкой сотрите грязь или капли воды.

Для удаления грязи и капель воды можно также использовать щетку.

Наилучших результатов можно добиться, используя абсолютный этиловый или изопропиловый спирт коммерческого производства.

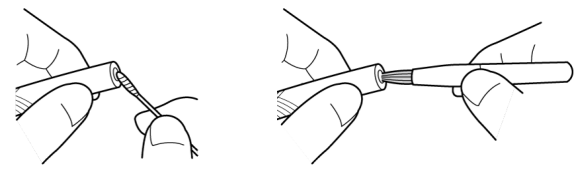

Ватная палочка Щетка

### **Грязь на установочной канавке оптического объектива или винтовой резьбе дистального конца**

Щеткой, входящей в состав комплекта для очистки, удалите накопившуюся грязь.

Обратите внимание, что недостаточная очистка может привести к потере водонепроницаемости на участке между оптическим объективом и дистальным концом.

### 9.3.3 Очистка оптического объектива

#### **Грязь или капли воды на наружной поверхности оптического объектива**

- Куском чистой мягкой марли или ватной палочкой сотрите грязь и воду.
- Щеткой уберите грязь, скопившуюся в канавке.
- Прижмите кусок мягкой марли или бумаги, смоченной достаточным количеством безводного этилового или изопропилового спирта коммерческого производства, к передней части оптического объектива.
- Прижмите сухой кусок мягкой марли или бумаги к объективу, чтобы в них впитался безводный этиловый или изопропиловый спирт.

#### **Грязь или капли воды на внутренней поверхности оптического объектива**

Выполняйте очистку согласно этапам (1)→(2)→(3) до тех пор, пока на ватной палочке не перестанет появляться грязь. Щеткой уберите грязь, скопившуюся в канавке.

Кроме того, для тщательной очистки поворачивайте оптический объектив при выполнении этапов (2) и (3).

Наилучших результатов можно добиться, используя абсолютный этиловый или изопропиловый спирт коммерческого производства.

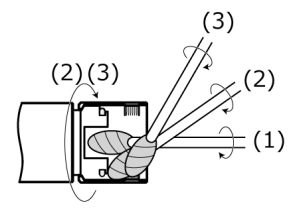

#### **ПРИМЕЧАНИЕ.**

Не промывайте оптический объектив проточной водой. Так можно повредить оптический объектив.

### 9.3.4 Очистка ЖК-монитора

#### **Нечеткий обзор изображения на ЖК-мониторе из-за отпечатков пальцев и грязи**

Протрите ЖК-монитор мягкой тканью, смоченной чистой водой. Затем осторожно протрите его сухой чистой тканью.

#### **ПРИМЕЧАНИЕ.**

- Никогда не используйте обработанную химическими реагентами ткань или сильнодействующее моющее средство, такое как бензин или спирт. Так можно повредить поверхность ЖК-монитора.
- Не используйте жесткую, грязную ткань или ткань с посторонними веществами. Так можно повредить поверхность ЖК-монитора.

9.3.5 Очистка устройства для центрирования или направляющей головки

### **Грязь, масло или другие посторонние вещества на направляющей головке или устройстве для центрирования**

Тщательно промойте моющим раствором, например, нейтральным моющим средством и т. п., и проточной водой. Затем осторожно протрите сухой чистой тканью.

При этом обязательно убедитесь в отсутствии посторонних веществ на винтах.

#### 9.3.6 Очистка других элементов

При загрязнении других элементов, помимо зонда, дистального конца, оптического объектива или ЖК-монитора, протрите их мягкой тканью, смоченной чистой водой. Затем осторожно

протрите их сухой чистой тканью. Сотрите всю грязь и капли воды с внутренней стороны крышек батарейного отсека, интерфейсного отсека, гнезда для карты SD и отсека для релейного кабеля, а также с крепежных деталей каждого элемента.

### <span id="page-154-0"></span>9.4 Удаление воды из слива

Если на экране появится следующее сообщение, удалите воду из слива на узле барабана:

<sup>l</sup> <В КОМПРЕССОРЕ СКОПИЛАСЬ ВОДА. ВЫКЛЮЧИТЕ ПИТАНИЕ И СЛЕЙТЕ ВОДУ.>

#### **ПРИМЕЧАНИЕ.**

Удалите воду из слива после того, как из компрессора полностью выйдет воздух. В противном случае возможно разбрызгивание воды.

Отключите питание системы и дождитесь выпуска воздуха.

- *1.* **Нажмите <OK>, чтобы закрыть сообщение, <sup>и</sup> отключите питание системы.**
- *2.* **Положите сухую ткань под слив.**
- *3.* **Ослабьте винт слива, поворачивая его <sup>в</sup> направлении, указанном стрелкой, <sup>и</sup> удалите воду из слива.**

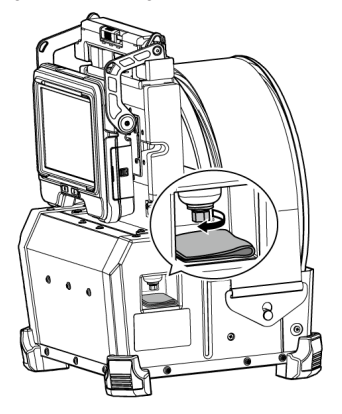

- *4.* **Когда вода перестанет выходить, затяните винт слива, поворачивая его <sup>в</sup> направлении, противоположном указанному стрелкой, и закройте слив.**
- *5.* **Уберите ткань. Если на узел барабана попала вода, вытрите ее.**

### *6.* **Включите питание системы.**

Вновь появится следующее сообщение:

- <В КОМПРЕССОРЕ СКОПИЛАСЬ ВОДА. ВЫКЛЮЧИТЕ ПИТАНИЕ И СЛЕЙТЕ ВОДУ.>
- *7.* **Нажмите <OK>, чтобы закрыть сообщение, <sup>и</sup> выберите меню — <СИСТЕМНЫЕ НАСТРОЙКИ> — <СБРОСИТЬ ОШИБКУ СЛИВА> и <ВЫПОЛНИТЬ>.**

### 9.5 Замена предохранителя

### **ОСТОРОЖНО!**

- Во избежание поражения электрическим током отключите питание изделия, снимите отсек внешнего аккумулятора с узла барабана, извлеките внешний аккумулятор из отсека, а затем замените предохранитель.
- Используйте только рекомендованный предохранитель. Использование другого, отличного от рекомендуемого, предохранителя может привести к возгоранию.
- *1.* **Откройте защелку отсека внешнего аккумулятора <sup>и</sup> вытащите внешние аккумуляторы (8 штук) из отсека.**
- *2.* **Поверните патрон предохранителя против часовой стрелки <sup>и</sup> вытащите его из отсека.**

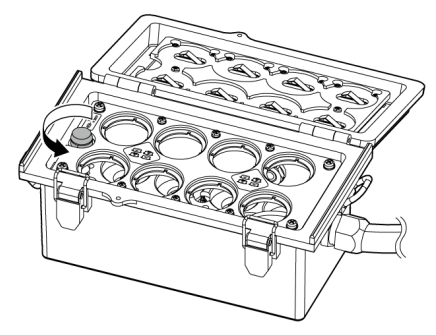

### *3.* **Замените предохранитель на новый.**

Номер модели предохранителя: Littelfuse 0215005.MXP Номинал предохранителя: T 5 А H 250 В Размер предохранителя: 5 × 20 мм Требуемое число предохранителей: один

Если предохранитель перегорел, найдите изделие с номером модели, указанным выше, и замените старый предохранитель. Если найти изделие с номером модели, указанным выше, сложно, используйте изделие, которое соответствует части 5 стандарта IEC 60127- 2 и удовлетворяет требованиям к номинальным характеристикам и размеру, указанным выше.

*4.* **Поверните патрон предохранителя по часовой стрелке <sup>и</sup> установите его <sup>в</sup> первоначальное положение.**

9.6 Хранение в футляре

9.6.1 Хранение в футляре для переноски

- *1.* **Отключите питание <sup>и</sup> отсоедините батарею, адаптер переменного тока <sup>и</sup> блок дистанционного управления.**
- *2.* **Намотайте зонд на барабан узла барабана <sup>и</sup> закройте его блокиратором.**

### **ПРИМЕЧАНИЕ.**

- Убедитесь, что дистальный конец зонда закрыт блокиратором.
- Для хранения узла барабана после снятия блока эндоскопа (с узла барабана) поверните вращающуюся часть барабана так, чтобы участок, соединяющийся с блоком эндоскопа, смотрел вниз, и зафиксируйте вращающуюся часть барабана с помощью блокиратора для предотвращения попадания пыли.

*3.* **Установите основной блок на узел барабана так, как показано на рисунке далее.**

Свяжите релейный кабель, оставив его подсоединенным к узлу барабана и к основному блоку.

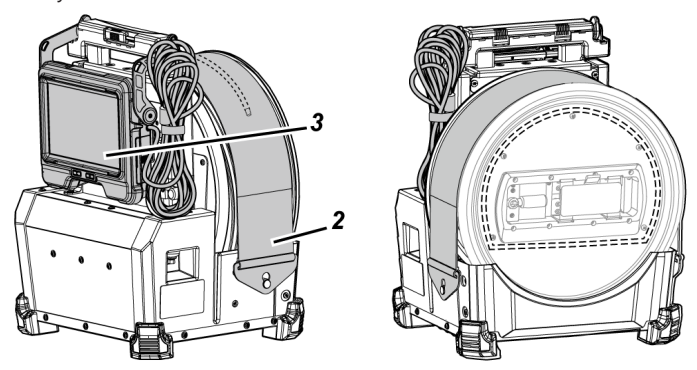

*4.* **Возьмитесь за ручку узла барабана <sup>и</sup> поместите узел барабана <sup>и</sup> основной блок на хранение в футляр для переноски, учитывая ориентацию.**

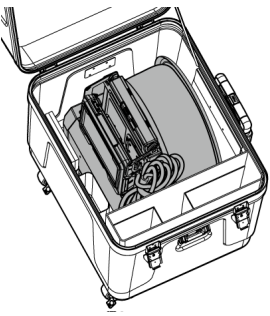

# *5.* **<sup>В</sup> футляре для переноски хранятся следующие элементы:**

- <sup>l</sup> Руководство по эксплуатации *(A)*
- <sup>l</sup> Отсек внешнего аккумулятора *(B)*
- 5-метровый релейный кабель, зарядное устройство, адаптер переменного тока, шнур питания переменного тока и кабель HDMI *(C)*

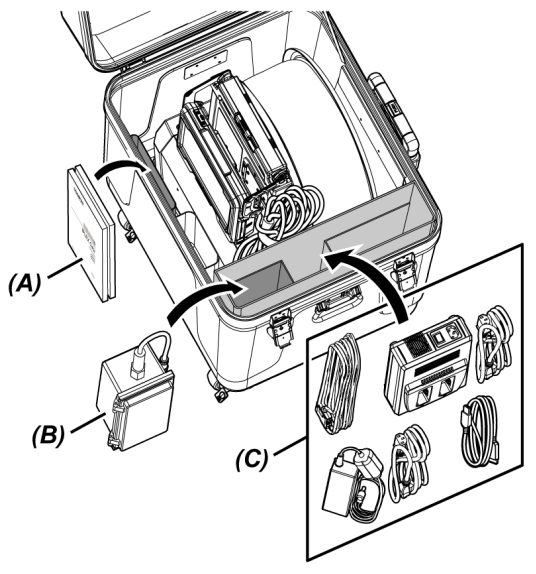

### *6.* **<sup>В</sup> верхней крышке хранятся следующие элементы:**

- <sup>l</sup> Футляр оптического объектива *(D)*\*
- <sup>l</sup> Блок дистанционного управления *(E)*
- <sup>l</sup> Направляющая головка *(F)*
- <sup>l</sup> Адаптер толкателя *(G)*
- <sup>l</sup> Модуль стойки (стойка, платформа для камеры) *(H)*
- <sup>l</sup> Батарея *(I)*

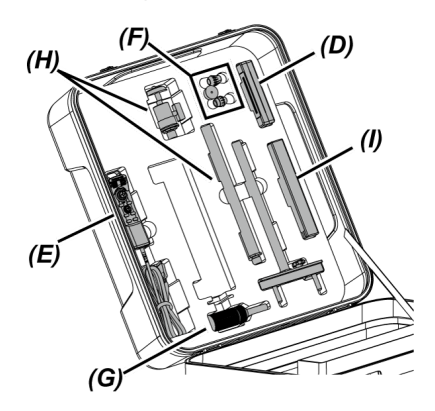

\* Футляр оптического объектива можно хранить в футляре для переноски или на узле барабана.

#### **ПРИМЕЧАНИЕ.**

- Не закрывайте крышку футляра, если зонд высовывается из блокиратора. В противном случае возможно повреждение зонда.
- Запрещается подвергать кабели сильному воздействию в виде сгибания, вытягивания, завязывания, перекручивания или сдавливания. Не допускайте, чтобы кабели подвергались нагреванию — это может оплавить их защитное покрытие. В таком случае возможно повреждение кабеля, что может привести к возгоранию или поражению электрическим током.
- <sup>l</sup> Храните данное изделие при нормальной комнатной температуре и влажности.
- <sup>l</sup> Храните прибор на ровной поверхности в чистом, сухом и устойчивом месте.

### 9.6.2 Хранение блока эндоскопа в футляре эндоскопа

Снимите блок эндоскопа с узла барабана и поместите его на хранение в футляр эндоскопа.

*1.* **Осторожно вставьте дистальный конец зонда <sup>в</sup> держатель для дистального конца** *(A)* **(петля из резиновой ленты) на катушке так, чтобы он дошел до конца.**

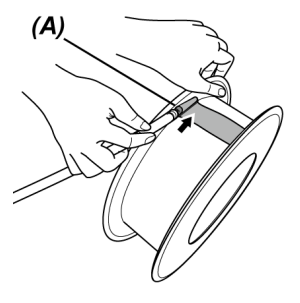

### **ПРИМЕЧАНИЕ.**

Не вводите дистальный конец зонда в держатель для дистального конца с чрезмерной силой.

Так можно повредить изгибаемую секцию.

*2.* **Намотайте зонд на катушку.**

#### **ПРИМЕЧАНИЕ.**

- Перед наматыванием зонда на катушку убедитесь, что он не перекручен.
- <sup>l</sup> Наматывайте зонд на катушку равномерно.
- *3.* **<sup>С</sup> помощью монеты или аналогичного предмета ослабьте зажимные винты (2 положения)** *(B)* **основного корпуса блока эндоскопа и снимите основной корпус блока эндоскопа с узла барабана.**

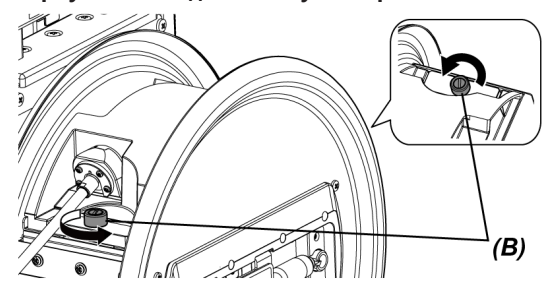

*4.* **Возьмите блок эндоскопа за основной корпус <sup>и</sup> катушку <sup>и</sup> поместите их на хранение в футляр эндоскопа.**

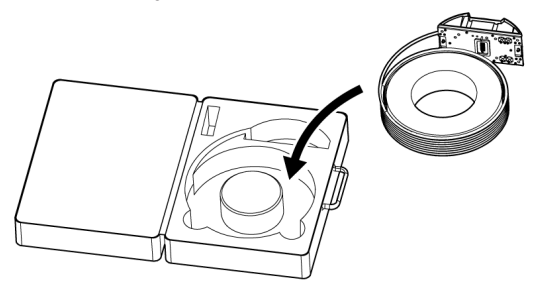

### **ПРИМЕЧАНИЕ.**

Не закрывайте крышку футляра, если зонд высовывается из футляра. В противном случае возможно повреждение зонда.

10. Технические характеристики

## 10.1 Рабочая среда

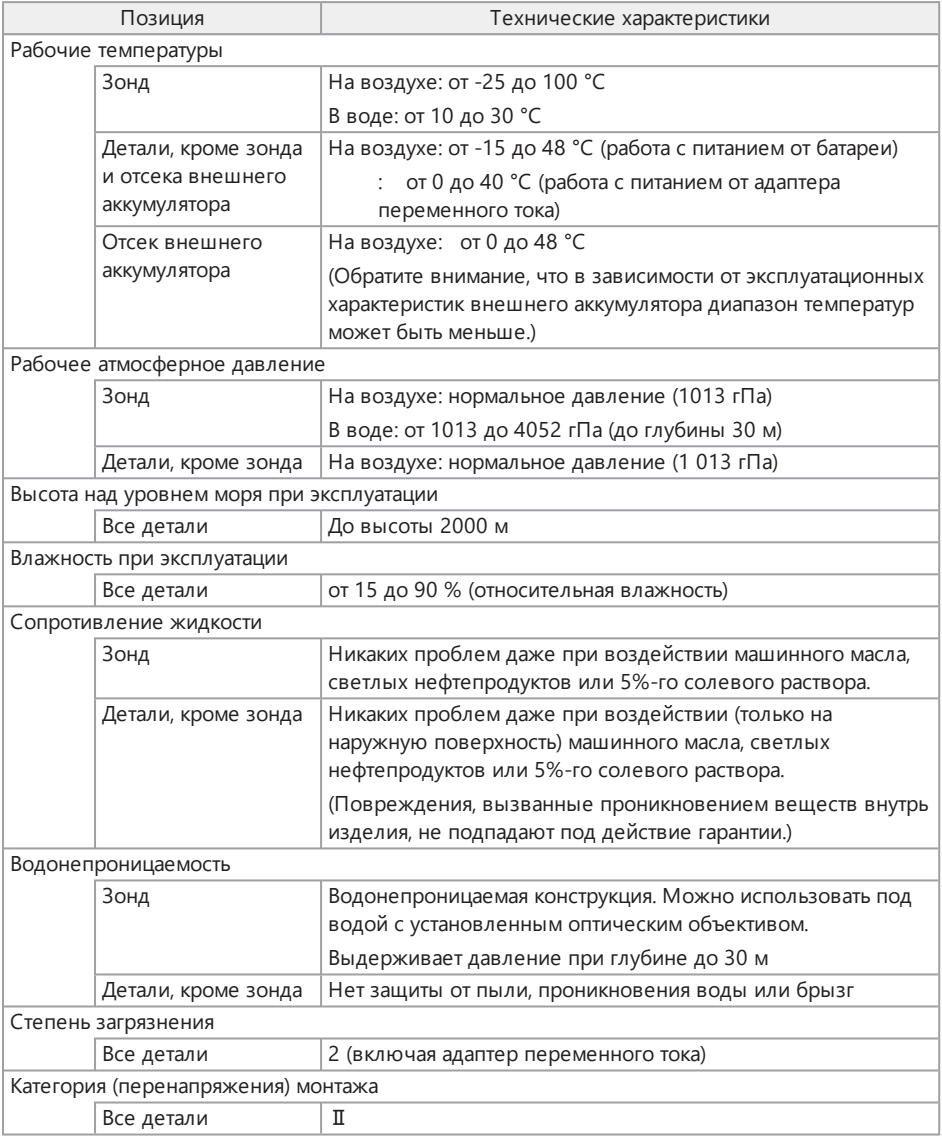

### **ПРИМЕЧАНИЕ.**

- Соответствие характеристикам рабочей среды не дает никакой гарантии от повреждения или неисправности данного прибора.
- Используйте адаптер переменного тока в помещении (при нормальной температуре).

### 10.2 Прочие характеристики

### 10.2.1 Прочие характеристики

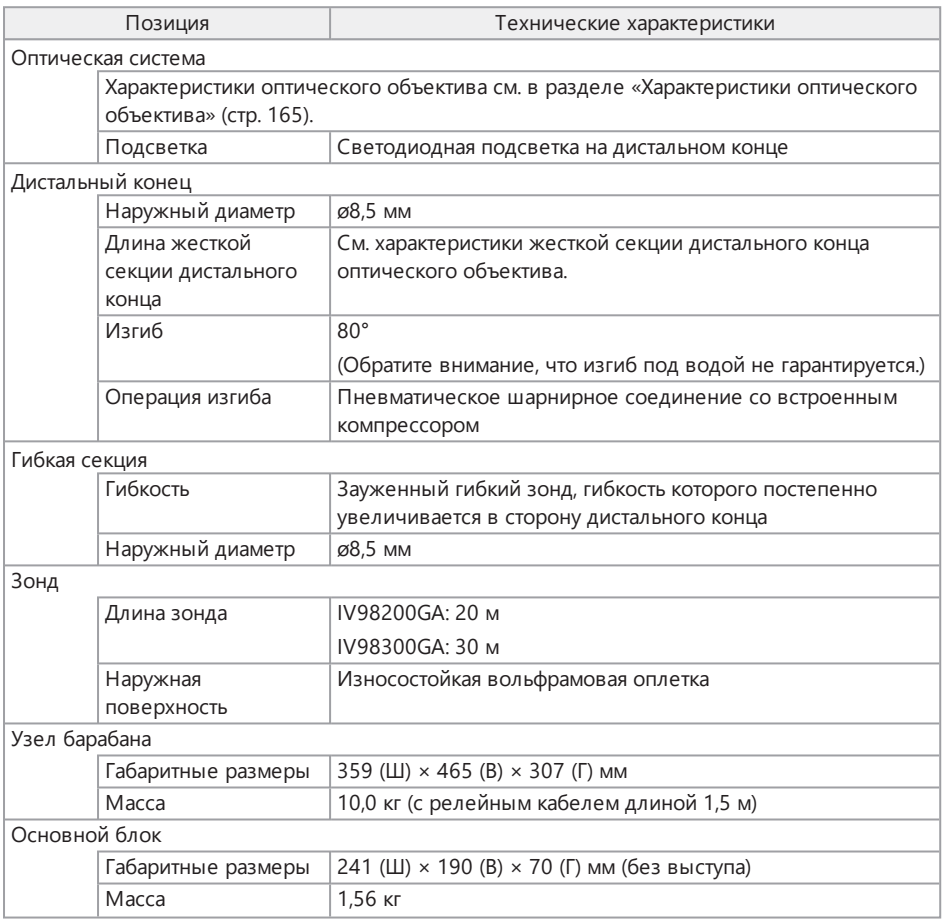

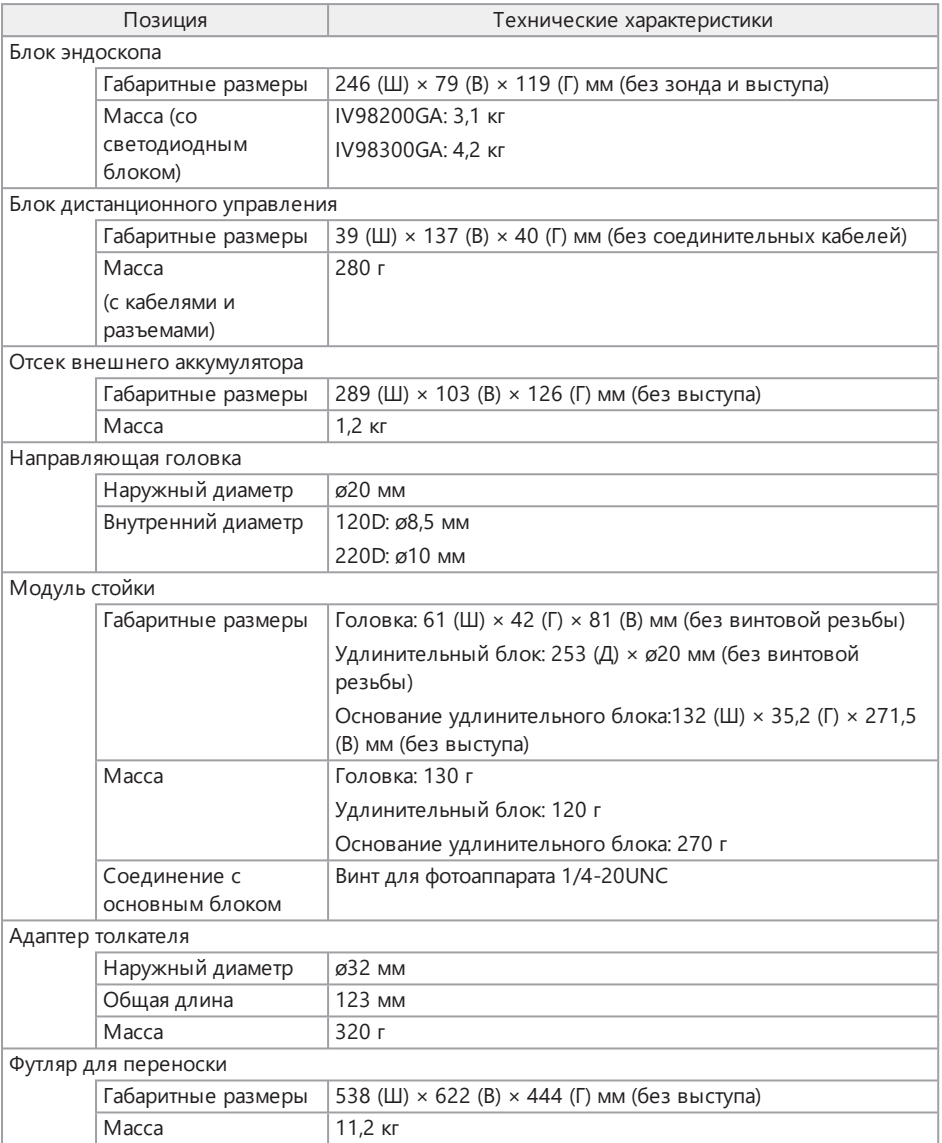

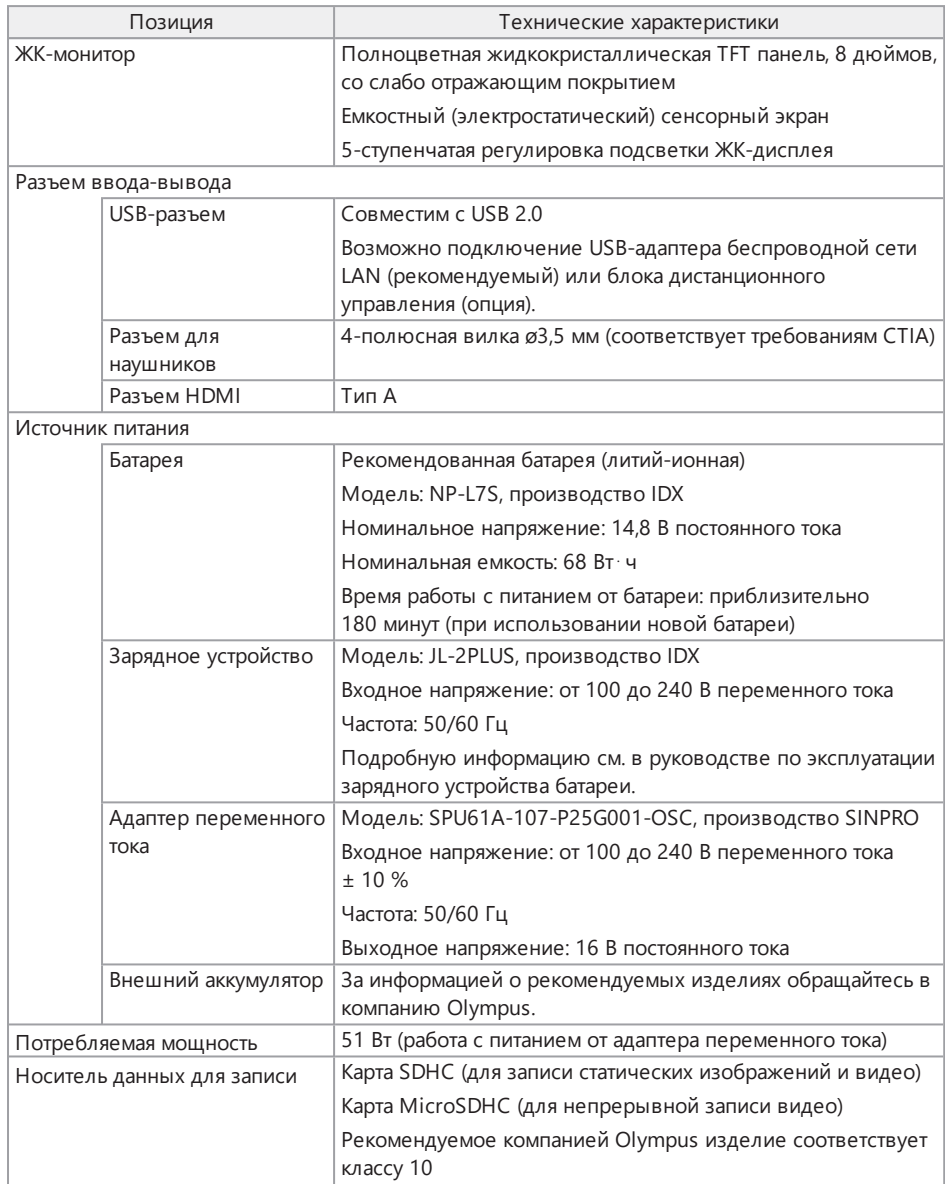

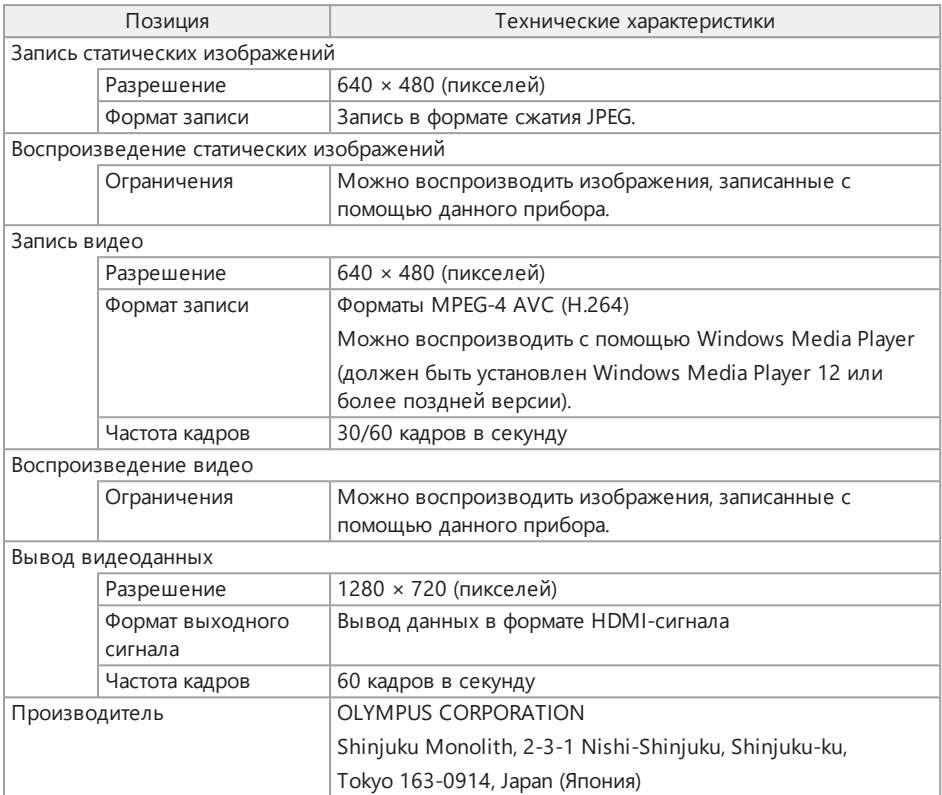

### **ПОДСКАЗКА:**

- Изображения, записанные с помощью данного прибора, можно воспроизвести на компьютере и т. п., однако изображения, записанные с помощью других устройств записи изображений, таких как цифровая камера или персональный компьютер, нельзя воспроизвести с помощью данного прибора.
- Остальные названия компаний или наименования изделий, описанные в данном руководстве, являются товарными знаками или зарегистрированными товарными знаками соответствующих компаний.
- HDMI и HDMI/High-Definition Multimedia Interface, а также логотип HDMI являются товарными знаками или зарегистрированными товарными знаками компании HDMI Licensing Administrator, Inc. в США и других странах.

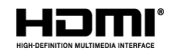

<sup>l</sup> Логотипы SDHC и microSDHC являются товарными знаками компании SD-3C, LLC.

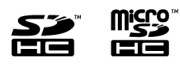

- iOS является товарным знаком или зарегистрированным товарным знаком компании Cisco (U.S.).
- App Store является знаком обслуживания компании Apple Inc.

### 10.2.2 Стандарты внешних приложений

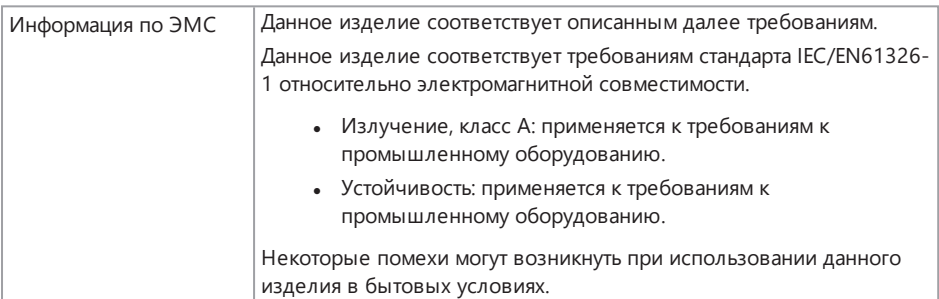

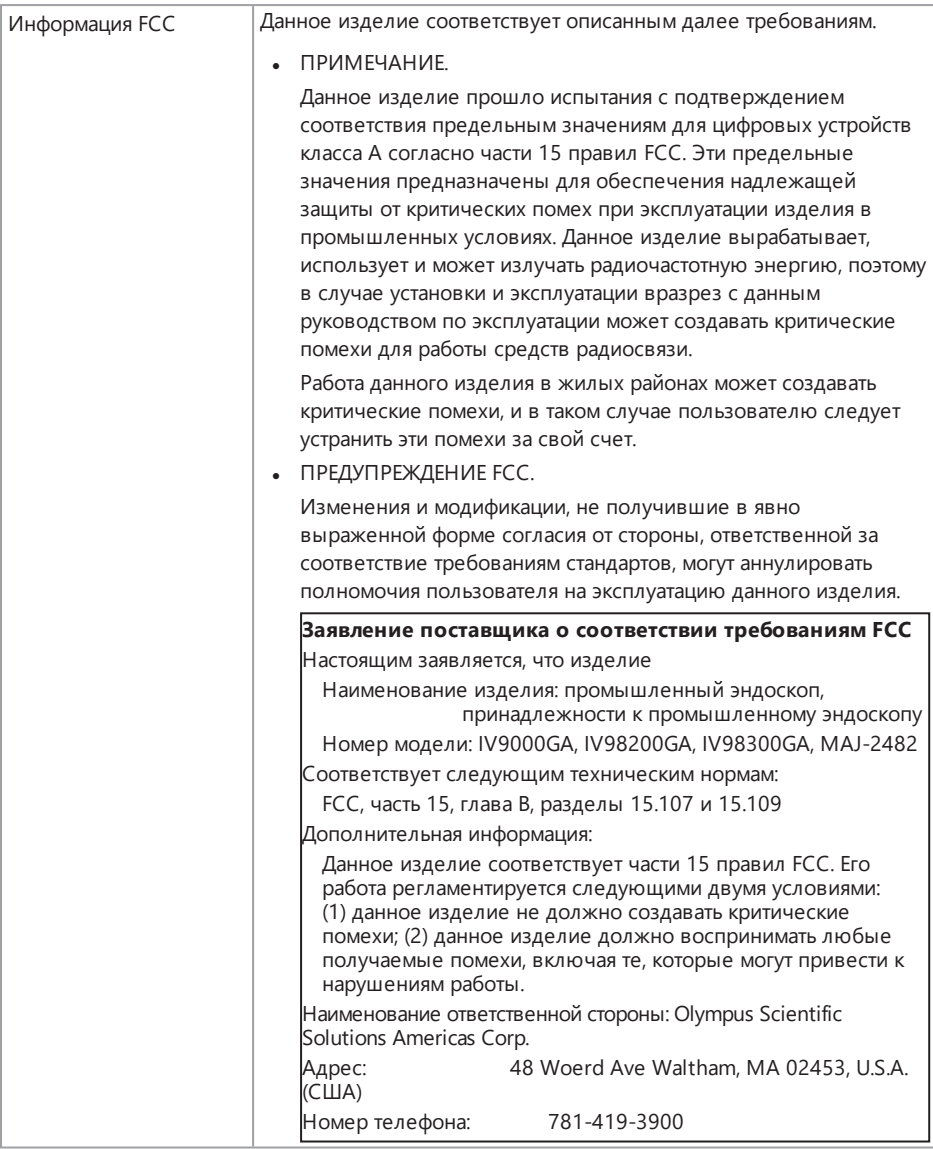

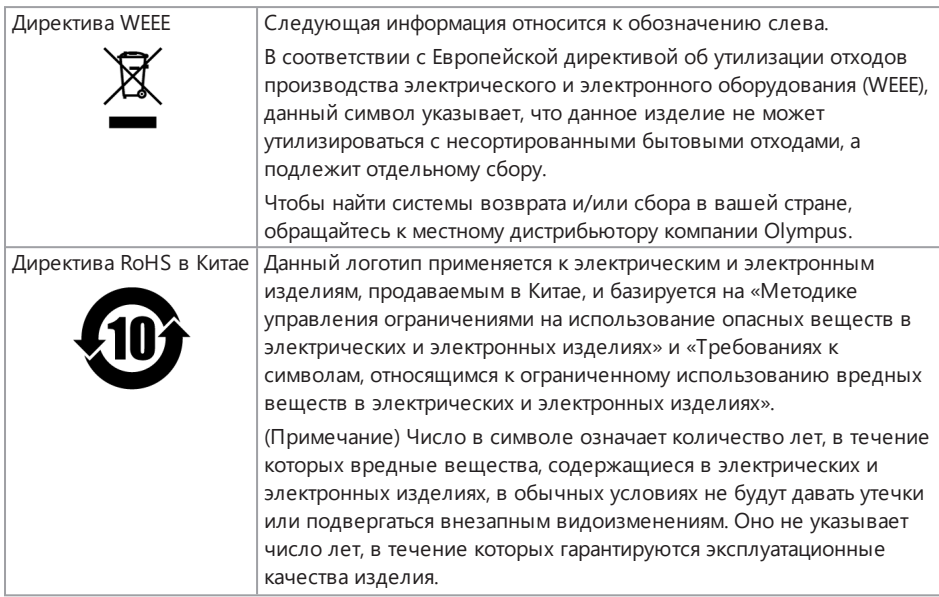

10.2.3 Информация о лицензии на программное обеспечение

ДАННЫЙ ПРОДУКТ ЛИЦЕНЗИРОВАН НА УСЛОВИЯХ ЛИЦЕНЗИИ НА ПАТЕНТНЫЙ ПОРТФЕЛЬ MPEG-4 VISUAL ДЛЯ ЛИЧНОГО И НЕКОММЕРЧЕСКОГО ИСПОЛЬЗОВАНИЯ ПОТРЕБИТЕЛЕМ В ЦЕЛЯХ:

- <sup>l</sup> (i) КОДИРОВАНИЯ ВИДЕО В СООТВЕТСТВИИ С ВИЗУАЛЬНЫМ СТАНДАРТОМ MPEG-4 («MPEG-4 ВИДЕО»), И/ИЛИ
- (ii) ДЕКОДИРОВАНИЯ ВИДЕО MPEG-4, КОТОРОЕ БЫЛО ЗАКОДИРОВАНО ПОТРЕБИТЕЛЕМ ДЛЯ ЛИЧНОГО И НЕКОММЕРЧЕСКОГО ИСПОЛЬЗОВАНИЯ, И/ИЛИ
- БЫЛО ПОЛУЧЕНО ОТ ПОСТАВЩИКА ВИДЕОПРОДУКЦИИ, ИМЕЮЩЕГО ЛИЦЕНЗИЮ НА ПОСТАВКУ ВИДЕО MPEG-4, ВЫДАННУЮ КОМПАНИЕЙ MPEG LA.

ЛИЦЕНЗИЯ НЕ РАСПРОСТРАНЯЕТСЯ НА ЛЮБОЕ ДРУГОЕ ИСПОЛЬЗОВАНИЕ И НЕ ПОДРАЗУМЕВАЕТСЯ ДЛЯ ТАКОГО РОДА ИСПОЛЬЗОВАНИЯ. ДОПОЛНИТЕЛЬНУЮ ИНФОРМАЦИЮ МОЖНО ПОЛУЧИТЬ В КОМПАНИИ MPEG LA, L.L.C. СМ. САЙТ HTTP://WWW.MPEGLA.COM

10.2.4 Использование программного обеспечения с открытым исходным кодом

Данное изделие может включать (i) программное обеспечение с открытым исходным кодом; (ii) другое программное обеспечение, чей исходный код намеренно опубликован (далее они

#### совместно именуются «ПООИК»).

Лицензия и выдача ПООИК, включенного в состав данного изделия, осуществляется в объеме и на условиях, применимых к ПООИК. Положения и условия к данному ПООИК см. по указанному далее адресу URL. Владельцы авторских прав на данное ПООИК перечислены по указанному далее адресу URL. НА ПООИК НЕ ПРЕДОСТАВЛЯЕТСЯ ГАРАНТИЯ В ТОЙ МЕРЕ, В КАКОЙ ЭТО РАЗРЕШЕНО ДЕЙСТВУЮЩИМ ЗАКОНОДАТЕЛЬСТВОМ. ПООИК ПРЕДОСТАВЛЯЕТСЯ «КАК ЕСТЬ» (В СУЩЕСТВУЮЩЕМ СОСТОЯНИИ), БЕЗ ГАРАНТИИ, ВЫРАЖЕННОЙ ИЛИ ПОДРАЗУМЕВАЕМОЙ, ВКЛЮЧАЯ (БЕЗ ОГРАНИЧЕНИЯ НИЖЕПЕРЕЧИСЛЕННЫМ) ПОДРАЗУМЕВАЕМЫЕ ГАРАНТИИ ТОВАРНОГО СОСТОЯНИЯ ИЛИ ПРИГОДНОСТИ ДЛЯ КОНКРЕТНОЙ ЦЕЛИ.

ВЫ ПРИНИМАЕТЕ НА СЕБЯ ВЕСЬ РИСК В ТОМ, ЧТО КАСАЕТСЯ КАЧЕСТВА И ЭФФЕКТИВНОСТИ ДАННОГО ПООИК. ЕСЛИ ДАННОЕ ПООИК ОКАЖЕТСЯ ДЕФЕКТНЫМ, ВЫ ПРИНИМАЕТЕ НА СЕБЯ СТОИМОСТЬ ВСЕХ НЕОБХОДИМЫХ ДЕЙСТВИЙ ПО ЕГО ОБСЛУЖИВАНИЮ, РЕМОНТУ ИЛИ ИСПРАВЛЕНИЮ.

http://www.olympus-ims.com/rvi-products/iplex-gair/oss-license/

Вы не должны запрашивать информацию, относящуюся к исходным кодам, полученным по вышеуказанному адресу URL, от компании Olympus.

#### 10.2.5 Лицензия на патентный портфель AVC

ДАННЫЙ ПРОДУКТ ЛИЦЕНЗИРОВАН НА УСЛОВИЯХ ЛИЦЕНЗИИ НА ПАТЕНТНЫЙ ПОРТФЕЛЬ AVC ДЛЯ ЛИЧНОГО И НЕКОММЕРЧЕСКОГО ИСПОЛЬЗОВАНИЯ ПОТРЕБИТЕЛЕМ В ЦЕЛЯХ:

- (i) КОДИРОВАНИЯ ВИДЕО В СООТВЕТСТВИИ СО СТАНДАРТОМ AVC («AVC ВИДЕО»). И/ИЛИ
- (ii) ДЕКОДИРОВАНИЯ ВИДЕО AVC, КОТОРОЕ БЫЛО ЗАКОДИРОВАНО ПОТРЕБИТЕЛЕМ ДЛЯ ЛИЧНОГО И НЕКОММЕРЧЕСКОГО ИСПОЛЬЗОВАНИЯ, И/ИЛИ
- БЫЛО ПОЛУЧЕНО ОТ ПОСТАВЩИКА ВИДЕОПРОДУКЦИИ, ИМЕЮЩЕГО ЛИЦЕНЗИЮ НА ПОСТАВКУ ВИДЕО AVC. ЛИЦЕНЗИЯ НЕ РАСПРОСТРАНЯЕТСЯ НА ЛЮБОЕ ДРУГОЕ ИСПОЛЬЗОВАНИЕ И НЕ ПОДРАЗУМЕВАЕТСЯ ДЛЯ ТАКОГО РОДА ИСПОЛЬЗОВАНИЯ.

ДОПОЛНИТЕЛЬНУЮ ИНФОРМАЦИЮ МОЖНО ПОЛУЧИТЬ В КОМПАНИИ MPEG LA, L.L.C.СМ. СМ. САЙТ HTTP://WWW.MPEGLA.COM. SEE HTTP://WWW.MPEGLA.COM

### <span id="page-170-0"></span>10.3 Характеристики оптического объектива

В представленной далее таблице приведены эксплуатационные характеристики для конфигурации, когда оптический объектив (опция) установлен на зонде.

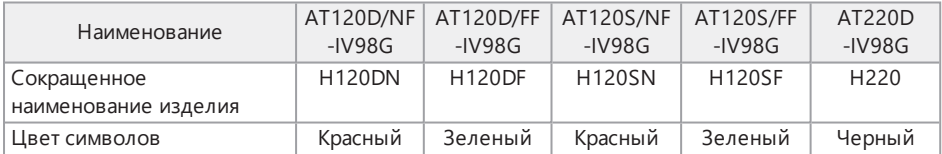

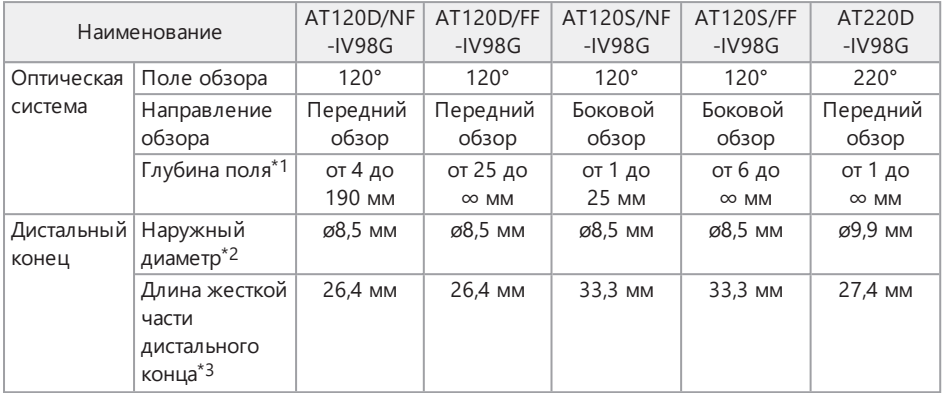

\*1 Указывает диапазон, в пределах которого изображение можно четко видеть.

\*2 При установке на зонде модели 120D и 120S можно вводить в отверстие диаметром 8,5 мм, а модель 220D в отверстие диаметром 10 мм, соответственно.

\*3 Указывает длину жесткой части дистального конца при установке на зонде.

# Приложение

### Блок-схема системы

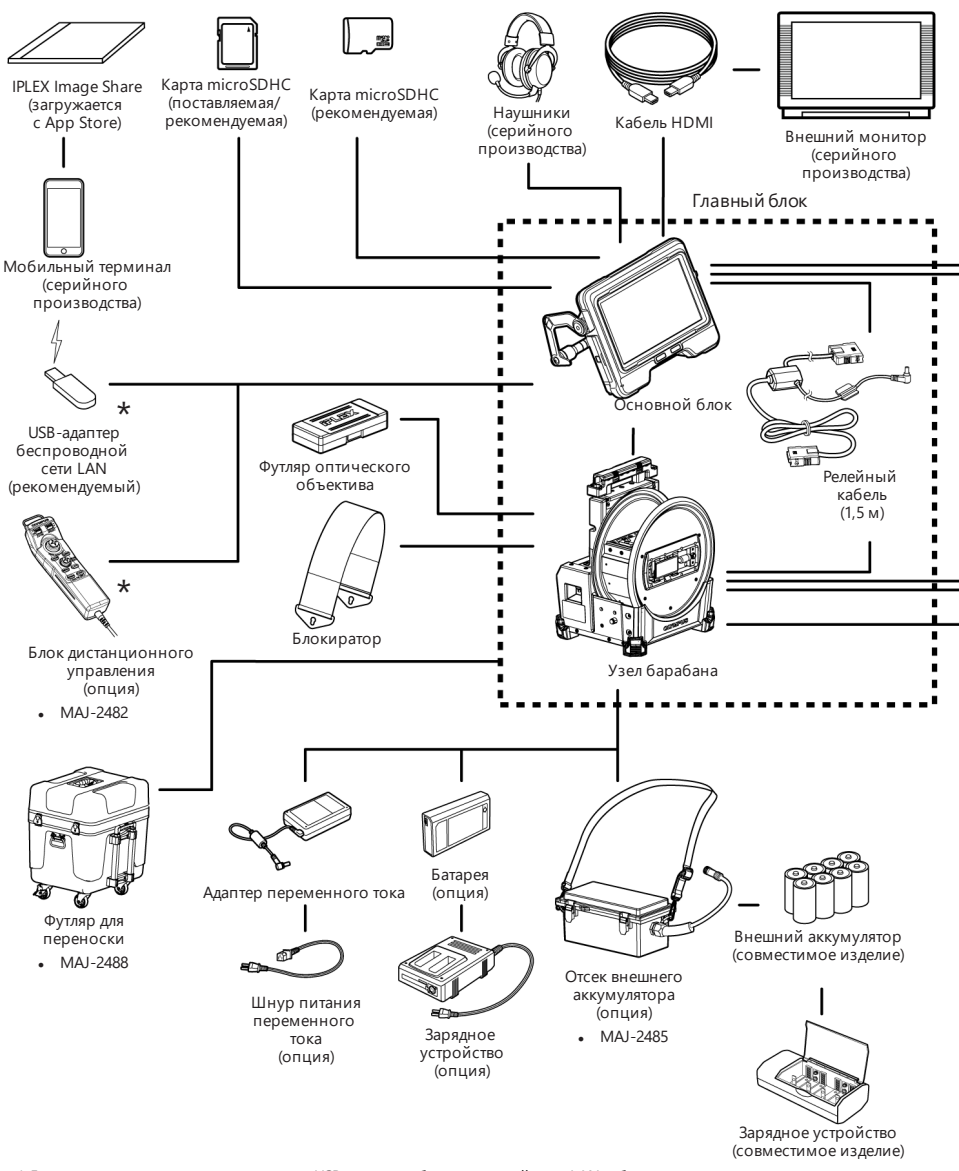

\* Для одновременного использования USB-адаптера беспроводной сети LAN и блока дистанционного управления требуется USB-концентратор (серийного производства).

168

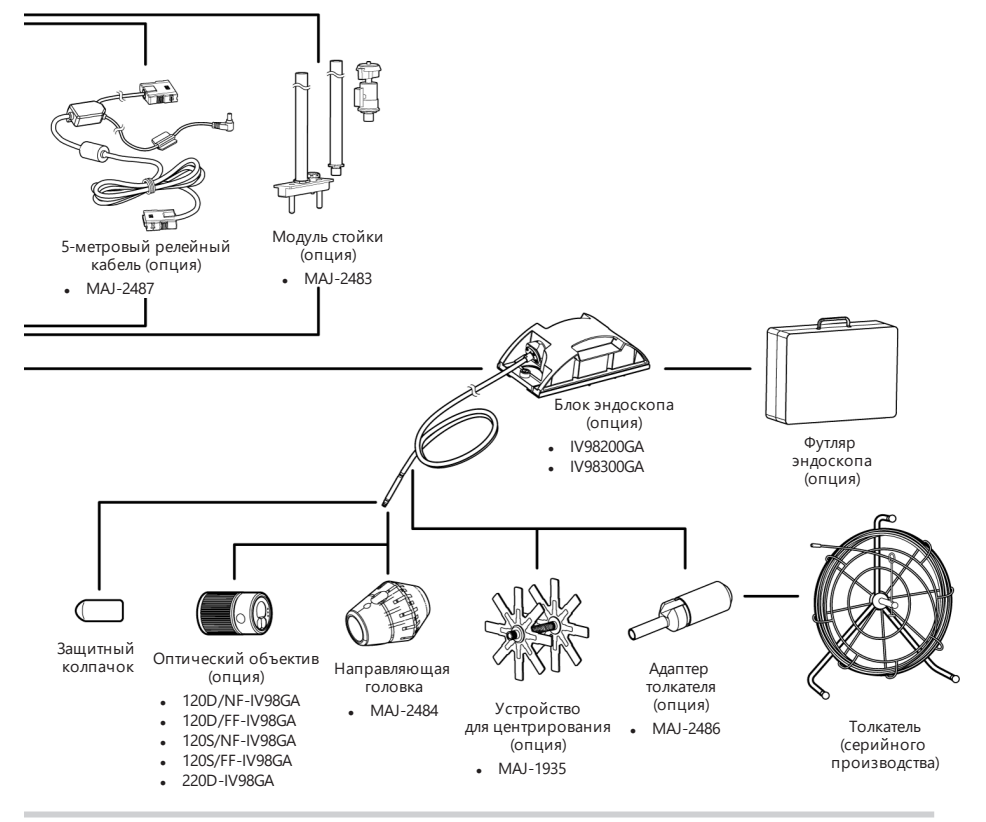

### **ПОДСКАЗКА:**

Данный прибор может работать удаленно от основного блока с помощью релейного кабеля (рекомендуемое изделие). (Дистанционный режим работы)

Блок-схему системы при удаленном режиме работы см. в разделе [«Дистанционный](#page-141-0) режим работы» [\(стр. 136\)](#page-141-0).

This product is manufactured by EVIDENT CORPORATION effective as of Apr. 1, 2022. Please contact our "Service Center" through the following website for any inquiries or issues related to this product.

### EVIDENT CORPORATION

6666 Inatomi, Tatsuno-machi, Kamiina-gun, Nagano 399-0495, Japan

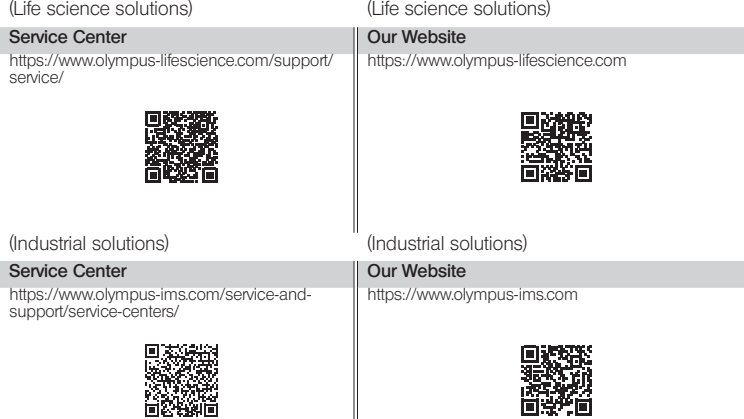

║